### เทคนิคใหม่ทางคอมพิวเตอร์ในการอ่านผล

*Treponema pallidum* Particle Agglutination Test (TPPA)

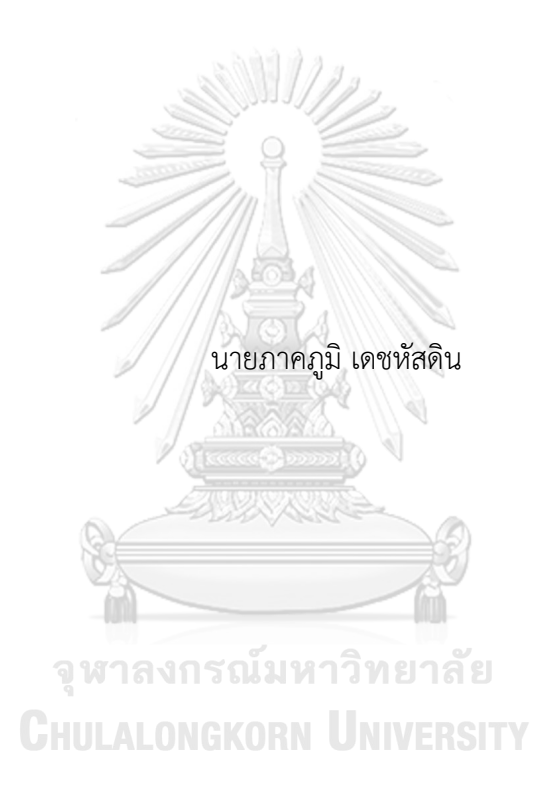

วิทยานิพนธ์นี้เป็นส่วนหนึ่งของการศึกษาตามหลักสูตรปริญญาวิทยาศาสตรมหาบัณฑิต สาขาวิชาวิทยาศาสตร์ระดับโมเลกุลทางจุลชีววิทยาทางการแพทย์และวิทยาภูมิคุ้มกัน ภาควิชาเวช ศาสตร์การธนาคารเลือดและจุลชีววิทยาคลินิก คณะสหเวชศาสตร์ จุฬาลงกรณ์มหาวิทยาลัย ปีการศึกษา 2563 ลิขสิทธิ์ของจุฬาลงกรณ์มหาวิทยาลัย

A NOVEL COMPUTER READING FOR *Treponema pallidum* PARTICLE AGGLIUTINATION TEST (TPPA)

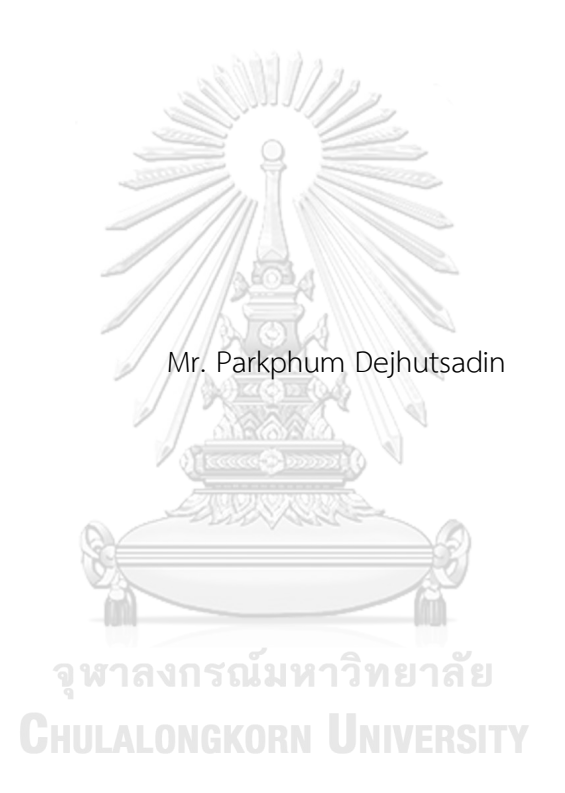

A Thesis Submitted in Partial Fulfillment of the Requirements for the Degree of Master of Science in Molecular Science of Medical Microbiology and Immunology Department of Transfusion Medicine and Clinical Microbiology FACULTY OF ALLIED HEALTH SCIENCES Chulalongkorn University Academic Year 2020 Copyright of Chulalongkorn University

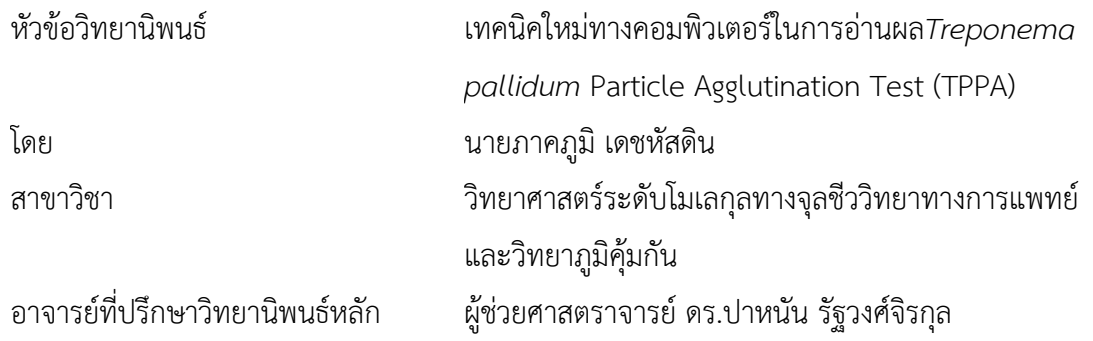

คณะสหเวชศาสตร์ จุฬาลงกรณ์มหาวิทยาลัย อนุมัติให้นับวิทยานิพนธ์ฉบับนี้เป็นส่วนหนึ่งของ การศึกษาตามหลักสูตรปริญญาวิทยาศาสตรมหาบัณฑิต

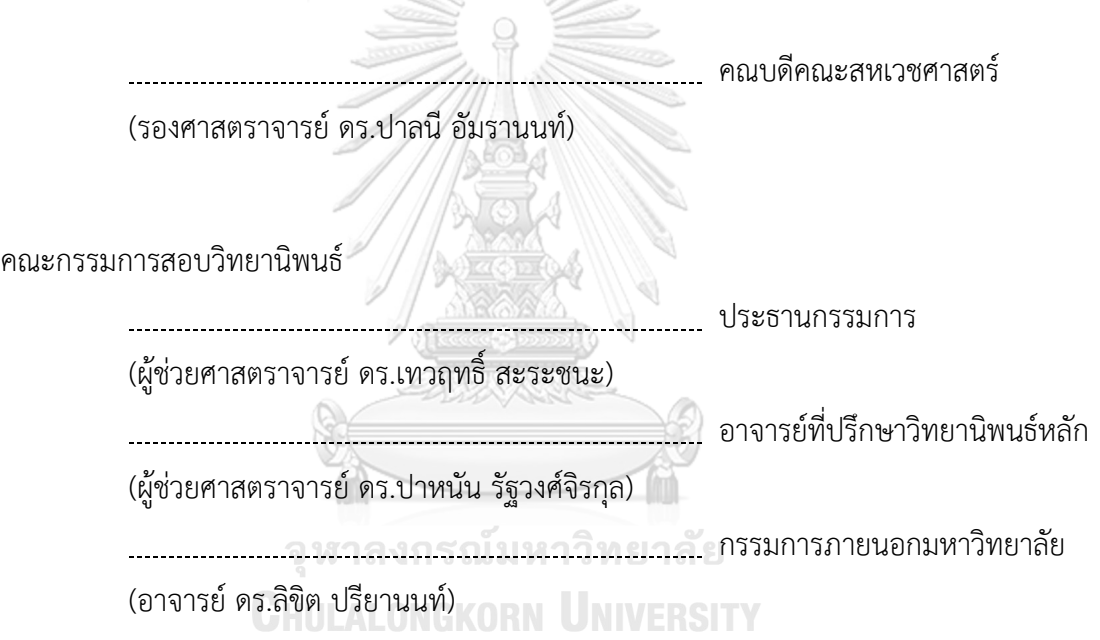

ภาคภูมิเดชหัสดิน : เทคนิคใหม่ทางคอมพิวเตอร์ในการอ่านผล*Treponema pallidum* Particle Agglutination Test (TPPA). ( A NOVEL COMPUTER READING FOR *Treponema pallidum* PARTICLE AGGLIUTINATION TEST (TPPA)) อ.ที่ปรึกษาหลัก : ผศ. ดร.ปาหนัน รัฐวงศ์ จิรกล

ซิฟิลิสเป็นโรคติดเชื้อที่มีสาเหตุมาจากเชื้อแบคทีเรีย *Treponema pallidum* ผ่านทางกระแสโลหิต สารคัด หลั่งของร่างกาย ซึ่งสามารถติดต่อจากมารดาไปยังทารกในครรภ์อีกทั้งสามารถติดต่อทางเพศสัมพันธ์ได้ซึ่งการติดเชื้อ ดังกล่าวส่งผลกระทบต่อพยาธิสภาพของร่างกายหลายระบบ นอกจากนี้ซิฟิลิสยังสามารถถ่ายทอดผ่านการรับโลหิตและ ผลิตภัณฑ์ของโลหิตจากผ้บริจาคที่ติดเชื้อ ด้วยเหตุนี้งานทางธนาคารโลหิตจึงจำเป็นต้องตรวจคัดกรองซิฟิลิสในโลหิตของผ้ บริจาคโลหิตทุกราย โดยนิยมใช้เทคนิคการตรวจทางภูมิคุ้มกันวิทยา การศึกษาครั้งนี้มีวัตถุประสงค์เพื่อสร้าง เครื่องต้นแบบบันทึกภาพและซอฟต์แวร์ที่ออกแบบโดยใช้ภาษา C# ที่สามารถบันทึกภาพ อ่านและแปลผลผลปฏิกิริยา ของการทดสอบทางภูมิคุ้มกันวิทยาด้วยวิธี*Treponema pallidum* Particle Agglutination (TPPA) และเปรียบเทียบ ประสิทธิภาพการอ่านและแปลผลระหว่างเครื่องต้นแบบ กับการอ่านและแปลผลด้วยตาเปล่าโดยผู้ปฏิบัติงาน การศึกษา ใช้ตัวอย่างพลาสมาของผู้ป่วยที่เข้ารับการรักษาที่คลีนิคนิรนาม ศูนย์วิจัยโรคเอดส์สภากาชาดไทย และพลาสมาของผู้ ้ บริจาคโลหิต ที่ได้รับความอนุเคราะห์จาก ศูนย์บริการโลหิตแห่งชาติ สภากาชาดไทย จำนวนทั้งสิ้น 65 ตัวอย่าง ซึ่ง ทั้งหมดได้ผ่านการตรวจซิฟิลิสด้วยวิธี Chemiluminescent Microparticle Immunoassay (CMIA) พบว่า เมื่อนำ เครื่องบันทึกภาพต้นแบบและซอฟท์แวร์ที่พัฒนาขึ้น มาอ่านปฏิกิริยา TPPA เปรียบเทียบกับการอ่านผลด้วยตาเปล่าโดย เจ้าหน้าที่ผู้ปฏิบัติงาน พบว่าให้ผลตรงกันในแต่ละระดับของปฏิกิริยาจำนวน 60 ตัวอย่าง และไม่ตรงกันในแต่ละระดับ ของปฏิกิริยาจำนวน 5 ตัวอย่าง ส่งผลให้มีความสอดคล้องของทั้งสองเมื่อวิเคราะห์ด้วยสถิติ Kappa = 0.88 แสดงให้เห็น ถึงความสอดคล้องในระดับดีมาก อย่างไรก็ตามหากพิจารณาเฉพาะการอ่านผล reactive โดยมิได้คำนึงถึงระดับปฏิกิริยา พบว่าทั้งสองวิธีอ่านให้ผลปฏิกิริยาตรงกัน 64 ตัวอย่าง และไม่ตรงกันจำนวนเพียง 1 ตัวอย่าง ส่งผลให้มีความสอดคล้อง ของทั้งสองเมื่อวิเคราะห์ด้วยสถิติKappa = 0.98 แสดงให้เห็นถึงว่าความสอดคล้องในระดับดีมาก ดังนั้น เครื่อง บันทึกภาพต้นแบบและซอฟท์แวร์ที่พัฒนาขึ้น สามารถช่วยอ่านและแปลผลปฏิกิริยาของการทดสอบด้วยวิธีTPPA ในการ ตรวจวินิจฉัยโรคซิฟิลิสได้อย่างมีประสิทธิภาพ ใช้เวลาอ่านผลที่รวดเร็วกว่าการอ่านผลโดยผู้ปฏิบัติงาน ไม่มีความ คลาดเคลื่อนในการอ่านผลที่อาจเกิดจากปัจจัยของผู้ปฏิบัติงาน ใช้วัสดุอุปกรณ์ราคาถูก สามารถนำไปพัฒนาต่อยอดและ ประยุกต์ใช้ยังห้องปฏิบัติการทั่วไปได้

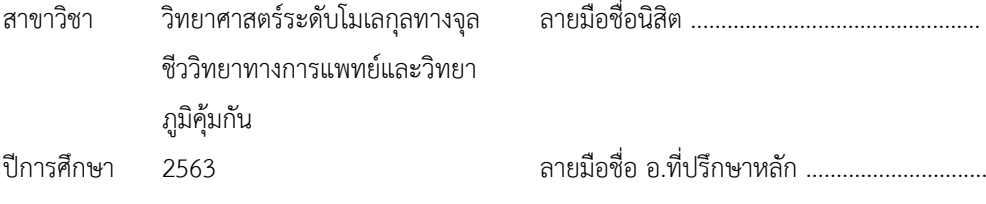

#### # # 5976754337 : MAJOR MOLECULAR SCIENCE OF MEDICAL MICROBIOLOGY AND IMMUNOLOGY

KEYWORD: Treponema pallidum particle agglutination (TPPA), Digital image processing, syphilis Treponema pallidum particle agglutination Test (TPPA), C# language, recording device prototype and software, syphilis

> Parkphum Dejhutsadin : A NOVEL COMPUTER READING FOR *Treponema pallidum* PARTICLE AGGLIUTINATION TEST (TPPA). Advisor: Asst. Prof. PANAN RATTHAWONGJIRAKUL, Ph.D.

Syphilis is an infectious disease caused by the bacteria, Treponema pallidum, through bloodstream and body secretions that can be transmitted from mother to the fetus and also via sexual intercourse. The infection impacts a pathology of several body systems. Besides, syphilis can be passed by the transfusion of blood and blood components donated by donors harbouring the disease. Thus, an immunological screening test for syphilis infection is required to perform in blood banking routine. This study aimed to establish a recording device prototype and C# software, which could record, read and interpret the results of an immunological examination by *Treponema pallidum* particle agglutination (TPPA), and compare with the results obtained from reading and interpreting performed by the routine laboratorians. Total of 65 samples, previously screened by chemiluminescent microparticle immunoassay (CMIA), were collected from the anonymous clinic, the Thai red cross AIDS research centre and the national blood centre, Thai red cross society. The results revealed that 60 samples, read and interpreted by the developed recording device prototype and software, were consistent in individual grading level with results performed by the routine laboratorians. Data analysis of the kappa coefficient was 0.88, which was an excellent level. However, by considering only the reactive results without individual grading level, 64 samples were consistent with results performed by the routine laboratorians (kappa coefficient was 0.98, which was an excellent level). Therefore, the recording device prototype and software could read and interpret the results of TPPA efficiently. A turnaround time was shorter than a conventional reading and interpretation performed by the routine laboratorians. Furthermore, there was no inaccuracy in the reading and interpreting that may be caused by operator factors. The recording device prototype and software was cost-effective and could be further developed and applied to use in general laboratories.

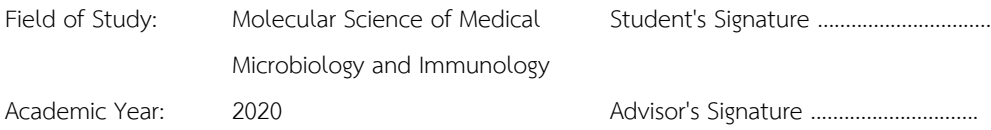

#### **กิตติกรรมประกาศ**

้วิทยานิพนธ์ฉบับนี้สำเร็จได้ ด้วยความกรุณาและได้รับความช่วยเหลืออย่างดียิ่งจากผู้ช่วย ศาสตราจารย์ดร.ปาหนัน รัฐวงศ์จิรกุล กรรมการอาจารย์ที่ปรึกษาวิทยานิพนธ์หลัก

ผู้วิจัยรู้สึกซาบซึ้งใจในความกรุณา ความเอาใจใส่ ให้คำปรึกษา ให้ข้อเสนอแนะในการ ้ ปรับปรุงแก้ไขจนกระทั่งวิทยานิพนธ์ฉบับนี้สำเร็จได้ด้วยดี และขอขอบพระคุณประธานกรรมการสอบ วิทยานิพนธ์ในครั้งนี้ผู้ช่วยศาสตราจารย์ดร.เทวฤทธิ์สะระชนะ และกรรมการสอบวิทยานิพนธ์ ้อาจารย์ ดร.ลิขิต ปรียานนท์ ที่ให้ข้อเสนอแนะในการปรับปรุงแก้ไขวิทยานิพนธ์ฉบับนี้ให้มีความสมบูรณ์ ยิ่งขึ้น ผู้วิจัยจึงขอขอบพระคุณไว้ณ โอกาสนี้

ขอขอบพระคุณคณาจารย์คณะสหเวชศาสตร์จุฬาลงกรณ์มหาวิทยาลัย ที่ได้อบรมสั่งสอนให้ ความรู้และประสบการณ์แก่ผู้วิจัย ขอขอบคุณคณะกรรมการจริยธรรมการวิจัย ศูนย์บริการโลหิต แห่งชาติ สภากาชาดไทย ที่พิจารณาโครงการและเห็นชอบอนุมัติให้ทำวิจัยครั้งนี้ ขอขอบพระคุณหัวหน้า ฝ่ายตรวจคัดกรองโลหิตและเจ้าหน้าที่ผู้เกี่ยวข้องทุกท่านที่อนุญาตให้ใช้เครื่องมือวิจัย ขอขอบคุณ ้เจ้าหน้าที่คณะสหเวชศาสตร์ จุฬาลงกรณ์มหาวิทยาลัย ทุกท่านที่คอยอำนวยความสะดวกและ ประสานงานตลอดการศึกษา

ขอขอบคุณศูนย์บริการโลหิตแห่งชาติสภากาชาดไทย ที่ให้ทุนการศึกษา และขอขอบพระคุณ ผู้อำนวยการและผู้ช่วยผู้อำนวยการ ศูนย์บริการโลหิตแห่งชาติ สภากาชาดไทยที่ให้โอกาสทางการศึกษา มาโดยตลอด และขอขอบคุณรุ่นพี่ เพื่อนร่วมรุ่น และรุ่นน้องนักศึกษาพยาบาลระดับบัณฑิตศึกษา คณะสหเวชศาสตร์ จุฬาลงกรณ์มหาวิทยาลัย ที่คอยให้ความช่วยเหลือและเป็นกำลังใจให้ผู้วิจัยมาโดย<br>~~~~ ตลอด

สุดท้ายนี้ขอขอบพระคุณบิดา มารดา ครอบครัว และกัลยาณมิตรทุกท่านที่ให้กำลังใจ และ ี่ช่วยเหลือสนับสนุนตลอดมา คุณประโยชน์อันเกิดจากการทำวิทยานิพนธ์ในครั้งนี้ ผู้วิจัยขอมอบแด่ทุก ท่านที่มีส่วนเกี่ยวข้องท าให้วิทยานิพนธ์ฉบับนี้เสร็จสมบูรณ์

ภาคภูมิ เดชหัสดิน

# สารบัญ

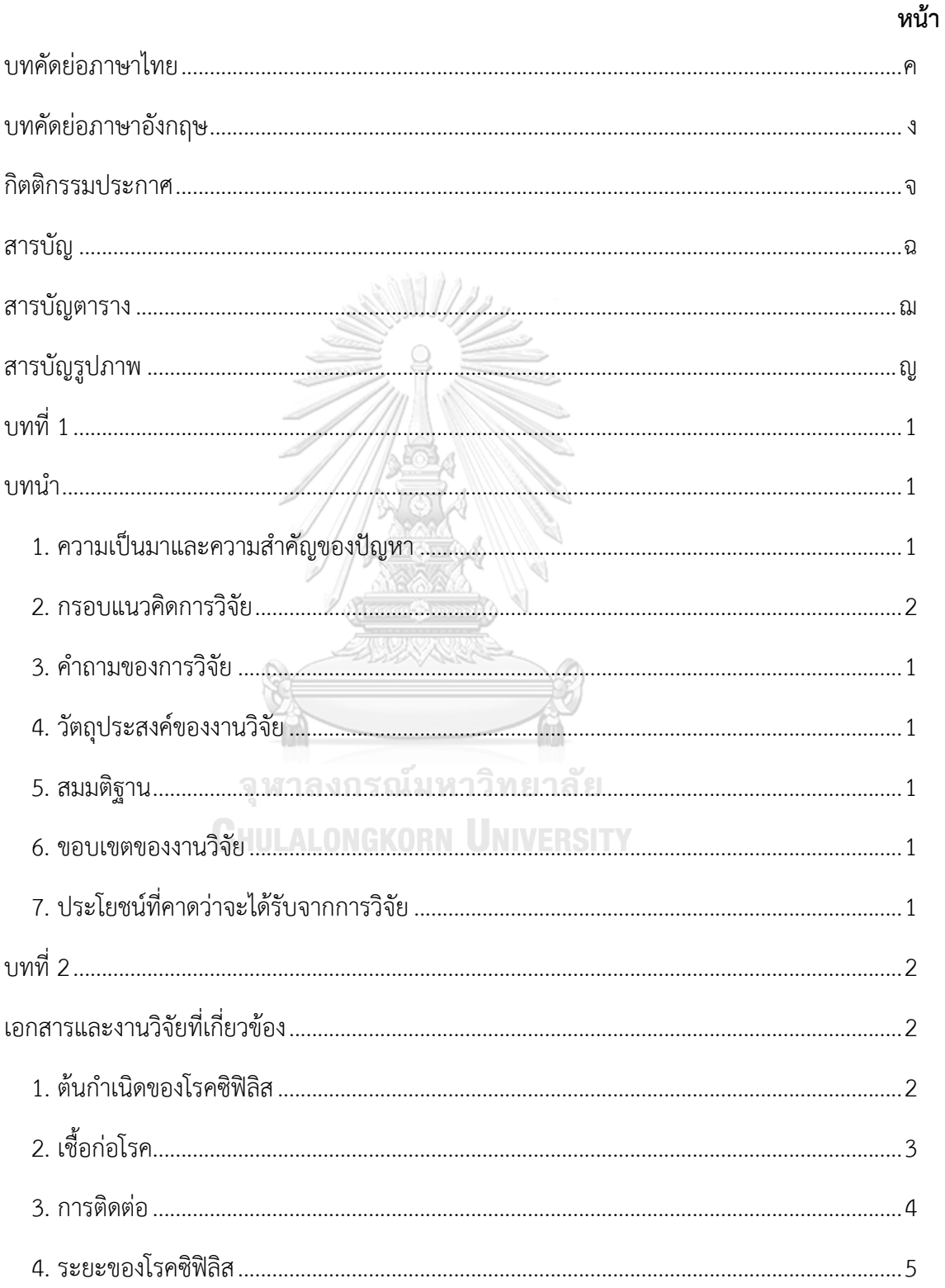

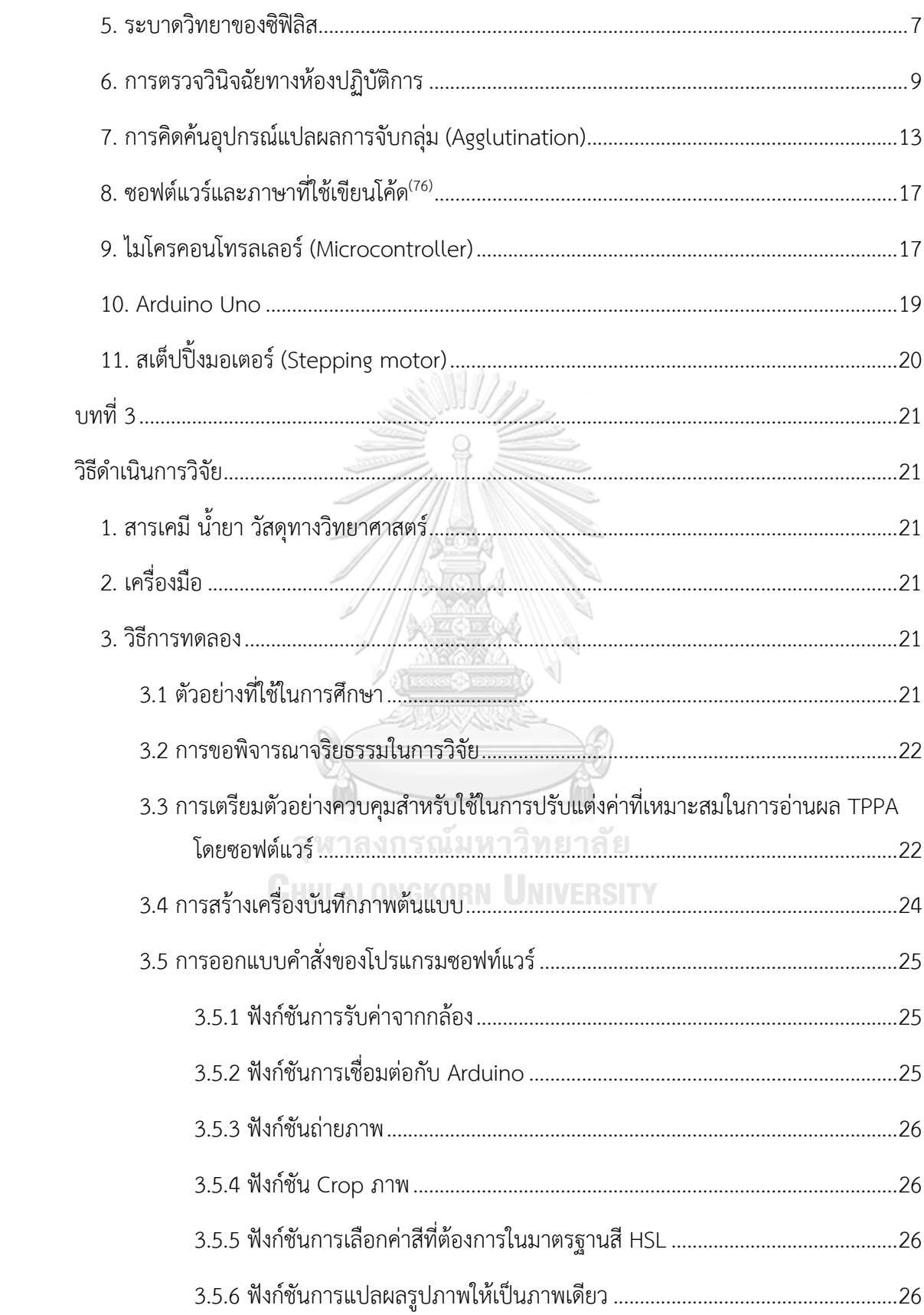

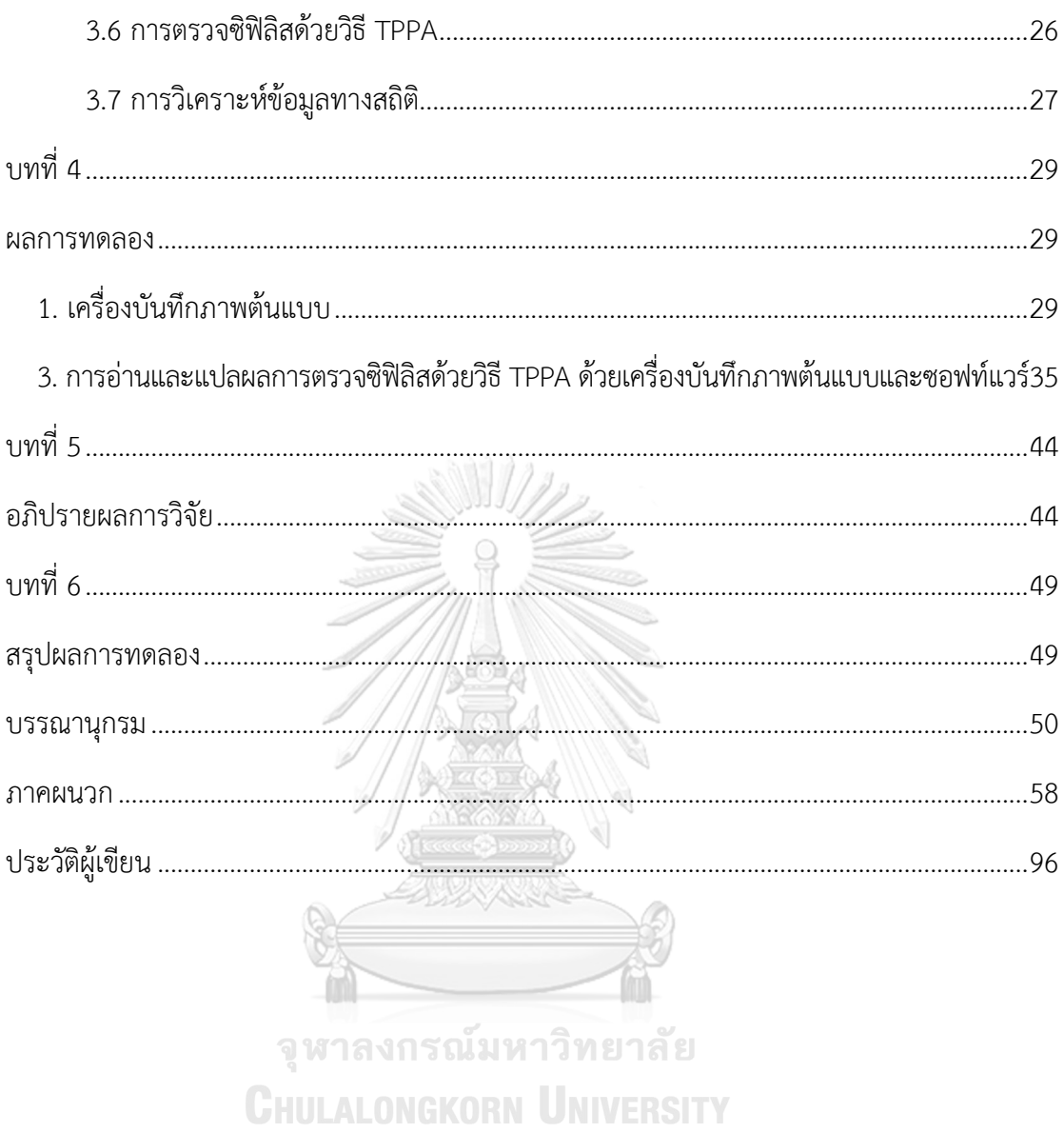

# **สารบัญตาราง**

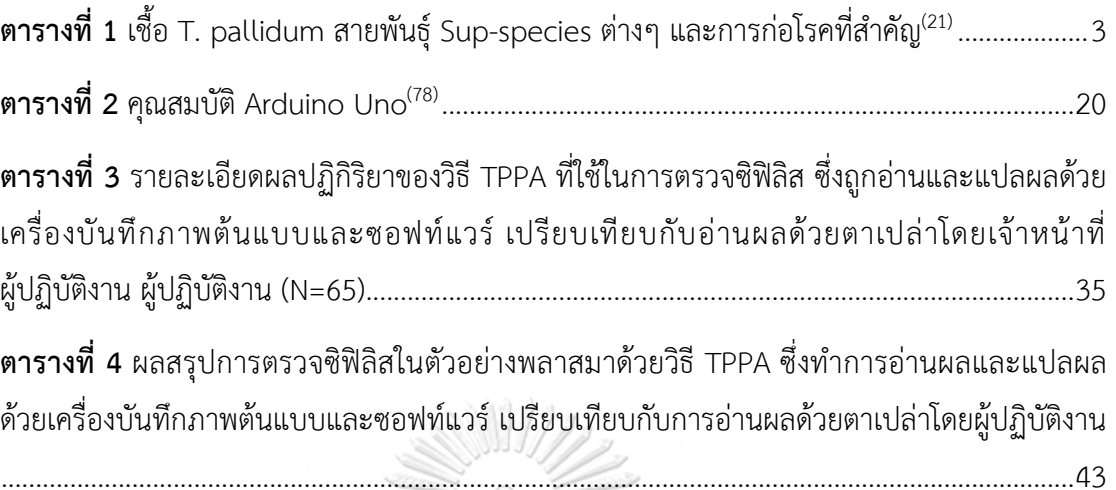

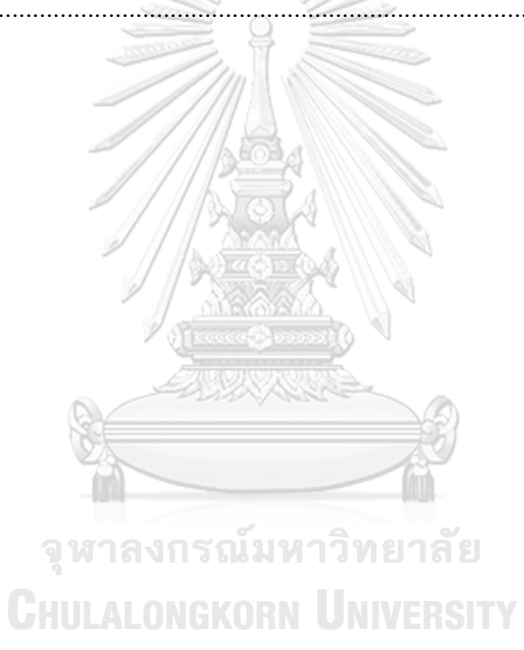

# **สารบัญรูปภาพ**

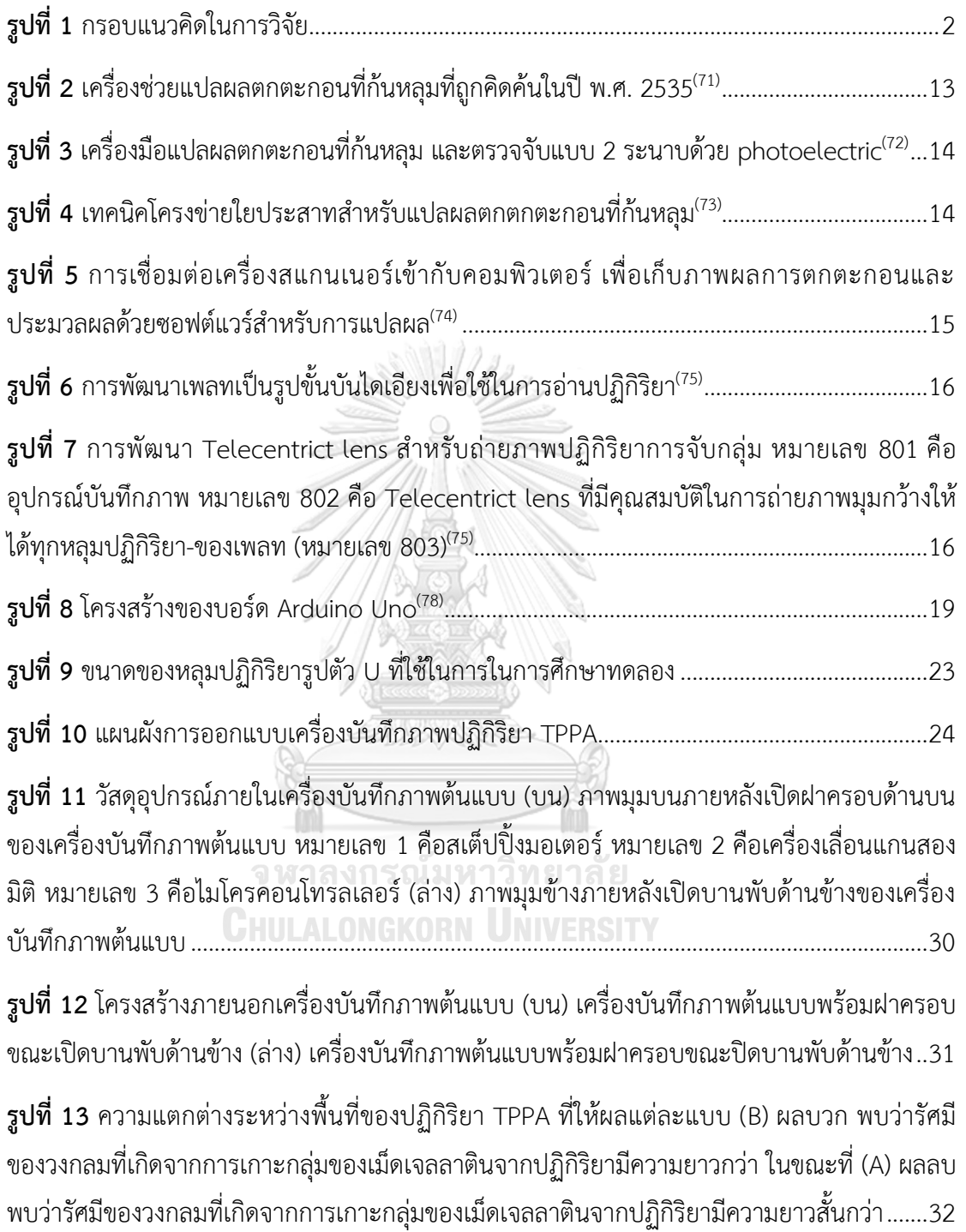

**รูปที่ 14** ผลการปรับแต่งค่ามาตรฐานสี HSL (A) [ปฏิกิริยาที่บันทึกได้จากการปรับแต่งค่าความสว่าง](#page-46-0)  ค่า Light S เท่ากับ 0.1 และค่า Light F เท่ากับ 1 (B) [ปฏิกิริยาที่บันทึกได้จากการปรับค่าโทนสี ค่า](#page-46-0)  Hue S เท่ากับ 300 และค่า Hue F เท่ากับ 0 (C) [ปฏิกิริยาที่บันทึกได้จากการปรับค่าความอิ่มสี ค่า](#page-46-0)  Sat S เท่ากับ 0.2 และค่า Sat F เท่ากับ 1 (D) [ปฏิกิริยาที่บันทึกได้จากค่ามาตรฐานสี](#page-46-0) HLS ภายหลัง [ปรับแต่งจนมีความเหมาะสมที่สุดเพื่อใช้ในการวิเคราะห์ ซึ่งมีค่า](#page-46-0) HSL เท่ากับ 0 - 300, 0.2 – 1 และ 0.1 – 1 ตามล าดับ [.............................................................................................................................](#page-46-0)33

**รูปที่ 15** ปฏิกิริยา TPPA ที่ทดสอบกับตัวควบคุมบวกและลบในระหว่างการออกแบบคำสั่งโปรแกรม ซอฟท์แวร์ (บน) microtiter plate [ที่ใช้ท าปฏิกิริยากับตัวควบคุมบวกที่ไตเตอร์ 1:1](#page-47-0), 1:2, 1:4, 1:16, 1:32, [1:64 และ 1:128 และตัวอย่างควบคุมลบ \(ล่าง\)](#page-47-0)......................................................................34

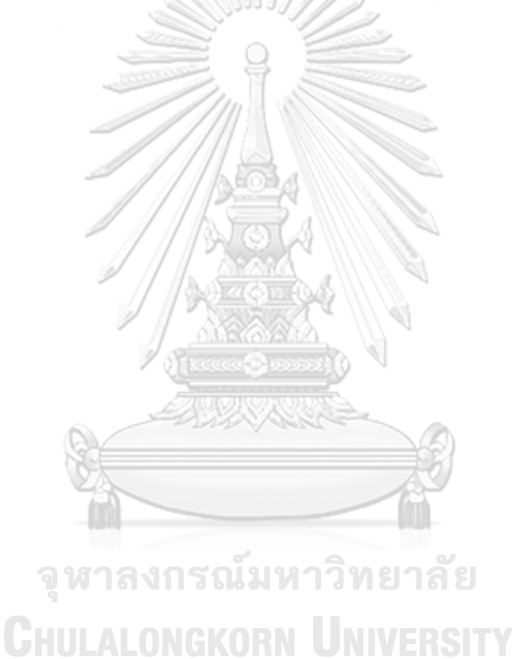

## **บทที่ 1 บทน า**

#### **1. ความเป็นมาและความส าคัญของปัญหา**

โรคซิฟิลิส (Syphilis) เป็นโรคที่เกิดจากการติดต่อทางกระแสโลหิต สารคัดหลั่ง และ เพศสัมพันธ์ และยังสามารถติดต่อผ่านทางแม่สู่ลูกขณะอยู่ในครรภ์หรือแรกคลอด จากข้อมูลรายงาน โรคในระบบเฝ้าระวังโรค 506 ส านักระบาดวิทยา กรมควบคุมโรค กระทรวงสาธารณสุข ตั้งแต่วันที่ 1 มกราคม ถึงวันที่ 22 มิถุนายน 2561 พบผู้ป่วยซิฟิลิสจำนวน 3,564 ราย จากทั้งหมด 77 จังหวัด คิดเป็นอัตราป่วย 5.45 ต่อแสนประชากร อัตราส่วนผู้ป่วยเพศชายต่อเพศหญิงเท่ากับ 1:0.63 โดย กลุ่มอายุที่พบมากที่สุดเรียงตามลำดับ คือ 15-24 ปี (33.53 %) 25-34 ปี (25.14 %) และ 35-44 ปี (16.53 %) นอกจากนี้ยังพบอัตราผู้ป่วยโรคซิฟิลิสที่มีแนวโน้มสูงขึ้นในทุกปีในตลอดช่วงระยะเวลาที่ ผ่านมา(1) โรคซิฟิลิสมีสาเหตุมาจากเชื้อแบคทีเรียที่ชื่อว่า *Treponema pallidum* ซึ่งสามารถ ก่อให้เกิดโรคและภาวะแทรกซ้อนต่อระบบต่างๆ ของร่างกายได้หลายระบบ เช่น ระบบประสาท ้ส่วนกลาง (Neurosyphilis) ซึ่งทำให้เป็นอัมพาต ระบบหัวใจและหลอดเลือดระบบสายตาที่ก่อให้เกิด อาการตาบอดอย่างถาวรได้(2, 3) เนื่องจากซิฟิลิสสามารถติดต่อผ่านการรับโลหิตและผลิตภัณฑ์ของ โลหิต ด้วยเหตุนี้ในหลายประเทศจึงได้ให้ความสำคัญในการตรวจคัดกรองซิฟิลิสในโลหิตของผู้บริจาค โลหิตทุกราย การตรวจทางน้ำเหลืองวิทยาซึ่งอาศัยวิธีการตรวจหาภูมิคุ้มกันของร่างกายที่ตอบสนอง ้ต่อการติดเชื้อ เป็นหนึ่งในเทคนิคที่ใช้สำหรับตรวจวินิจฉัยโรคซิฟิลิส<sup>(4)</sup> ซึ่งแบ่งได้เป็น 2 ประเภท ได้แก่ 1. การตรวจแบบ Non-treponemal test ที่มักตรวจพบแอนติบอดีที่ถูกสร้างขึ้นในระยะแรก ของการติดเชื้อ โดยมีวิธีที่นิยมใช้ คือ วิธี Venereal Disease Research Laboratory (VDRL) และ วิธี Rapid Plasma Reagin (RPR) และ 2. การตรวจแบบ Treponemal test ที่สามารถตรวจพบ ี แอนติบอดีได้ตลอดชีวิต<sup>(5)</sup> และมีความจำเพาะต่อตัวแอนติเจนของเชื้อ *T. pallidum* โดยมีวิธีที่นิยม ใช้ คือ วิธี Enzyme Immunoassays (EIAs) วิธี *Treponema pallidum* Particle Agglutination (TPPA) วิธี *Treponema pallidum* Hemagglutination Assays TPHA) และวิธี Fluorescent Treponemal Antibody Absorption (FTA-ABS) ซึ่งเป็นวิธีที่มีความจำเพาะสูง $^{(6)}$  ปัจจุบันงาน ธนาคารเลือดในหลายประเทศ นิยมใช้วิธี Treponemal test ส าหรับการตรวจคัดกรองซิฟิลิสใน โลหิตที่ได้รับบริจาค เพื่อคัดแยกผู้บริจาคโลหิตที่มีร่องรอยของการเป็นโรคซิฟิลิสออกจากผู้บริจาค โลหิตที่สุขภาพดี(7)

ศูนย์บริการโลหิตแห่งชาติ สภากาชาดไทย เป็นหน่วยงานหลักของประเทศ ในการจัดหาโลหิต ให้มีปริมาณเพียงพอ ปลอดภัยและมีคุณภาพสูงสุด และได้มีการตรวจคัดกรองโรคซิฟิลิสในโลหิตของผู้ บริจาคทุกราย ด้วยวิธี Chemiluminescent Microparticle Immunoassay (CMIA) หากผลการ

ตรวจเป็นบวก ต้องมีการตรวจด้วยวิธีการอื่นร่วมด้วยเพื่อยืนยัน อาทิเช่น วิธี RPR และวิธี TPPA(8) อย่างไรก็ตามวิธี TPPA เป็นวิธีที่ใช้ระยะเวลาในการตรวจค่อนข้างนาน และต้องอาศัยทักษะของ ้ผู้ปฏิบัติงานสูงในการอ่านผล ในกรณีที่มีจำนวนสิ่งส่งตรวจในปริมาณมาก ประกอบกับเวลาในการ ้ ปฏิบัติงานที่จำกัด อาจทำให้ผ้ปฏิบัติการเกิดความผิดพลาดในการอ่านผลได้ ตลอดจนการทดสอบ ดังกล่าวต้องอ่านผลปฏิกิริยาด้วยสายตา จึงอาจท าให้เกิดความแตกต่างในการแปลผลการทดสอบเมื่อ ใช้ผู้ปฏิบัติงานหลายคน นอกจากนี้บางสิ่งส่งตรวจอาจมีผลการทดสอบที่ค่อนข้างคาบเกี่ยว ในการ ตัดสินผลบวกหรือผลลบ หากไม่มีความชำนาญมากเพียงพอ ซึ่งส่งผลให้การรายงานผลคลาดเคลื่อนได้

การศึกษานี้จึงได้บูรณาการทักษะความรู้ด้านคอมพิวเตอร์ร่วมกับความรู้ทางเทคนิค การแพทย์ เพื่อพัฒนาเทคนิคสำหรับช่วยในการวินิจฉัยโรคซิฟิลิส บนพื้นฐานของการใช้วัสดุอุปกรณ์ที่ ราคาไม่แพง และสามารถแปลผลบวกและผลลบได้จริง โดยพัฒนาเทคนิคการประมวลผลภาพดิจิตอล (Digital Image Processing) เข้ามาช่วยในการวิเคราะห์ภาพถ่ายของปฏิกิริยาการจับกลุ่มตกตะกอน ระหว่างเม็ดเจลาตินที่เคลือบด้วยแอนติเจนของเชื้อที่ถูกทดสอบด้วยวิธี TPPA และนำไปแปลผลด้วย ้อัลกอริทึมที่เขียนด้วยภาษา C# เนื่องจากเป็นคำสั่งภาษาที่มีฟังก์ชันสำหรับใช้ในการประมวลผล ้ภาพดิจิตอลมากมาย และมีความสั้นกระชับ จากนั้นทำการประเมินประสิทธิภาพของเทคนิคการ ประมวลผลภาพดิจิตอลที่ได้พัฒนาขึ้น โดยเปรียบเทียบกับวิธี TPPA ที่อ่านผลด้วยตาเปล่าโดย ผู้ชำนาญการ

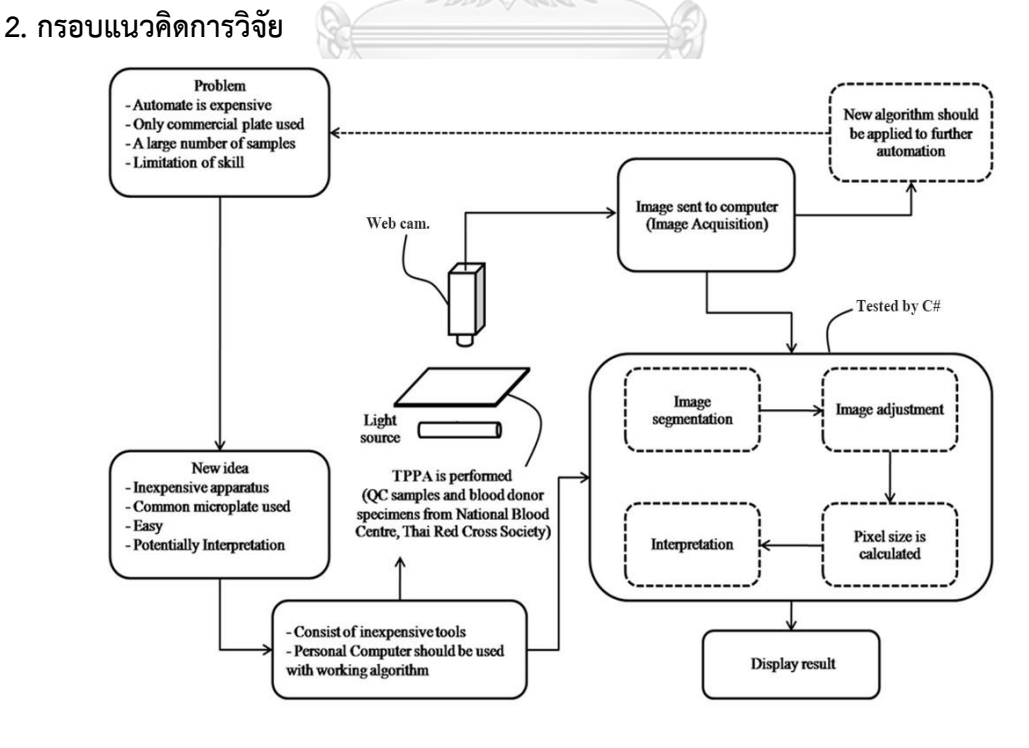

<span id="page-13-0"></span>**รูปที่ 1** กรอบแนวคิดในการวิจัย

#### **3. ค าถามของการวิจัย**

เครื่องต้นแบบบันทึกภาพและซอฟต์แวร์ที่พัฒนาขึ้นมาสามารถอ่านและแปลผลการทดสอบ ซิฟิลิสด้วยวิธี TPPA ได้อย่างมีประสิทธิภาพเมื่อเปรียบเทียบกับการอ่านผลด้วยตาเปล่าโดย ผู้ปฏิบัติงานหรือไม่

#### **4. วัตถุประสงค์ของงานวิจัย**

4.1 เพื่อสร้างเครื่องต้นแบบบันทึกภาพและซอฟต์แวร์ ที่สามารถอ่านและแปลผลการทดสอบ การตรวจวินิจฉัยโรคซิฟิลิสด้วยวิธี TPPA

4.2 เพื่อประเมินประสิทธิภาพการอ่านและแปลผลของเครื่องต้นแบบบันทึกภาพและ ซอฟต์แวร์ เปรียบเทียบกับวิธี TPPA ที่อ่านผลด้วยตาเปล่า

#### **5. สมมติฐาน**

เครื่องต้นแบบบันทึกภาพและซอฟต์แวร์ สามารถอ่านและแปลผลการทดสอบซิฟิลิสด้วยวิธี TPPA ได้อย่างมีประสิทธิภาพ เทียบเท่ากับการอ่านผลด้วยตาเปล่าโดยผู้ปฏิบัติงาน เพื่อช่วยในการ วินิจฉัยซิฟิลิส บนพื้นฐานของการใช้วัสดุอุปกรณ์ที่ราคาไม่แพง ตัดสินและรายงานผลความแรงของ ้ ปฏิกิริยาได้โดยถ่ายภาพการเกิดปฏิกิริยาที่เกิดขึ้นแล้วแปลงเป็นภาพดิจิตอล สามารถนำภาพการ เกิดปฏิกิริยาเพื่อทำการวิเคราะห์และแปลผลต่อไปได้

#### **6. ขอบเขตของงานวิจัย**

การศึกษาครั้งนี้เป็นการวิจัยเชิงทดลอง (Experimental Research) มีวัตถุประสงค์เพื่อสร้าง เครื่องต้นแบบบันทึกภาพและซอฟต์แวร์ ที่สามารถอ่านและแปลผลการทดสอบการตรวจวินิจฉัยโรค ซิฟิลิสด้วยวิธี TPPA และเปรียบเทียบประสิทธิภาพการอ่านและแปลผลระหว่างเครื่องต้นแบบ บันทึกภาพและซอฟต์แวร์กับการอ่านและแปลผลด้วยตาเปล่า โดยทำการเก็บพลาสมาจากผู้บริจาค โลหิตของศูนย์บริการโลหิตแห่งชาติ สภากาชาดไทย จำนวนทั้งสิ้น 65 ตัวอย่าง ระหว่างเดือน มกราคม 2559 ถึงเดือน พฤษภาคม 2563

#### **7. ประโยชน์ที่คาดว่าจะได้รับจากการวิจัย**

เพื่อได้เครื่องต้นแบบบันทึกภาพและซอฟต์แวร์ส าหรับอ่านผลการทดสอบการตรวจ วินิจฉัยโรคซิฟิลิสด้วยวิธี TPPA ที่มีประสิทธิภาพ ราคาถูก และลดความผิดพลาดจากการอ่านผลการ ทดสอบเนื่องจากตัวบุคคล

# **บทที่ 2 เอกสารและงานวิจัยที่เกี่ยวข้อง**

#### **1. ต้นก าเนิดของโรคซิฟิลิส**

ต้นกำเนิดของโรคซิฟิลิสถูกถกเถียงมาเป็นเวลาหลายทศวรรษ<sup>(9-11)</sup> แต่ยังไม่สามารถสรุปเป็น ที่แน่ชัดได้ อย่างไรก็ตามมีทฤษฎีหลักอยู่ 2 ทฤษฎีที่กล่าวถึงต้นกำเนิดของโรคนี้ ได้แก่ ทฤษฎี โคลัมเบียน (Columbian theory) หรือทฤษฎีโลกใหม่ (The New World Theory) และ ทฤษฎี ก่อนโคลัมเบียน (Pre-Columbian theory) ห รือทฤษฎีโลกเก่ า (The Old World Theory) โดยทฤษฎีแรกเชื่อว่าโรคนี้ถูกนำมาจากทวีปอเมริกาโดยลูกเรือของโคลัมบัส นักสำรวจทางทะเล ผู้ค้นพบทวีปอเมริกา แล้วนำมาระบาดในยุโรป ส่วนทฤษฎีก่อนโคลัมเบียนเชื่อว่าซิฟิลิสเป็นโรคในเขต ร้อนที่มาจากการค้าทาสจากทวีปแอฟริกาไปยังทวีปยุโรปและทวีปอเมริกา

อย่างไรก็ตามการระบาดใหญ่ครั้งแรกที่มีการบันทึกไว้ในประวัติศาสตร์เกิดขึ้นในช่วงศตวรรษ ที่ 15 โดยเริ่มที่ประเทศฝรั่งเศสเป็นประเทศแรกแล้วจึงแพร่ไปทั่วยุโรปในช่วงปีค.ศ. 1495 จากนั้น จึงกระจายไปสู่ประเทศอินเดียในปี ค.ศ. 1498 และประเทศจีนในปีค.ศ. 1505 $^{\rm (10)}$  สำหรับในประเทศ ไทยโรคซิฟิลิสมีการบันทึกเกี่ยวกับการระบาดไว้โดยนักบุญชาวฝรั่งเศส ในสมัยรัชกาลที่ 4 – 5 และมี หลักฐานการระบาดของโรคที่สำคัญ คือพระราชบัญญัติป้องกันสัญจรโรค ร.ศ. 127 (พ.ศ. 2451) ซึ่งจุดประสงค์หนึ่งคือเพื่อควบคุมโรคติดต่อทางเพศสัมพันธ์ที่รวมโรคซิฟิลิสไว้ด้วย หลังจากนั้นโรคนี้ ก็ได้ปรากฏในสังคมไทยมาอย่างต่อเนื่อง และมีการระบาดรุนแรงเป็นครั้งคราว<sup>(12)</sup> นอกจากนี้ยังมีการ ค้นพบที่ส าคัญเกี่ยวกับโรคซิฟิลิส ดังต่อไปนี้

ในปี ค.ศ.1905 Schaudinn และ Hoffmann ค้นพบว่าเชื้อ *Treponemal pallidum* เป็นสาเหตุของโรคซิฟิลิส $^{(13)}$  LALONGKORN UNIVERSITY

ในปี ค.ศ.1906 Wassermann, Neisser และ Bruck ค้นพบปฏิกิริยา Wassermann โดยเป็นการตรวจหา Lipoidal Antibodies กล่าวคือเมื่อผู้ป่วยได้รับเชื้อจะทำให้เกิดการเปลี่ยนแปลง ของเซลล์เนื้อเยื่อจนปล่อยสารที่มีส่วนประกอบของไขมัน มีคุณสมบัติเป็นแอนติเจนกระตุ้นให้ร่างกาย สร้าง Lipoidal Antibodies หรือเรียกอีกชื่อหนึ่งว่า Reagin $^{\left(14\right)}$ 

ในปี ค.ศ.1949 Nelson และ Mayer ค้นพบ Specific Serological Test สำหรับซิฟิลิส เรียกว่า Treponema pallidum Immobilization $^{(15)}$ 

ในปี ค.ศ.1964 Hunter, Deacon และ Mayer ได้ค้นพบวิธีตรวจ Absorbed Florescent Treponemal Antibody (FTA-ABS)<sup>(16)</sup>

ตั้งแต่ปี ค.ศ. 1964-ปัจจุบัน ได้มีพัฒนาการตรวจให้มีความไว (Sensitivity) และ ความจำเพาะ (Specificity) ให้มากขึ้น เช่น Enzyme-linked Immunosorbent Assay (ELISA) $^{\left( 17\right) },$ Fluorescent Treponemal Antibody Absorption Test (FTA-ABS) ชนิด IgM<sup>(18,19)</sup>, Immunochromatography Test (ICT)<sup>(20)</sup>

### **2. เชื้อก่อโรค**

โรคซิฟิลิสเกิดจากการติดเชื้อแบคทีเรียที่ชื่อว่า *Treponema pallidum* (*T. pallidum*) จัดอยู่ใน Order *Spirochaetales* Family *Treponemataceae* Genus *Treponema* Species  $P$ allidum โดยเชื้อประกอบด้วย 4 Sub-species ที่ก่อให้โรคที่แตกต่างกันไป ดังตารางที่ 1 $^{\left( 21\right) }$ 

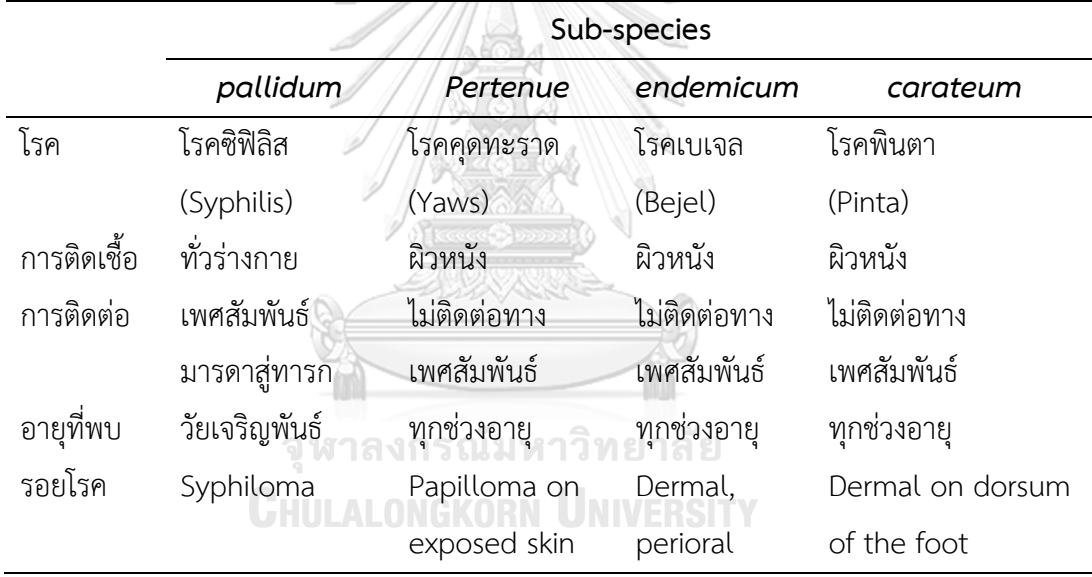

<span id="page-16-0"></span>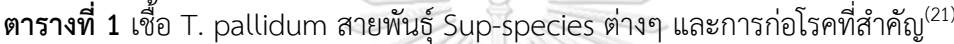

เชื้อ *T. pallidum* มีขนาดเส้นผ่าศูนย์กลางประมาณ 0.2 ไมครอน ยาว 6-20 ไมครอน โดยลักษณะโครงสร้างจะเป็นแบบบิดเป็นเกลียว (Spirochete) ประกอบด้วยเยื่อหุ้มเซลล์ 2 ชั้น ได้แก่ ชั้นนอก (Outer Membrane) และชั้นใน (Cytoplasmic Membrane or Inner Membrane) โครงสร้างที่เหลือที่อยู่ภายในเยื่อหุ้มเซลล์ชั้นในทั้งหมดเรียกโปรโตพลาสมิก ไคลินเดอร์ (Protoplasmic Cylinder) ระหว่างเยื่อหุ้มเซลล์ทั้ง 2 ชั้นเรียกว่าเพอริพลาสมิกสเปซ (Periplamic Space) ซึ่งจะมีเปปทิโดไกลแคนส์ (Peptidoglycans) บางๆ แทรกอย่ ทำให้แบคทีเรียสามารถคง รูปร่างและมีความยืดหยุ่นอยู่ได้ และยังเป็นที่อยู่ของแฟลกเจลลา (Flagella) ซึ่งยึดเกาะอยู่ที่บริเวณ ด้านหัวและท้ายของแบคทีเรีย (Terminal end) มีทิศยื่นไปทางด้านปลายด้านตรงข้ามของตัว ี แบคทีเรีย การเคลื่อนที่ยืดหดของแฟลกเจลลาดังกล่าวทำให้เกิดการเคลื่อนที่แบบควงสว่าน (Corkscrew Movement) ไปข้างหน้า นอกจากนี้แฟลกเจลลาที่อยู่ภายในเยื่อหุ้มเซลล์นี้ยังเป็นโครงสร้าง เฉพาะตัวที่ส าคัญที่ช่วยให้แบคทีเรียนี้สามารถเคลื่อนไหวได้ดีในตัวกลางที่หนืดคล้ายเจล ซึ่งมัก ขัดขวางการเคลื่อนที่ของแบคทีเรียชนิดที่มีแฟลกเจลลาที่อยู่ภายนอกอื่นๆ (Jun Liu, 2010) นอกจากนี้เมื่อส่องด้วยกล้องจุลทรรศน์ Dark field (DF) หรือ Phase-contrast microscopy จะ สามารถมองเห็นแฟลกเจลลา และเมื่อย้อมด้วย Gram's stain จะติดสีแดงแต่ไม่ชัดเจน (Atypical Gram Negative)<sup>(22)</sup>

เชื้อ *T. pallidum* มีความทนต่อการเปลี่ยนแปลงของสภาพแวดล้อมต่ า มีชีวิตอยู่ภายนอก ร่างกายที่อุณหภูมิห้องได้ 2-3 ชั่วโมง หรือประมาณ 72 ชั่วโมง ที่ 4 องศาเซลเซียส แต่หากเก็บไว้ที่ อุณหภูมิ -78 องศาเซลเซียสจะสามารถมีชีวิตอยู่ได้หลายปี นอกจากนี้เชื้อแบคทีเรียชนิดนี้ยังมีการ แบ่งตัวแบบช้า ๆ โดยจะแบ่งตัวตามขวางใช้เวลาประมาณ 30-33 ชั่วโมง อย่างไรก็ตามระยะฟักตัว ของเชื้อบางครั้งอาจใช้เวลานานถึง 90 วัน นอกจานี้ยังพบว่าเชื้อชนิดนี้ไม่สามารถเจริญเติบโตได้ใน อาหารเลี้ยงเชื้อ (Artificial media) หรือในเซลล์เนื้อเยื่อเพาะเลี้ยง (Tissue culture) แต่สามารถ เพาะเลี้ยงได้ในอัณฑะของกระต่าย (Intratesticular inoculation of rabbits, rabbit infectivity testing; RIT)<sup>(22)</sup>

#### **3. การติดต่อ**

เชื้อซิฟิลิสสามารถติดต่อผ่านจากคนสู่คนได้หลายวิธี ส่วนใหญ่จะติดต่อผ่านการมีเพศสัมพันธ์ กับคู่นอนที่กำลังติดเชื้ออยู่ โดยเชื้อสามารถผ่านเข้าสู่ร่างกายได้โดยทั้งจากซึมผ่านทางเยื่อเมือก (mucous membrane) หรือผ่านเข้าทางแผลถลอกบริเวณผิวหนัง<sup>(23)</sup> นอกจากนี้การติดเชื้อเชื้อยัง สามารถเกิดขึ้นได้ผ่านการสัมผัสโดยตรงกับแผลซิฟิลิส ซึ่งแผลนี้จะอยู่บริเวณอวัยวะสืบพันธ์ภายนอก ช่องคลอด ทวารหนัก ปากทวารหนัก รวมไปถึงอาจเกิดบริเวณริมฝีปากและในช่องปาก<sup>(24)</sup> หญิงตั้งครรภ์ที่ติดเชื้อซิฟิลิส อาจมีการแพร่เชื้อสู่ทารก ส่งผลให้ทารกแรกคลอดติดเชื้อซิฟิลิสได้ (Congenital Syphilis)<sup>(25)</sup> การได้รับเลือดและส่วนประกอบของเลือดจากผู้ที่กำลังติดเชื้อก็สามารถ ก่อให้เกิดการติดเชื้อได้เช่นกัน(26)

หลังจากที่เชื้อ *T. pallidum* เข้าสู่ร่างกายได้ประมาณ 10-14 วัน ร่างกายจะสร้างแอนติบอดี ต่อตัวเชื้อชนิด IgM ขึ้นมา แล้วอีกประมาณ 4-8 วัน จะตรวจพบแอนติบอดีชนิด IgG แอนติบอดีที่ถูก สร้างขึ้นจะเพิ่มจำนวนสูงขึ้นอย่างรวดเร็ว ขณะเดียวกันเชื้อจะแบ่งตัว เพิ่มจำนวน และแพร่กระจาย ไปยังต่อมน้ำเหลืองบริเวณใกล้เคียง เซลล์ที่ติดเชื้อและถูกทำลายจะปล่อยสารแอนติเจนที่เรียกว่า Phospholipid (Lipoidal substance) ซึ่งเป็นสารที่ไม่พบในร่างกาย แต่สามารถสกัดได้จาก

กล้ามเนื้อหัวใจวัวเรียกว่า Cardiolipin สารนี้จะกระตุ้นให้ร่างกายสร้างแอนติบอดี ซึ่งเดิมเรียกว่า Regain หรือ Anti-lipoidal แต่ปัจจุบันนิยมเรียกว่า Anti-cardiolipin ในการสร้างแอนติบอดี ร่างกายจะสร้างชนิด IgM ก่อน หลังจากนั้นในช่วงเวลาสั้น ๆ จะสร้างชนิด IgG ขึ้นมา กล่าวโดยสรุป ได้ว่า ร่างกายมีการสร้างแอนติบอดีที่ตอบสนองต่อการติดเชื้อซิฟิลิสได้ 2 ประเภท คือ เริ่มสร้าง แอนติบอดีที่จำเพาะต่อตัวเชื้อ (Specific treponemal Antibody) ก่อน โดยจะเป็นชนิด IgM และ ิ ตามด้วย IeG หลังจากนั้นไม่นาน ร่างกายจะสร้างแอนติบอดีที่ไม่จำเพาะต่อตัวเชื้อ (Non-specific treponemal Antibody) ชนิด IgM และตามด้วย IgG เช่นเดียวกัน

#### **4. ระยะของโรคซิฟิลิส**

เมื่อเชื้อ *T. pallidum* เข้าสู่ร่างกาย ผู้ได้รับเชื้อจะแสดงอาการได้หลายรูปแบบขึ้นกับการ ตอบสนองของแต่ละบุคคล โดยทั่วไปสามารถแบ่งลักษณะทางคลินิกออกเป็น 4 ระยะ อย่างไรก็ตาม อาการของผู้ป่วยอาจไม่แสดงตามลำดับของระยะโรค แต่อาจมีการสลับหรือมีระยะที่ทับซ้อนกัน

**4.1 ซิฟิลิสระยะที่ 1 (Primary syphilis)** อาการของระยะนี้มักจะแสดงด้วยการมีแผลเล็ก ๆ โดยจะเกิดบริเวณที่เชื้อเข้าสู่ร่างกาย เช่น อวัยวะเพศ ริมฝีปาก นิ้วมือ ลิ้น หัวนม ทวารหนัก เป็น ต้น ในระยะแรกรอยโรคจะเป็นตุ่มเล็ก ๆ ต่อมาจึงแตกเป็นแผล และค่อย ๆ ขยายขนาดขึ้น ทั่วไปมัก ้ มีแผลเดียว ลักษณะกลม ไม่เจ็บ ก้นแผลสะอาด มีน้ำหนองเยิ้ม แผลไม่นิ่ม ขอบแผลนูนแข็ง จึงถูก เรียกอีกชื่อหนึ่งว่า แผลริมแข็ง (Chancre) ขนาดของแผลมีความหลากหลายตั้งแต่ 1 ถึง 2 เซนติเมตร $^{(1)}$  นอกจากแผลแล้วอาจพบต่อมน้ำเหลืองบริเวณขาหนีบโต ระยะเวลาตั้งแต่ติดโรคจนเกิด อาการใช้เวลา 10 ถึง 90 วัน เฉลี่ยประมาณ 21 วัน แผลจะอยู่นาน 3-6 สัปดาห์ และสามารถหายได้ เองโดยที่ไม่ต้องได้รับการรักษาใด ๆ อย่างไรก็ตามหากผู้ป่วยไม่ได้รับการรักษา หรือได้รับการรักษา แต่รักษาไม่ถูกต้องหรือรักษาไม่ครบจะสามารถนำเข้าสู่ระยะที่สองได้<sup>(27)</sup>

**4.2 ซิฟิลิสระยะที่ 2 (Secondary syphilis)** ระยะนี้เป็นระยะที่เชื้อแพร่กระจายไปตาม กระแสเลือดท าให้เกิดอาการแสดงได้หลายอย่าง โดยมักจะเกิดหลังจากที่เป็นแผลซิฟิลิสระยะที่ 1 ประมาณ 6 ถึง 8 สัปดาห์ แต่ในผู้ป่วยบางรายอาจใช้เวลานานหลายเดือน และมักจะแสดงอาการใน อวัยวะหลายระบบภายใน 2 ปี หลังจากเริ่มติดเชื้อ ลักษณะทางคลินิกที่พบบ่อยที่สุดคือ ผื่น (Skin rash) ลักษณะของผื่นที่พบมีหลายแบบ เช่น ผื่นราบ (Macule) ผื่นนูน (Papule) ตุ่มหนอง (Pustule) หรือผื่นนูนมีสะเก็ด (Papulosquamous) กระจายทั่วร่างกาย ผื่นนี้อาจขึ้นทั่วทั้งร่างกาย หรืออาจเกิดเพียงบางบริเวณก็ได้ เช่น บริเวณอก และฝ่ามือฝ่าเท้า มีสะเก็ดสีขาวลอกคล้ายกลีบ กุหลาบ เรียกว่า Roseola Syphilitica ซึ่งถือว่าเป็นลักษณะทางคลินิกของโรคซิฟิลิสระยะที่ 2 นี้

อย่างไรก็ตามลักษณะของผื่นอาจคล้ายผื่นที่เกิดจากโรคอื่น ๆ หรือบางครั้งอาจเป็นเพียงผื่นจาง ๆ ไม่ทันได้สังเกตก็ได้ อาการทางคลินิกอื่น ๆ ที่อาจตรวจพบประกอบไปด้วย Condyloma Lata ซึ่งมี ิลักษณะเป็นตุ่มหรือผื่นนูนแบน โดยที่ผิวบนเรียบ (Flat top papule) มีสีซีดน้ำเหลืองเยิ้มและอาจมี รอยถลอกเนื่องจากการเปื่อยของผิวหนัง โดยมักจะเกิดขึ้นบริเวณผิวหนังที่อับชื้น เช่น บริเวณรอบ อวัยวะเพศหรือทวารหนัก เป็นต้น อีกหนึ่งอาการ คือ Mucous patch ซึ่งจะพบบริเวณเยื่อบุในช่อง ปากหรือบริเวณอวัยวะเพศ โดยจะมีลักษณะเป็นแผลตื้น ๆ มีเยื่อสีขาวเทาคลุมอยู่ นอกจากนี้ยังอาจ พบอาการผมร่วง (Alopecia) โดยจะร่วงเป็นหย่อม ๆ (Moth-eaten alopecia) หรืออาจพบแบบ อื่น ๆ เช่น ร่วงแบบกระจาย (Diffuse alopecia) ได้ อาการอื่น ๆ ที่อาจพบได้ในระยะนี้ ได้แก่ ไข้ เจ็บคอ ปวดศีรษะ น้ำหนักลด ปวดกล้ามเนื้อ ไม่มีแรง อาจมีต่อมน้ำเหลืองบริเวณขาหนีบโตหรืออาจ ้มีตำแหน่งอื่น ๆ โตร่วมด้วย อาการของระยะนี้สามารถหายได้เองแม้ไม่ได้รับการรักษาและอาการอาจ กลับมาเป็น ๆ หาย ๆ ได้ในช่วง 1 ถึง 2 ปี(1)

**4.3 ระยะแฝง (Latent syphilis) หรือ ระยะไม่ปรากฏอาการ (Asymptomatic stage)** ระยะนี้เริ่มต้นหลังจากอาการและอาการแสดงของระยะที่ 2 หายไปจนกระทั่งได้รับการรักษาหรือเมื่อ เริ่มแสดงอาการและอาการแสดงของระยะที่ 3<sup>(28)</sup> ผู้ป่วยที่อยู่ในระยะนี้จะไม่แสดงอาการและอาการ แสดงแต่ผลการตรวจหาแอนติบอดีต่อซิฟิลิสในเลือดให้ผลบวก เนื่องจากเชื้อ *T. pallidum* จะยังคง อยู่ในร่างกายแม้จะไม่แสดงอาการ ระยะแฝงของซิฟิลิสจะอยู่นานได้เป็นปี และสามารถกลับมาแสดง อาการได้อีกแม้จะผ่านไปแล้ว 10 ถึง 20 ปีหลังจากที่ได้รับเชื้อ ระยะนี้แบ่งออกได้เป็น 2 ระยะ คือ ซิฟิลิสระยะแฝงช่วงแรก (Early latent syphilis) คือติดเชื้อภายใน 2 ปี และซิฟิลิสระยะแฝงช่วงหลัง (Late latent syphilis) คือติดเชื้อเกิน 2 ปี หากไม่ทราบระยะเวลาติดเชื้อที่แน่นอน จะเรียกว่า ซิฟิลิสระยะแฝงไม่ทราบระยะที่เป็น (Latent syphilis of unknow duration) คือติดเชื้อภายใน 2 ปี ในบางครั้งซิฟิลิสระยะแฝงช่วงหลัง และซิฟิลิสระยะแฝงไม่ทราบระยะเวลาที่เป็นได้ถูกจัดให้อยู่ในกลุ่ม ซิฟิลิสระยะหลัง (Late syphilis) เพื่อเป็นประโยชน์ในการให้การรักษา

**4.4 ซิฟิลิสระยะที่ 3 (Tertiary syphilis) หรือระยะหลัง (Late syphilis)** ระยะนี้เป็น ระยะที่ดำเนินต่อเนื่องมาจากระยะแฝง ประมาณ 1 ใน 3 ของผู้ที่ไม่ได้รับการรักษาจะแสดงอาการ ของโรคในระยะท้าย อาการที่ปรากฏในระยะนี้ประกอบไปด้วย ซิฟิลิสกลุ่มกัมมา (Benign late syphilis/ Gummatous syphilis) ซิฟิลิสของระบบหั วใจและหลอดเลือด (Cardiovascular syphilis) และซิฟิลิสระบบประสาท (Neurosyphilis) ในผู้ป่วยบางรายอาจพบอาการเหล่านี้ร่วมกัน ได้ อย่างไรก็ตามอาการของซิฟิลิสของระบบประสาทสามารถพบได้ในผู้ป่วยซิฟิลิสระยะที่ 2

4.4.1 ซิฟิลิสกลุ่มกัมมา (Benign late syphilis/ Gummatous syphilis) เกิดจาก แผลซิฟิลิสที่มีเนื้อตายแล้วทิ้งรอยโรค ซึ่งเรียกว่า Gumma การอักเสบนี้สามารถเกิดที่อวัยวะใดก็ได้ แต่พบบ่อยที่กระดูกและผิวหนัง

4.4.2 ซิฟิลิสระบบหัวใจและหลอดเลือด (Cardiovascular syphilis) เกิดจากการที่ เชื้อ *T. pallidum* ท าลายหัวใจและหลอดเลือดหลอดเลือดแดงใหญ่เอออร์ตา (Aorta) อย่างช้า ๆ ้อาการที่พบบ่อย ประกอบด้วย หลอดเลือดใหญ่โป่งพอง ลิ้นหัวใจรั่ว ซึ่งจะทำให้การทำงานของหัวใจ เสื่อมลงและล้มเหลว

4.4.3 ซิฟิลิสระบบประสาท (Neurosyphilis) เกิดจากการที่เชื้อ *T. pallidum* เข้าท าลายระบบประสาทไปในระยะเวลาหนึ่ง ผู้ป่วยจะมีอาการปวดตามแขนขา เดินผิดปกติ ขาลาก ข้อเข่าเสื่อม สมองอักเสบ สมองเสื่อม หรือมีอาการทางจิตได้ อย่างไรก็ตามผู้ป่วยบางรายอาจเป็น ชนิดไม่มีอาการ (Asymptomatic neurosyphilis) แต่ตรวจพบความผิดปกติของน้ำไขสันหลัง เช่น ึการเพิ่มขึ้นของจำนวนเซลล์หรือการเพิ่มปริมาณของโปรตีนในน้ำไขสันหลัง หรือการตรวจหาเชื้อ ซิฟิลิสในน้ าไขสันหลังให้ผลบวก

#### **5. ระบาดวิทยาของซิฟิลิส**

ืองค์การอนามัยโลก<sup>(29)</sup> รายงานความชุกและอุบัติการณ์จำนวนผู้ป่วยโรคซิฟิลิสทั่วโลก ในปี ค.ศ. 2016 ทั้งเพศชายและเพศหญิงคิดเป็นร้อยละ 0.5<sup>(30)</sup> ในประเทศสหรัฐอเมริกาได้รายงาน จ านวนผู้ป่วยที่ติดเชื้อในปี ค.ศ. 2016 ผู้ป่วยที่มีอาการซิฟิลิสระยะที่ 1 และระยะที่ 2 พบในเพศชาย  $(15.6$  ราย ต่อประชากรชายแสนคน) มากกว่าเพศหญิง (1.9 ราย ต่อประชากรหญิงแสนคน) $^{(31)}$ และในรายงานปี ค.ศ. 2018 พบจำนวนผู้ติดเชื้อทั้งหมด 35,063 ราย คิดเป็นสัดส่วนอัตรา 10.8 ราย ต่อ ประชากรแสนคน โดยส่วนใหญ่พบในกลุ่มอายุ 15 – 44 ปี ถึงร้อยละ 80.6 เมื่อเปรียบเทียบจำนวนผู้ติด เชื้อในปี ค.ศ. 2014 พบว่า มีจำนวนผู้ติดเชื้อเพิ่มขึ้นร้อยละ 71.4 (คิดเป็น 6.3 ราย ต่อประชากรแสน คน) และเมื่อเปรียบเทียบจำนวนผู้ติดเชื้อในปี ค.ศ. 2017 พบว่า มีผู้ติดเชื้อเพิ่มขึ้นร้อยละ 14.9 (คิดเป็น อัตรา 9.4 ราย ต่อประชากรแสนคน) ตามลำดับ<sup>(24)</sup> สำหรับรายงานสถานการณ์โรคซิฟิลิสในทวีปยุโรป ่ พบรายงานความชุกของจำนวนผู้ติดเชื้อทั้งหมดในกลุ่มประเทศยุโรป จำนวน 29 ประเทศ ในเพศหญิง ลดลง (ในปี ค.ศ. 2008 พบ 2.3 รายต่อประชากรแสนคน และในปี ค.ศ. 2013 พบ 1.6 รายต่อประชากร แสนคน) ในขณะที่พบการติดเชื้อในเพศชายเพิ่มมากขึ้น (ในปี ค.ศ. 2008 พบ 6.5 รายต่อประชากรแสน คน และในปี ค.ศ. 2013 พบ 8.4 รายต่อประชากรแสนคน) การติดเชื้อซิฟิลิสทางเพศสัมพันธ์ระหว่างคู่ ชายหญิงพบในประเทศฝรั่งเศส ประเทศมัลตา และประเทศเนเธอร์แลนด์มากที่สุด และร้อยละ 58 พบ ในกลุ่มชายที่มีเพศสัมพันธ์กับชาย (Men Who Have Sex with Men, MSM) $^{(31)}$  ในปี ค.ศ. 2017 พบ

จ านวนผู้ติดเชื้อทั้งหมด 33,189 ราย คิดเป็นสัดส่วนอัตรา 7.1 ราย ต่อประชากรแสนคน นอกจากนี้ยัง พบว่า เพศชายติดเชื้อซิฟิลิสมากที่สุดในช่วงอายุ 25-34 ปี (คิดเป็น 28 ราย ต่อประชากรแสนคน) ้อีกทั้งยังติดเชื้อมากกว่าเพศหญิงถึง 9 เท่า และ 2 ใน 3 ของจำนวนผู้ติดเชื้อมาจากกลุ่ม MSM โดยแนวโน้มอัตราการติดเชื้อในกลุ่ม MSM มีแนวโน้มเพิ่มมากขึ้นทุกปี $^{(32)}$ 

ส าหรับสถานการณ์ในทวีปแอฟริกา ในปี ค.ศ. 2005 WHO รายงานผู้ติดเชื้อโดยรวมในทวีป แอฟริกามีจำนวนกว่า 14 ล้านคน โดยคิดเป็นเพศหญิงร้อยละ 3.5 และเพศชายร้อยละ 4.5 $^{\left( 33\right) }$ จากการส ารวจผู้ติดเชื้อในพื้นที่ชนบทของประเทศแทนซาเนีย พบความชุกผู้ป่วยติดเชื้อซิฟิลิสที่มีผล การตรวจ TPHA และ RPR เป็นบวก พบในเพศชาย 7.5 และ พบในเพศหญิง 9.1 และพบอุบัติการณ์ จำนวนผู้ติดเชื้อมากที่สุดในเพศหญิง กุล่มอายุ 15-19 ปี ซึ่งคิดเป็นร้อยละ 3.4 ต่อปี<sup>(34)</sup> สำหรับ สถานการณ์ในทวีปออสเตรเลีย จากการรายงานพบอัตราการติดเชื้อซิฟิลิสในประเทศออสเตรเลีย ใน ปี 2012 พบจำนวนผู้ติดเชื้อ 6.7 คนต่อประชากรแสนคน และพบมากในกลุ่ม MSM โดยจำนวน ดังกล่าวเพิ่มมากขึ้นจากปี ค.ศ. 2008 ถึงร้อยละ 20 ในประชากรเพศชาย<sup>(31)</sup> สำหรับสถานการณ์ใน ิ ทวีปเอเชีย จากการรายงานขององค์การอนามัยโลก ในปี 2005 พบความชุกจำนวนผู้ติดเชื้อในเอเชีย ตะวันออกเฉียงใต้จำนวน 11.77 ล้านราย และพบอุบัติการณ์ของโรคซิฟิลิส 2.9 ล้านราย (Chan, 2011) และจากการสำรวจจำนวนผู้ติดเชื้อซิฟิลิสในประเทศจีน ตั้งแต่ปี ค.ศ. 2005-2014 พบจำนวน ผู้ติดเชื้อซิฟิลิสในปี ค.ศ. 2005 เท่ากับ 135,210 ราย ส่วนในปี ค.ศ. 2014 พบจำนวนผู้ติดเชื้อซิฟิลิส เท่ากับ 441,818 ราย ซึ่งจะเห็นได้ว่าในช่วง 10 กว่าปีที่ผ่านมา มีอัตราการแพร่ระบาดของโรคซิฟิลิส มากขึ้นกว่า 3 เท่า(31)

รายงานสถานการณ์โรคซิฟิลิสในประเทศไทย พบว่า มีการระบาดและมีแนวโน้มผู้ติดเชื้อ โรคติดต่อทางเพศสัมพันธ์สูงอย่างต่อเนื่องตั้งแต่ปี พ.ศ. 2548 ในปี พ.ศ. 2555 พบรายงานจำนวน ผู้ติดเชื้อโรคติดต่อทางเพศสัมพันธ์รายใหม่กว่า 39 ล้านคน และในปี พ.ศ. 2556 มีจำนวนผู้ติดเชื้อ คิดเป็น 3.67 ต่อประชากรแสนคน(27, 33, 35, 36) การแพร่ระบาดของการติดเชื้อซิฟิลิสมีแนวโน้ม เพิ่มมากขึ้นจากรายงานในช่วงระยะเวลา 10 ปี ในปี พ.ศ. 2553 พบอัตราการติดเชื้อ 2.16 คน ต่อประชากรแสนคน ส่วนปี พ.ศ. 2563 พบการติดเชื้อ 11.51 คน ต่อประชากรแสนคน จะเห็นได้ว่า มีอัตราการป่วยของโรคซิฟิลิสเพิ่มขึ้น 5 เท่า $^{(37)}$ 

ึการติดเชื้อซิฟิลิสนอกจากการติดต่อทางเพศสัมพันธ์ และการติดเชื้อโดยกำเนิดในช่วง ตั้งครรภ์แล้ว ยังมีการติดเชื้อผ่านทางการรับเลือดและส่วนประกอบของเลือด ดังนั้นในปัจจุบันในการ บริจาคโลหิตจึงมีการตรวจคัดกรองหาเชื้อซิฟิลิสทุกครั้ง จากการทบทวนวรรณกรรมเกี่ยวกับการคัด กรองหาเชื้อซิฟิลิสในผู้บริจาคโลหิตของประเทศต่าง ๆ พบว่า ในทวีปแอฟริกามีการศึกษาในหลาย ประเทศ เช่น ประเทศแองกูลา ประเทศซูดาน และประเทศกานา มีการคัดกรองผู้บริจาคโลหิตพบเชื้อ ผู้ที่ติดเชื้อซิฟิลิสคิดเป็นร้อยละ 2.9 - 20.0<sup>(38-40)</sup> ในทวีปยุโรป เช่น ประเทศเนเธอร์แลนด์ มีการคัด กรองเชื้อซิฟิลิสในผู้บริจาคโลหิตตั้งแต่ปี ค.ศ. 1995 – 2014 โดยมีการแบ่งระยะเวลาออกเป็นสอง ช่วงเพื่อเปรียบเทียบอัตราผู้ติดเชื้อซิฟิลิส พบว่าในระยะแรก ปี ค.ศ. 1995 – 2002 พบความชุกของ การติดเชื้อ 22.3 ราย ต่อประชากรแสนคน และในระยะที่สอง ปี ค.ศ. 2003 – 2014 พบความชุก ีของการติดเชื้อ 32.8 ราย ต่อประชากรแสนคน ซึ่งมีการอัตราการเพิ่มขึ้นของจำนวนผู้ติดเชื้อซิฟิลิส ร้อยละ 50(31, 41) ในทวีปอเมริกา เช่น ประเทศบราซิล พบความชุกของการติดเชื้อในปี ค.ศ. 2014, 2015 และ 2016 คิดเป็นร้อยละ 0.30, 0.57 และ 0.70 ตามลำดับ จะเห็นได้ในประเทศบราซิล ้พบอัตราความชุกเพิ่มขึ้นทุกปี สำหรับประเทศแม็กซิโก พบความชุกของการติดเชื้อคิดเป็นร้อยละ  $1.50^{(42,\,43)}$  ในทวีปเอเชีย เช่น ประเทศอินเดีย จากรายงานการตรวจคัดกรองกรองเชื้อซิฟิลิส ในปี ค.ศ. 2012– 2016 พบผู้ติดเชื้อคิดเป็นร้อยละ 0.75 $^{(44)}$  ประเทศจีน จากการสำรวจการคัดกรองซิฟิลิส จากผู้ที่มาบริจาคโลหิตในเมืองเฉิงตู ปี 2005 – 2017 พบผู้ติดเชื้อซิฟิลิสร้อยละ 0.88 $^{(45)}$  สำหรับ ประเทศไทย จากรายงานการเฝ้าระวังการคัดกรองผู้บริจาคโลหิตในปี พ.ศ. 2549 – 2551 พบการ ติดเชื้อซิฟิลิสร้อยละ 0.44(46) และพบการศึกษาย้อนหลังจากผู้บริจาคโลหิตเพื่อหาเชื้อซิฟิลิสใน โรงพยาบาลหัวหิน ระหว่างปี พ.ศ. 2558 – 2559 พบอัตราการติดเชื้อร้อยละ 0.60(47)

#### **6. การตรวจวินิจฉัยทางห้องปฏิบัติการ**

การตรวจทางห้องปฏิบัติการสำหรับการตรวจวินิจฉัยโรคซิฟิลิส สามารถแบ่งออกได้เป็น 2 ประเภท ได้แก่ การตรวจหาเชื้อซิฟิลิสโดยตรง (Direct Examination for *T. pallidum*) และการ ตรวจวินิจฉัยทางน้ำเหลือง (Serological tests) $^{\left( 36\right) }$ 

**6.1 การตรวจหาเชื้อซิฟิลิสโดยตรง (Direct Examination for** *T. pallidum***)** คือการ ตรวจหาเชื้อโดยตรงจากสิ่งส่งตรวจ สามารถแบ่งออกได้เป็น 4 วิธี ดังนี้

1) **Rabbit Infectivity test (RIT)** คือการนำตัวอย่างสิ่งส่งตรวจจากร่างกาย ผู้ที่สงสัยว่ามีเชื้อ *T. pallidum* ฉีดเข้าไปในอัณฑะของกระต่าย ทุก 3 สัปดาห์ เป็นเวลา 3 เดือน และทดสอบหา Syphilis antibodies ในกระต่ายเป็นระยะ ถ้าพบว่า สิ่งส่งตรวจที่สงสัยมีเชื้อ *T*. *pallidum* จริง กระต่ายจะสร้างแอนติบอดีตอบสนองในลักษณะเดียวกับที่พบในคน และจะไม่ แสดงอาการของโรคซิฟิลิส แต่ถ้าตรวจไม่พบแอนติบอดี แปลผลได้ว่าไม่มีเชื้อ *T. pallidum* จากสิ่งส่งตรวจ การตรวจด้วยวิธีนี้เป็นวิธีที่ยุ่งยาก ซับซ้อน เนื่องจากต้องใช้เวลาในการเลี้ยงกระต่าย จึงไม่เหมาะสำหรับใช้ในการตรวจวินิจฉัยทั่วไปได้ แต่วิธีนี้จึงเป็นมาตรฐานสำหรับการประเมินค่า ความไว (Sensitivity) ของการทดสอบวิธีอื่น ๆ $^{(22,\ 48)}$ 

**2) Darkfield Microscopy** คือการตรวจหาเชื้อที่เฉพาะเจาะจง โดยจะดูดสารคัด หลั่งของผู้ติดเชื้อ หรือการนำชิ้นเนื้อจากบริเวณรอยโรคจากปากมดลูกและช่องคลอด ที่ไม่ปนเปื้อน เซลล์เม็ดเลือดแดง สิ่งมีชีวิตอื่น หรือเศษเนื้อเยื่อ มาเป็นตัวอย่างในการส่งตรวจหาเชื้อ โดยต้องทำ ้ ความสะอาดโดยใช้น้ำหรือน้ำเกลือที่ปราศจากสารฆ่าเชื้อแบคทีเรียและใช้ในปริมาณน้อย เนื่องจาก การใช้น้ าหรือน้ าเกลือในปริมาณมากนั้นอาจจะท าให้สิ่งส่งตรวจเจือจางและไม่เห็นเชื้อซิฟิลิสได้ หลังจากทำความสะอาดบริเวณดังกล่าวแล้ว ชะล้างรอยโรคและกดเบา ๆ จนกว่าจะมีของเหลวใส ้ออกมา นำสารคัดหลั่งนี้มาหยดลงบนแผ่นสไลด์ และปิดด้วยแผ่นแก้วปิดสไลด์ แล้วนำไปตรวจสอบ ผ่านกล้องจุลทรรศน์ในขณะที่เชื้อยังคงมีการเคลื่อนไหวอยู่ ส าหรับเชื้อ *T. pallidum* มีความแตกต่าง จากสิ่งมีชีวิตที่เป็นเกลียวชนิดอื่น (Spiral organism) โดยดูจากความแน่นของเกลียวและลักษณะของ การเคลื่อนที่ อย่างไรก็ตาม *T. pallidum subsp. Pallidum* ไม่สามารถแยกออกจาก organism ชนิดอื่นได้ เช่น *T. pallidum subsp. pertenue, T. pallidum subsp. Enemicum* แล ะ *T. carateum* โดย *T. Pallidum* มีความละเอียดอ่อน มีรูปร่างเป็นเกลียวแน่น มีขนาดยาว 6-20 mm กว้าง 0.1-0.18 mm ความยาวของเกลียว ขนาด 1.0-1.5 mm และความลึกประมาณ 0.5-0.7 mm ลักษณะการเคลื่อนไหวของ *T. pallidum* เป็นแบบม้วนไปด้านหน้าและด้านหลังตามความยาวของ ลักษณะลำตัว เมื่อสัมผัส organism จะบิด หรือ ขด และเอียง จนหมุนเป็นเกลียว แต่จะสามารถ กลับคืนสู่รูปร่างเดิมได้ *T. pallidum T. refringens* และ *T. denticola* จะมีรูปร่างคล้ายคลึงกันมาก ซึ่งผลตรวจที่เป็นบวกจาก Dark-field examination จะสามารถระบุเชื้อซิฟิลิสได้อย่างรวดเร็ว โดยมี ความไวถึงร้อยละ 80(18, 49)

 อย่างไรก็ตาม หากผลที่ได้จากการกล้องจุลทรรศน์ชนิด Dark Filed เป็นผลลบนั้นจะ ยังคงไม่ถูกตัดออกจากการวินิจฉัยของโรคซิฟิลิส เนื่องจากอาจจะเป็นช่วงระยะหายของโรค ซึ่ง จ านวนของเชื้อที่มีชีวิตจะปรากฏให้เห็นอยู่น้อย หรือแบคทีเรียกลุ่มสไปโรคีท (Spirochete) ผู้ตรวจ ควรค านึงถึงโรคติดเชื้อทางเพศสัมพันธ์อื่น เช่น โรคเริม และโรคแผลริมอ่อน เป็นต้นและอาจจะมีการ เปลี่ยนแปลงจากการรักษาได้ นอกจากนี้ตัวอย่างส่งตรวจนั้นอาจจะมีการปนเปื้อนของเซลล์เม็ดเลือด แดงจำนวนมาก ฟองอากาศ หรือชิ้นส่วนเนื้อเยื่อ ดังนั้นผู้ตรวจสอบจำเป็นต้องได้รับการอบรมในการ ใช้กล้องชนิดอย่างเหมาะสม เพื่อความแม่นยำในการวินิจโรค

**3) Direct Fluorescent Antibody test for** *T. pallidum* **(DFA-TP)** คือการ ตรวจเชื้อ โดยใช้แอนติบอดีต่อ *T. pallidum* ที่ติดสลากสารเรืองแสงท าปฏิกิริยากับตัวเชื้อ *T .pallidum* ในตัวอย่างสิ่งส่งตรวจโดยตรง แล้วน าไปดูด้วยกล้องจุลลทรรศน์ชนิดเรืองแสง (Fluorescent Microscope) ซึ่งการเก็บสิ่งส่งตรวจจะใช้หลักการเดียวกันกับการตรวจด้วยวิธี Dark Filed ซึ่งต้องใช้ผู้ตรวจที่มีความชำนาญ ประกอบกับกล้องจุลทรรศน์ชนิดนี้มีราคาแพง และทดสอบ หาตัวเชื้อจากตัวอย่างได้ทีละราย จึงไม่เหมาะกับการตรวจเป็นประจำทั่วไป<sup>(50-53)</sup>

**4) Polymerase Chain Reaction Detection of** *T. pallidum* คื อ ก า ร ตรวจหา สารพันธุกรรมของเชื้อ *T. pallidum* จาก Whole blood หรือ Serum ของผู้ป่วยที่มีการ ติดเชื้อ เหมาะสำหรับกรณีที่การตรวจทางภูมิคุ้มกันให้ผลลบ ช่วยวินิจฉัยซิฟิลิสในระยะแรกของการ ติดเชื้อ late latent syphilis, neurosyphilis และ congenital syphilis ได้เป็นอย่างดี อย่างไรก็ ตามวิธีนี้มีราคาแพง มีความยุ่งยากในกระบวนการทดสอบจากการปนเปื้อน และไม่เหมาะสมสำหรับ การตรวจคัดกรองโลหิตเมื่อผ่านพ้นซิฟิลิสระยะแรกไปแล้ว(36, 54, 55)

**6.2 Serological tests** คือการตรวจหาแอนติบอดีของเชื้อ สามารถแบ่งออกได้เป็น 2 กลุ่ม ดังนี้

**1) Non-Treponemal Antibody test** เป็นวิธีการตรวจหาแอนติบอดีชนิดไม่ จ าเพาะเจาะจงต่อแอนติเจนของเชื้อ *T. pallidum* แต่จะใช้การตรวจหาแอนติบอดีต่อสาร Phospholipid โดยใช้ Cardiolipin ที่สกัดจากกล้ามเนื้อหัวใจวัวเป็นแอนติเจนร่วมกับ Cholesterol และ Lecithin เรียกแอนติบอดีนี้ว่า Anti-Cardiolipin Antibody(36, 56) ซึ่งมีวิธีที่นิยมใช้ 2 วิธี ได้แก่

**1.1) Venereal Disease Research Laboratory (VDRL)** ก า ร น า เซรั่ม (Serum) ของผู้ป่วยมาหาแอนติบอดีต่อเชื้อ *T. pallidum* โดยเริ่มจากทำการ Inactivated เซรั่ม ที่อุณหภูมิ 56 องศาเซลเซียส เป็นเวลา 30 นาที เพื่อกำจัด non-specific inhibitors เช่น Complement ก่อนนำไปทดสอบกับน้ำยาเฉพาะ และอ่านผลปฏิกิริยาที่เกิดการแขวนตะกอน (Flocculation) ด้วยกล้องจุลทรรศน์ $^{\left( 57\right) }$ 

**1.2) Rapid Plasma Reagin (RPR)** ส าห รับ ก า รต ร ว จ ด้ ว ย วิ ธีนี้ ใช้หลักการในการตรวจเช่นเดียวกับการตรวจด้วยวิธี Venereal Disease Research Laboratory (VDRL) เพียงแต่ไม่ต้องทำการ Inactivated เซรั่ม (Serum) เนื่องจากน้ำยาเฉพาะที่ใช้ในการตรวจมี ส่วนผสมของ Choline Chloride ที่สามารถยับยั้งการทำงานของ Complement และประกอบด้วย EDTA (Ethylene Diamine Tetraacetic Acid) ที่ช่วยรักษาสภาพของ Cardiolipincholesterollecithin ให้คงสภาพไม่ต้องเตรียมบ่อย ๆ และสามารถอ่านผลปฏิกิริยาที่เกิดการแขวนตะกอน (Flocculation) ได้ด้วยตาเปล่า จึงเป็นการทดสอบที่ง่าย สะดวก และทำได้ครั้งละหลาย ๆ ราย<sup>(22, 58)</sup>

ส าหรับการตรวจทั้ง 2 วิธี ดังที่กล่าวมานิยมใช้ในการตรวจเพื่อคัดกรองโรค

(Screening test) เพื่อการวินิจฉัยโรคเบื้องต้น และเพื่อการติดตามการรักษา (Follow Up) $^{\left( 1\right) }$ 

**2) Treponemal Antibody test** เป็นการตรวจหาแอนติบอดีที่จ าเพาะกับเชื้อ *T. pallidum* ในเซรั่ม (Serum) และ น้ าไขสันหลัง (Cerebrospinal Fluid:CSF) โดยสามารถตรวจ ได้ทั้งแอนติบอดีชนิด IgM และ IgG และใช้ยืนยันในการตรวจโรคซิฟิลิส(22, 58) ซึ่งมีวิธีที่นิยมใช้ ดังนี้

### **2.1) Enzyme Linked Immunosorbent Assay (ELISA) ห รื อ**

**Enzyme Immunoassay (EIA)** เป็นการตรวจหาแอนติบอดีในเซรั่ม (Serum) หรือ พลาสมา (Plasma) ที่เฉพาะต่อเชื้อ *T. pallidium* โดยใช้recombinant TP antigen (TpN15, TpN17 และ TpN47) และใช้โดยใช้เอนไซม์ (Enzyme) เพื่อช่วยทำให้สังเกตเห็นสีที่เกิดขึ้นเมื่อทำปฏิกิริยาต่อกัน<sup>(59-65)</sup>

**2.2) Chemiluminescent Immunoassay (CMIA)** เป็นการตรวจหา แอนติบอดีในเซรั่ม (Serum) หรือ พลาสมา (Plasma) ที่เฉพาะต่อเชื้อ *T. pallidium* โดยเคลือบ recombinant TP antigen (TpN15, TpN17 และ TpN47) บน paramagnetic particle ถ้ามี แอนติบอดีต่อเชื้อ *T. palladium* เครื่องจะตรวจพบปริมาณแสงที่เกิดขึ้นและสัมพันธ์กับปริมาณ แอนติบอดีของผู้ป่วย(66)

**2.3)** *Treponema pallidum* **hemgglutination test (TPHA)** เป็น วิธีการตรวจหาแอนติบอดีที่จ าเพาะกับเชื้อ *T. pallidum* โดยใช้ แอนติเจนของเชื้อ *T. pallidum* เคลือบบนตัวกลางที่เป็นเม็ดเลือดแดง ถ้ามีการจับกลุ่มของเม็ดเลือดแดงที่เกิดจากปฏิกิริยาระหว่าง แอนติบอดีในเซรั่ม (Serum) และเชื้อ*T. pallidum ที่*เคลือบบนตัวกลางดังกล่าว แสดงว่าผลการ ทดสอบเป็นบวก (Reactive) ในทางตรงกันข้าม ถ้าไม่มีการจับกลุ่มของเม็ดเลือดแดงแสดงว่า ผลการ ทดสอบเป็นลบ (Non-reactive)<sup>(67, 68)</sup>

**2.4)** *Treponema pallidum* **particle agglutination assay (TPPA)** การตรวจด้วยวิธีนี้มีหลักการคล้ายกับการตรวจด้วยวิธี TPHA เพียงแต่เปลี่ยนตัวกลางเป็นเม็ดเจลาติน และดูผลการทดสอบจากปฏิกิริยาระหว่างแอนติบอดีในในเซรั่ม (Serum) และเชื้อ *T. pallidum* ที่เคลือบบนเม็ดเจลาติน ถ้าผลการทดสอบเป็นบวก (Reactive) จะพบว่า เม็ดเจลาตินมีการจับกลุ่ม กัน แต่ ถ้าไม่มีการจับกลุ่มกันของเจลาติน แสดงว่าผลการทดสอบเป็นลบ (Non-reactive) $^{\rm (69,\:70)}$ 

#### **7. การคิดค้นอุปกรณ์แปลผลการจับกลุ่ม (Agglutination)**

จากอดีตจนถึงปัจจุบันได้มีความพยายามในการคิดค้นอุปกรณ์ต่างๆที่ช่วยอ่านผลปฏิกิริยา ิตกตะกอนที่ก้นหลุมมาอย่างต่อเนื่อง โดยอาศัยการจำแนกความแตกต่างรูปแบบของการตกตะกอน ในปี พ.ศ. 2535 มีการพัฒนาเครื่องมือแปลผลโดยใช้หลอด L.E.D. เป็นแหล่งกำเนิดแสง แสงดังกล่าว จะยิงผ่านแผ่นกั้นโปร่งแสง ผ่านก้นหลุมที่มีปฏิกิริยาจับกลุ่มขวางกั้นอยู่ เกิดการกระเจิงของแสง ้รูปแบบต่างกัน ผ่านเลนส์รวมแสง จนกระทั่งตกกระทบวงจรตรวจจับเพื่อจำแนกระดับของปฏิกิริยา ได้ (รูปที่ 1)(71)

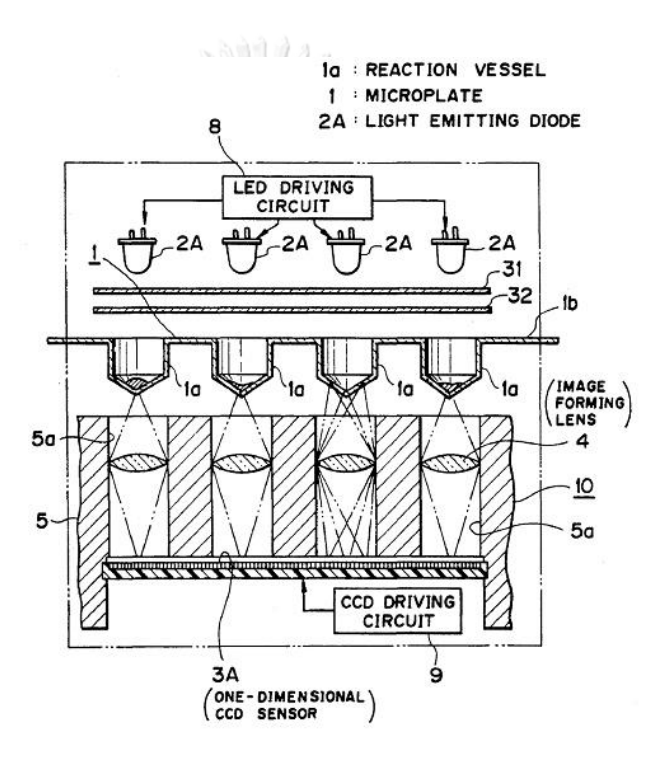

**รูปที่ 2** เครื่องช่วยแปลผลตกตะกอนที่ก้นหลุมที่ถูกคิดค้นในปี พ.ศ. 2535(71)

<span id="page-26-0"></span>ในปี พ.ศ. 2536 ได้มีการประดิษฐ์เครื่องมือแปลผลตกตะกอนที่ก้นหลุม และตรวจจับแบบ 2 ระนาบด้วย photoelectric โดยใช้เทคนิคการประมวลผลภาพ เพื่อวิเคราะห์และแยกแยะรูปแบบ ของการเกิดปฏิกิริยา (รูปที่ 2)(72)

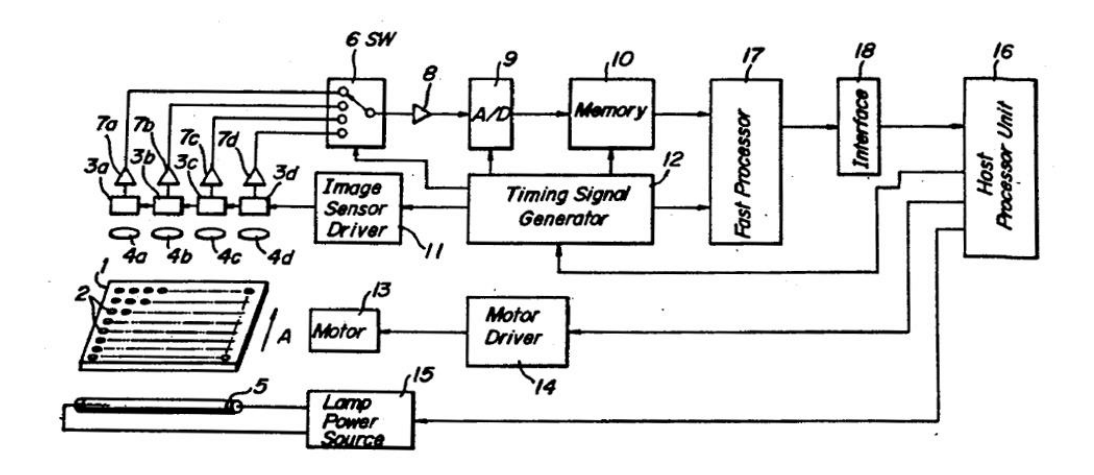

<span id="page-27-0"></span>**รูปที่ 3** เครื่องมือแปลผลตกตะกอนที่ก้นหลุม และตรวจจับแบบ 2 ระนาบด้วย photoelectric(72)

ี่ ต่อมาได้มีการนำเทคนิคโครงข่ายใยประสาท (Neural Network) มาใช้ในการพัฒนาเครื่อง แปลผลการตกตะกอนที่ก้นหลุม ซึ่งให้รูปแบบสัญญาณความเข้มของแสงที่ตรวจจับได้ที่แตกต่างกัน เป็นตัวแทนแต่ละลักษณะของการเกิดปฏิกิริยาที่เกิดขึ้นบริเวณก้นหลุม และมีการบันทึกจดจำแต่ละ รูปแบบด้วย Neural Network Mode และ Classification Mode (รูปที่ 3)<sup>(73)</sup>

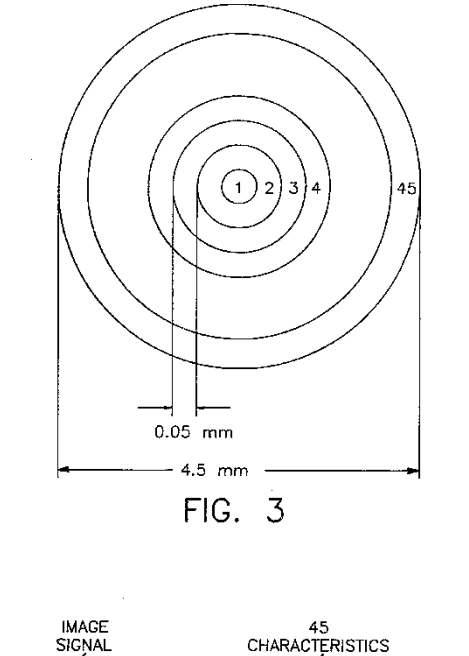

NEUTRAL OUT1 MAGE<br>SIGNAL<br>EXTRACTION RING<br>DECOMPOSITION

<span id="page-27-1"></span>**รูปที่ 4** เทคนิคโครงข่ายใยประสาทสำหรับแปลผลตกตกตะกอนที่ก้นหลุม<sup>(73)</sup>

ปีพ.ศ.2545 ได้มีการเริ่มประยุกต์ใช้เครื่องสแกนเนอร์ โดยเชื่อมต่อกับคอมพิวเตอร์ เพื่อช่วย ในการเก็บภาพผลการตกตะกอน ข้อมูลจะถูกเก็บในรูปแบบภาพดิจิตอล เพื่อนำภาพมาประมวลผล ด้วยซอฟต์แวร์สำหรับช่วยแปลผลต่อไป เครื่องมือดังกล่าวนี้สามารถทำได้ง่ายอีกทั้งข้อมูลภาพ ยังสามารถเชื่อมต่อเข้าสู่ระบบฐานข้อมูลผู้ป่วยได้โดยตรง จากรูปที่ 4 เมื่อนำเพลท (หมายเลข 107) ซึ่งมีหลุมที่เกิดปฏิกิริยา (หมายเลข 105) เข้าไปถ่ายภาพในเครื่องสแกนเนอร์ (หมายเลข 101) ้จากนั้นภาพปฏิกิริยาการจับกลุ่มจะถูกนำเข้าสู่คอมพิวเตอร์ในรูปแบบของภาพดิจิตอล ทำให้สามารถ ประมวลผลภาพและแปลผลปฏิกิริยาได้(74)

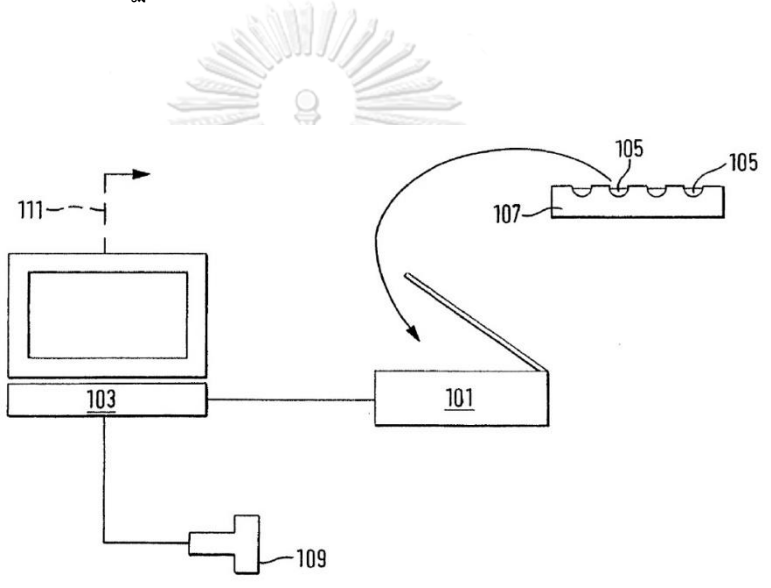

<span id="page-28-0"></span>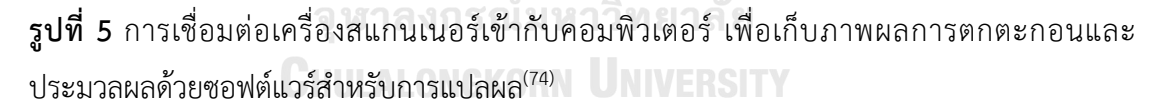

ในระหว่างปีพ.ศ. 2551-2559 ได้มีการพัฒนาเพลทเป็นรูปขั้นบันไดเอียง (รูปที่ 5)<sup>(74)</sup> และได้นำ Telecentrict lens (รูปที่ 6) ซึ่งมีคุณสมบัติของเลนส์ในการถ่ายภาพมุมกว้างให้เห็นชัดเจน ิ ทุกหลุมปฏิกิริยา<sup>(75)</sup> จึงถูกนำมาใช้ในการถ่ายภาพปฏิกิริยาการจับกลุ่มทั้ง 96 หลุม ในคราวเดียว ทำให้มีความสะดวก รวดเร็ว และภาพคมชัดสามารถบำไปประมวลผลภาพต่อได้ดี

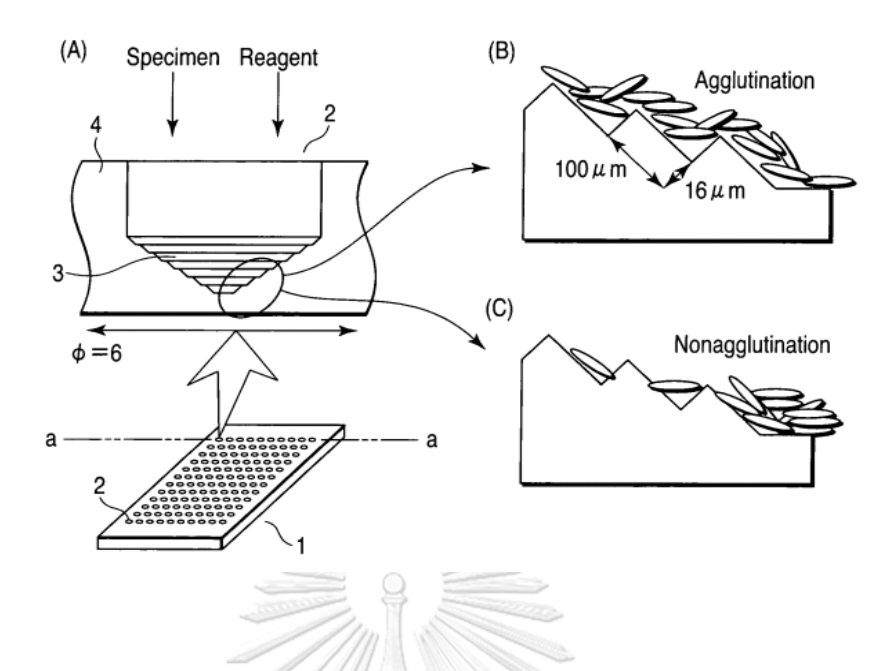

<span id="page-29-0"></span>**รูปที่ 6** การพัฒนาเพลทเป็นรูปขั้นบันไดเอียงเพื่อใช้ในการอ่านปฏิกิริยา(75)

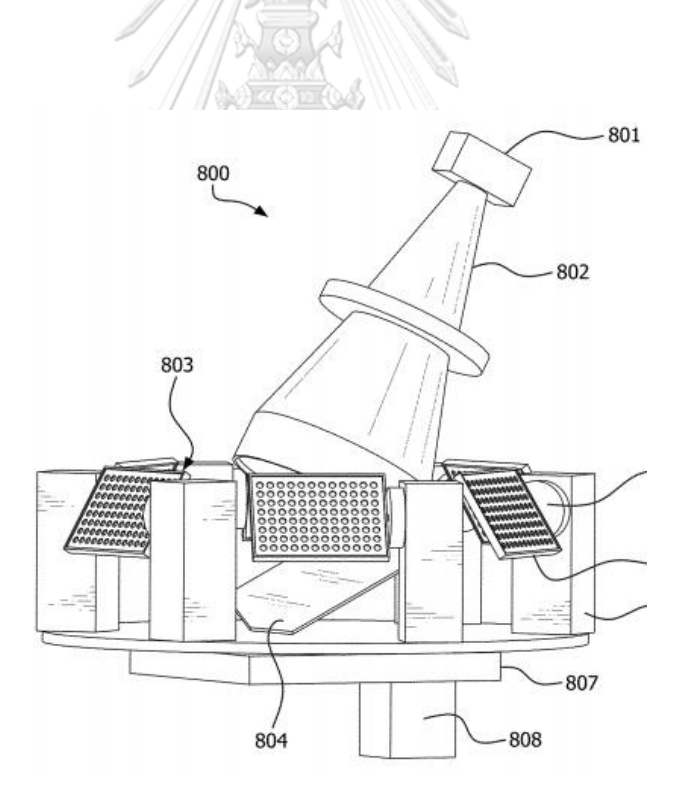

<span id="page-29-1"></span>ี **รูปที่ 7** การพัฒนา Telecentrict lens สำหรับถ่ายภาพปฏิกิริยาการจับกลุ่ม หมายเลข 801 คือ อุปกรณ์บันทึกภาพ หมายเลข 802 คือ Telecentrict lens ที่มีคุณสมบัติในการถ่ายภาพมุมกว้างให้ ได้ทุกหลุมปฏิกิริยา-ของเพลท (หมายเลข 803) $^{\left(75\right)}$ 

อย่างไรก็ตามวัสดุอุปกรณ์ที่กล่าวมาข้างต้นยังคงมีราคาแพงและส่วนใหญ่สามารถใช้อ่านผล เฉพาะเพลทปฏิกิริยาที่ถูกออกแบบเป็นพิเศษ ไม่สามารถใช้กับเพลทปฏิกิริยาชนิด U-plate ที่นิยมใช้ กันอย่างแพร่หลายในห้องปฏิบัติการ

#### **8. ซอฟต์แวร์และภาษาที่ใช้เขียนโค้ด(76)**

Aforge.net เป็น library ที่ถูกเขียนโดยภาษา C# เพื่อใช้ในงาน Computer Vision และ Artificial Intelligence ถูกพัฒนาขึ้นในปี ค.ศ. 2006 โดย Andrew Kirillov นักวิศวกรรมซอฟต์แวร์ ชาวสหราชอาณาจักร และถูกแจกจ่ายให้ใช้งานได้ทั่วไปแบบ Opensource ภายใต้สัญญา GNU General Public License ซึ่ง library Aforce.net จะถูกติดตั้งเป็นค่าปริยายใน Visual Studio 2017 ดังนั้นการเขียนโปรแกรมด้วยภาษา C# จึงสามารถเขียนโค้ดและแก้ไขข้อผิดพลาดได้ง่ายขึ้น ผ่านโปรแกรม Visual Studi(77)

#### **9. ไมโครคอนโทรลเลอร์ (Microcontroller)**

ไมโครคอนโทรลเลอร์ คืออุปกรณ์ควบคุมขนาดเล็ก ซึ่งบรรจุความสามารถที่คล้ายคลึงกับ ระบบคอมพิวเตอร์ โดยในไมโครคอนโทรลเลอร์ได้รวมเอาซีพียู หน่วยความจำ และพอร์ต ซึ่งเป็น ส่วนประกอบหลักส าคัญของระบบคอมพิวเตอร์เข้าไว้ด้วยกัน

โครงสร้างโดยทั่วไปของไมโครคอนโทรลเลอร์ สามารถแบ่งออกมาได้เป็น 5 ส่วนใหญ่ ๆ ดังต่อไปนี้

1) หน่วยประมวลผลกลางหรือซีพียู (CPU : Central Processing Unit)

2) หน่วยความจำ (Memory) สามารถแบ่งออกเป็น 2 ส่วน คือ หน่วยความจำที่มีไว้สำหรับ เก็บ โปรแกรมหลัก (Program Memory) เปรียบเสมือนฮาร์ดดิสก์ของเครื่องคอมพิวเตอร์ตั้งโต๊ะ กล่าวคือข้อมูลใดๆ ทีถูกเก็บไว้ในนี้จะไม่สูญหายไปแม้ไม่มีไฟเลี้ยง

อีกส่วนหนึ่งคือหน่วยความจำข้อมูล (Data Memory) ใช้เป็นเหมือนกระดาษทดในการ คำนวณของซีพียู และเป็นที่พักข้อมูลชั่วคราวขณะทำงาน แต่หากไม่มีไฟเลี้ยง ข้อมูลก็จะหายไปคล้าย ลับหน่วยความจำแรม (RAM) ในเครื่องคอมพิวเตอร์ทั่ว ๆ ไป สำหรับไมโครคอนโทรลเลอร์สมัยใหม่ หน่วยความจำข้อมูลจะมีทั้งที่เป็นหน่วยความจำแรม ซึ่งข้อมูลจะหายไปเมื่อไม่มีไฟเลี้ยง และเป็นอีอี พรอม (EEPROM : Erasable Electrically Read-Only Memory) ซึ่งสามารถเก็บข้อมูลได้แม้ไม่มี กระแสไฟ

3) ส่วนติดต่อกับอุปกรณ์ภายนอก หรือพอร์ต (Port) มี 2 ลักษณะคือ พอร์ตอินพุต (Input Port) และพอร์ตส่งสัญญาณหรือพอร์ตเอาต์พุต (Output Port) ใช้ในการเชื่อมต่อกับอุปกรณ์ ภายนอก ถือว่าเป็นส่วนที่สำคัญมาก ใช้ร่วมกันระหว่างพอร์ตอินพุตเพื่อรับสัญญาณ เพื่อนำไป ประมวลผลและส่งไปพอร์ตเอาต์พุต เพื่อแสดงผลเช่น การติดสว่างของหลอดไฟ เป็นต้น ฯลฯ

4) ช่องทางเดินของสัญญาณ หรือบัส (BUS) คือเส้นทางการแลกเปลี่ยนสัญญาณข้อมูล ระหว่าง ซีพียู หน่วยความจำและพอร์ต เป็นลักษณะของสายสัญญาณจำนวนมากอยู่ภายในตัว ไมโครคอนโทรลเลอร์ โดยแบ่งเป็นบัสข้อมูล (Data Bus) บัสแอดเดรส (Address Bus) และบัส ควบคุม (Control Bus)

5) วงจรกำเนิดสัญญาณนาฬิกา นับเป็นส่วนประกอบที่สำคัญมากอีกส่วนหนึ่ง เนื่องจากการ ้ ทำงานที่เกิดขึ้นในตัวไมโครคอนโทรลเลอร์จะขึ้นอยู่กับการกำหนดจังหวะ หากสัญญาณนาฬิกามี ความถี่สูง จังหวะการทำงานก็จะสามารถทำได้ถี่ขึ้นส่งผลให้ไมโครคอนโทรลเลอร์ตัวนั้น มีความเร็วใน การประมวลผลสูงตามไปด้วย

อย่างไรก็ตาม ไมโครคอนโทรลเลอร์ที่ถูกผลิตมามีตระกูลต่างๆที่ได้รับความนิยมและมี พัฒนาการมาจนถึงปัจจุบัน อาทิเช่น

Z-80 เป็นลักษณะของ CPU เล็กๆ ที่ต้องอาศัย IO ต่างๆ เพิ่มเติมจำนวนมาก บอร์ดจึงมี ขนาดค่อนข้างใหญ่

MCS-51 พัฒนาต่อจาก Z-80 โดยจะเป็นการเขียนโปรแกรมในลักษณะของ Assembly Code แล้วโหลดลงบอร์ดเพื่อใช้งาน ไมโครคอนโทรลเลอร์รุ่นนี้จึงช่วยลดอุปกรณ์รอบข้างลง

PIC (Peripheral Interface Controller) ไมโครคอนโทรลเลอร์ชนิดนี้ มีการพัฒนามากขึ้น โดยมีอุปกรณ์ต่อพ่วงน้อย มีหน่วยความจำ EEPROM ในตัว จึงทำให้ง่ายต่อการบันทึกและจัดก็บ ข้อมูล และ PORT ต่าง ๆ ได้มีการ latch ในตัว IC อยู่ แล้ว จึงสามารถต่อออกมาใช้งานภายนอกได้ โดยตรง อีกทั้งสามารถนำโปรแกรม Boot Loader เข้าไปในตัวไมโครคอนโทรลเลอร์ได้ จึงทำให้ง่าย ในการโหลดโปรแกรมจากคอมพิวเตอร์โดยผ่านทาง Serial Port และกดปุ่ม Reset เพียงอย่างเดียว

AVR เป็นไมโครคอนโทรลเลอร์รุ่นที่สามารถ Interface ผ่าน USB ได้โดยตรง

Arduino Arduino เป็นไมโครคอนโทรลเลอร์บอร์ดแบบสำเร็จรูปในยุคปัจจุบัน ซึ่งถูกสร้าง มาจาก Controller ตระกูล ARM ของ ATMEL ข้อดีของไมโครคอนโทรลเลอร์บอร์ดคือเรื่องของ Open Source ที่สามารถนำไป พัฒนาต่อเป็นอุปกรณ์ต่างๆได้และความสามารถในการเพิ่ม Boot Loader เข้าไปที่ตัว ARM จึงทำให้การ Upload Code เข้าตัวบอร์ดสามารถทำได้ง่ายขึ้น และยังมี การพัฒนา Software ที่ใช้ในการควบคุมตัวบอร์ด ของ Arduino มีลักษณะเป็นภาษา C++ ที่ โปรแกรมเมอร์มีความคุ้นเคยในการใช้งาน ตัวบอร์ดสามารถนำ โมดูลมาต่อเพิ่ม ซึ่งทาง Arduino เรียกว่าเป็น Shield เพื่อเพิ่มความสามารถเพิ่มขึ้น

#### **10. Arduino Uno**

คือ บอร์ดไมโครคอนโทรลเลอร์โดยใช้ AVR ขนาดเล็ก (รูปที่ 8) เป็นตัวประมวลผลและ ู้สั่งงานเหมาะสำหรับนำไปใช้ไนการศึกษาเรียนรู้ระบบไมโครคอนโทรลเลอร์และนำไปประยุกต์ใช้ งาน เกี่ยวกับการควบคุมอุปกรณ์ Input/ Output ต่าง ๆ ได้มากมายทั้งในแบบที่เป็นการทำงานตัวเดียว อิสระหรือเชื่อมต่อสั่งงานร่วมกับอุปกรณ์อื่น ๆ เช่นคอมพิวเตอร์ PC ทั้งนี้ก็เนื่องมาจาก Arduino สนับสนุนการเชื่อมต่อกับอุปกรณ์ Input/ Output ต่าง ๆ ได้มากมายทั้งแบบ Digital และ Analog การรับค่าจากสวิตช์หรืออุปกรณ์ตรวจจับ (Sensor) แบบต่าง ๆ รวมไปถึงการควบคุมอุปกรณ์ Output ต่าง ๆ ตั้งแต่ LED, หลอดไฟ, มอเตอร์, รีเลย์ ฯลฯ Arduino มีรายละเอียดคุณสมบัติและ ส่วนประกอบต่าง ๆ ดังตารางที่ 1

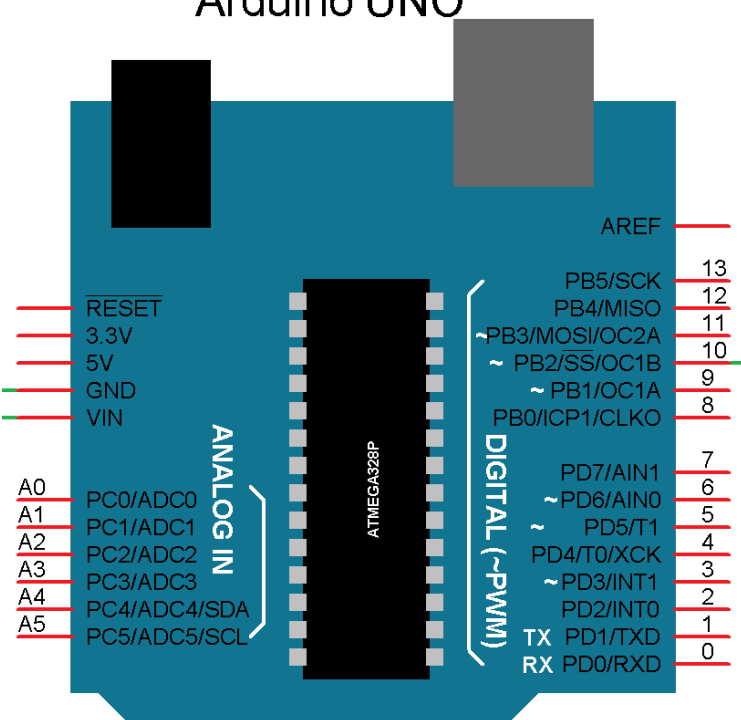

**Arduino UNC** 

<span id="page-32-0"></span>**รูปที่ 8** โครงสร้างของบอร์ด Arduino Uno (78)

### <span id="page-33-0"></span>**ตารางที่ 2** คุณสมบัติ Arduino Uno(78)

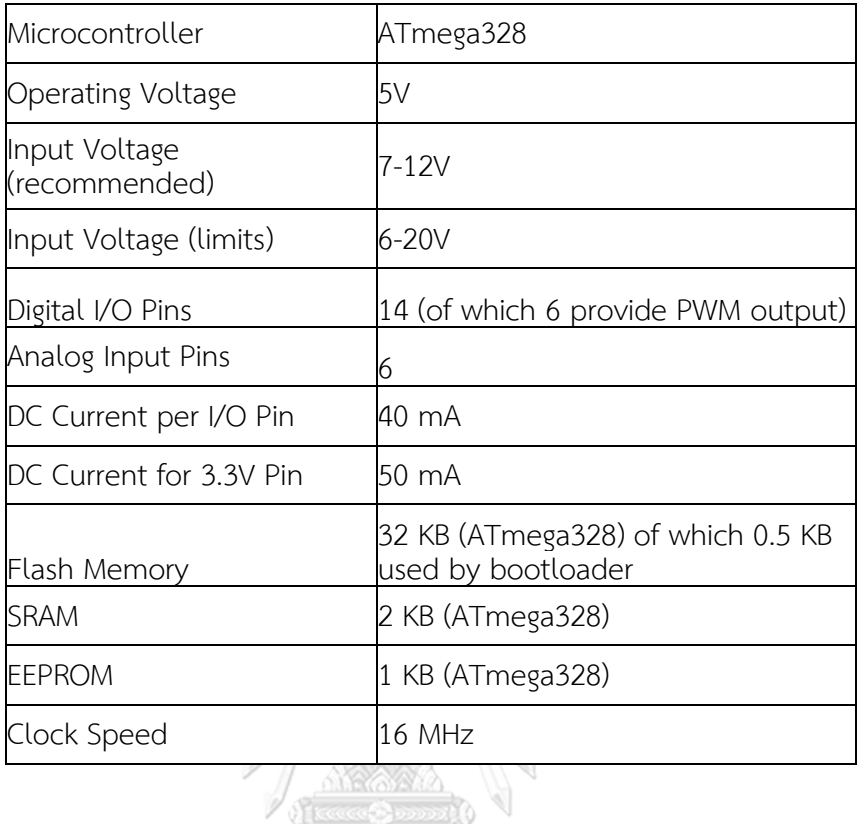

## **11. สเต็ปปิ้งมอเตอร์ (Stepping motor)**

สเต็ป ปิ้งมอเตอร์เป็นอุปกรณ์ เอาต์พุต (Output) อย่างหนึ่งซึ่งสามารถนำ ไมโครคอนโทรลเลอร์มาทำการควบคุมได้สะดวก และเป็นมอเตอร์ที่เหมาะสมสำหรับใช้ในงานควบคุม การหมุนที่ต้องการตำแหน่งและทิศทางที่แน่นอน การทำงานของสเต็ปปิ้งมอเตอร์จะขับเคลื่อนทีละ ขั้น ๆ (Step 0.9, 1.8, 5, 7.5, 15 หรือ 50 องศา) ซึ่งขึ้นอยู่กับคุณสมบัติแต่ละชนิดของสเต็ปปิ้ง มอเตอร์นั้น ๆ สเต็ปปิ้งมอเตอร์มีความแตกต่างจากมอเตอร์กระแสตรงทั่วไป (DC motor) โดยการ ทำงานของมอเตอร์กระแสตรงจะหมุนไปแบบต่อเนื่อง ไม่สามารถหมุนเป็นสเต็ปได้ ดังนั้นในการนำไป กำหนดตำแหน่งจึงควบคุมได้ยากกว่า สเต็ปปิ้งมอเตอร์ถูกนำมาใช้เพื่อทำการควบคุมอุปกรณ์หลาย ชนิดในระบบดิจิตอล เช่น Printer, Plotter, Hard drive เป็นต้น $^{(79)}$ 

# **บทที่ 3 วิธีด าเนินการวิจัย**

#### **1. สารเคมี น้ ายา วัสดุทางวิทยาศาสตร์**

สารเคมี น้ ายา วัสดุทางวิทยาศาสตร์ ที่ใช้งานวิจัย มีรายละเอียด ดังนี้

สารเคมี น้ ายา วัสดุทางวิทยาศาสตร์ ที่ใช้ในการตรวจซิฟิลิส ประกอบด้วย Architect Syphilis TP ซื้อจากบริษัท Abbott laboratories สหรัฐอเมริกา และ Serodia TP-PA ซื้อจาก บริษัท Fujirebio ประเทศญี่ปุ่น

#### **2. เครื่องมือ**

เค รื่องต รวจซิฟิ ลิส Architect ซื้อจ ากบ ริษัท Abbott laboratories สห รัฐอเม ริก า ซ อ ฟ ท์ แ ว ร์ Visual Sttudio 2017 ด า ว น์ โ ห ล ด ไ ด้ ฟ รี จ า ก บ ริ ษั ท Microsoft ลิ ง ค์ https://www.visualstudio.com/ สหรัฐอเมริกา เครื่องไมโครคอนโทรลเลอร์ Arduino UNO ซื้อ จากบริษัท ARDUINO® สหรัฐอเมริกา เว็บแคม 5 ล้านพิกเซล ซื้อจากบริษัท Oker ประเทศจีน

#### **3. วิธีการทดลอง**

#### **3.1 ตัวอย่างที่ใช้ในการศึกษา**

 ในปีพ.ศ. 2548 ศูนย์บริการโลหิตแห่งชาติ สภากาชาดไทย กรุงเทพมหานคร ได้มี การศึกษาเปรียบเทียบความไวและความจำเพาะระหว่างชุดตรวจ ELISA จำนวน 3 ชุดตรวจที่ แตกต่างกัน โดยใช้วิธี TPHA เป็นวิธีมาตรฐาน และเนื่องจากเป็นการศึกษาหาความไวและ ความจำเพาะของน้ำยาจึงใช้ตัวอย่างจำนวนมาก โดยใช้ตัวอย่างโลหิตของผู้บริจาคโลหิตปกติจำนวน 1,250 ราย และพบตัวอย่างโลหิตของผู้บริจาคที่ให้ผลบวกต่อซิฟิลิส จำนวน 206 ราย อย่างไรก็ตาม ความชุกของโลหิตที่ได้รับบริจาคและมีผลการทดสอบต่อซิฟิลิสเป็นบวก มีจำนวนลดลงในแต่ละปี เนื่องจากมีระบบคัดผู้บริจาคโลหิตออกด้วยระบบคอมพิวเตอร์ที่ทันสมัยมากขึ้น การศึกษานี้เป็น การศึกษาเปรียบเทียบความสอดคล้องของวิธีการอ่านผลแบบใหม่เปรียบเทียบกับบุคคล มิใช่ การศึกษาเปรียบเทียบความไวและความจำเพาะระหว่างชุดตรวจ จึงใช้จำนวนตัวอย่างในการศึกษาที่ น้อยกว่า แต่ยังคงสามารถคำนวณทางสถิติได้และครอบคลุมประชากรหลายกลุ่ม ตัวอย่างในศึกษา ครั้งนี้จึงประกอบด้วย พลาสมาจาก 3 แหล่ง

สำหรับตัวอย่างพลาสมาที่นำมาใช้ในการทำลองครั้งนี้นำมาจาก พลาสมาของผู้ป่วยที่เข้า รับการรักษาที่คลินิกนิรนาม ศูนย์วิจัยโรคเอดส์ สภากาชาดไทย ที่เหลือจากการทดสอบในงาน ประจ าวัน ซึ่งผ่านการตรวจซิฟิลิสด้วย Chemiluminescent Microparticle Immunoassay (CMIA) และให้ผลเป็นบวกจำนวน 5 ตัวอย่าง แต่ละตัวอย่างมีปริมาตรอย่างน้อย 1.000 ไมโครลิตร และ ตัวอย่างพลาสมาของผู้บริจาคโลหิต ที่ได้รับความอนุเคราะห์จาก ศูนย์บริการโลหิตแห่งชาติ สภากาชาดไทย ที่ผ่านการตรวจซิฟิลิสด้วยวิธี Chemiluminescent Microparticle Immunoassay (CMIA) ซึ่งให้ผลเป็นบวก จำนวน 30 ตัวอย่าง และผลเป็นลบ จำนวน 30 ตัวอย่าง แต่ละตัวอย่างมี ี ปริมาตรอย่างน้อย 1,000 ไมโครลิตร ดังนั้นจึงได้จำนวนตัวอย่างที่ใช้ในการศึกษา จำนวนทั้งสิ้น 65 ตัวอย่าง เก็บตัวอย่างพลาสมาที่ได้ที่อุณหภูมิระหว่าง 2-8 °c เป็นระยะเวลาไม่เกิน 5 วัน ก่อนนำมา ปั่นที่ 3,500 rpm. เป็นเวลา 15 นาที ก่อนน าไปทดสอบในขั้นตอนต่อไป

 นอกจากนี้ ตัวอย่างพลาสมาที่ใช้ในการควบคุมการทดลอง ได้ใช้ตัวอย่างมาตรฐานจาก กรมวิทยาศาสตร์การแพทย์ที่ได้รับมาจากการตรวจ External quality control ประจำปี ที่ให้ผลการ ตรวจซิฟิลิสเป็นบวกจำนวน 3 ตัวอย่าง และผลเป็นลบจำนวน 3 ตัวอย่าง นำมาใช้เป็นตัวอย่าง ควบคุมผลบวกและผลลบ ตามลำดับ

#### **3.2 การขอพิจารณาจริยธรรมในการวิจัย**

 การศึกษาครั้งนี้ได้รับการอนุมัติการพิจารณาจริยธรรมการวิจัย จากคณะกรรมการจาก การประชุมคณะกรรมการจริยธรรมการวิจัย ศูนย์บริการโลหิตแห่งชาติ สภากาชาดไทย เลขที่รับรอง โครงการ 8/2563 **CHULALONGKORN UNIVERSITY** 

# **3.3 การเตรียมตัวอย่างควบคุมส าหรับใช้ในการปรับแต่งค่าที่เหมาะสมในการอ่านผล TPPA โดยซอฟต์แวร์**

 น าตัวอย่างมาตรฐานจากกรมวิทยาศาสตร์การแพทย์ที่ผลการตรวจซิฟิลิสเป็นบวก จำนวน 3 ตัวอย่าง มาทำการเจือจางให้มีระดับไตเตอร์ที่ลดหลั่นกันลงมา โดยเริ่มจากไตเตอร์ 1:1 . 1:2, 1:4, 1:16, 1:32, 1:64 และ 1:128 เพื่อให้ได้ระดับความแรงของปฏิกิริยาการจับกลุ่มครอบคลุม ้ ครบทุกรูปแบบ และถูกใช้เป็นตัวควบคุมบวกสำหรับการปรับแต่งค่าซอฟท์แวร์ ในขณะที่ตัวอย่าง ้มาตรฐานจากกรมวิทยาศาสตร์ การแพทย์ที่ผลการตรวจซิฟิลิสเป็นลบ จำนวน 3 ตัวอย่าง ไม่ถูกทำ การเจือจางและใช้เป็นตัวควบคุมลบสำหรับการปรับแต่งซอฟท์แวร์ ตัวอย่างควบคุมทั้งบวกและลบ ดังกล่าวถูกนำมาตรวจหาซิฟิลิสด้วยวิธี TPPA โดยมีรายละเอียดดังนี้ เตรียม Microtiter plate ขนาด
96 หลุม ที่ก้นหลุมเป็นรูปตัว U ซึ่งมีขนาดของหลุมปฏิริยาเท่ากับ 9 x 11.25 มิลลิเมตร (รูปที่ 9) หยด diluent buffer ปริมาตร 100 µL ลงในหลุมที่ 1 แล้วหยด diluent buffer ปริมาตร 25 µL ในหลุมที่ 2 จนถึงหลุมที่ 4 หยดตัวอย่างควบคุมบวกหรือลบ ปริมาตร 25 µL ลงในหลุมที่ 1 ผสมให้ เข้ากันด้วยปิเปต ดูดถ่ายปริมาตร 25 µL ไปยังหลุมที่ 2 จนถึงหลุมที่ 4 แล้วดูดทิ้งปริมาตร 25 µL หยด Unsensitized particle ลงในหลุมที่ 3 และหยด Sensitized particle ลงในหลุมที่ 4 เขย่าให้ เข้ากันเป็นระยะเวลา 30 วินาที บน Microplate shaker แล้วตั้งทิ้งไว้ 2 ชั่วโมงที่อุณหภูมิห้อง สังเกตการจับกลุ่มกันของเม็ดเจลลาติน ผลของปฏิกิริยาถูกแบ่งเป็น สัญลักษณ์ (-) หมายถึง Nonreactive เม็ดเจลลาตินจับกลุ่มกันแน่นบริเวณก้นหลุมมีขอบเรียบชัดเจน หรือเม็ดเจลลาตินจับ กลุ่มกันแน่นบริเวณก้นหลุม มีรูที่เล็กมากมองดูคล้ายวงแหวนขอบเรียบ สัญลักษณ์ (+/-) หมายถึง Inconclusive เม็ดเจลลาตินจับกลุ่มกันแน่นบริเวณก้นหลุมมีรูขอบเรียบ สัญลักษณ์ (+) หมายถึง Reactive เม็ดเจลลาตินจับกลุ่มกันบริเวณก้นหลุมมีรูกลมขนาดใหญ่ ขอบแผ่กระจาย และสัญลักษณ์ (++) หมายถึง reactive เม็ดเจลลาตินจับกลุ่มกันแผ่ทั่วก้นหลุมอย่างสม่ำเสมอ นำผลการจับกลุ่มที่ เกิดขึ้นในแต่ละหลุมไปเป็นตัวอย่างสำหรับบันทึกภาพและแปลผลในขั้นตอนการสร้างเครื่อง ้บันทึกภาพและออกแบบคำสั่งของโปรแกรมซอฟท์แวร์ เพื่อทำการปรับแต่งเกณฑ์สำหรับการแปลผล เป็นบวกหรือลบของซอฟท์แวร์ในล าดับต่อไป

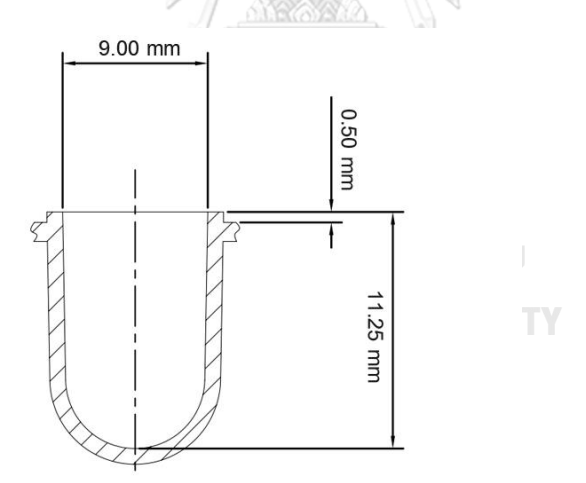

**รูปที่ 9** ขนาดของหลุมปฏิกิริยารูปตัว U ที่ใช้ในการในการศึกษาทดลอง

## **3.4 การสร้างเครื่องบันทึกภาพต้นแบบ**

สร้างเครื่องบันทึกภาพต้นแบบสำหรับใช้ในการบันทึกผลปฏิกิริยา TPPA โดยประกอบไป ด้วยอุปกรณ์หลัก ดังนี้ สเต็ปปิ้งมอเตอร์ เครื่องเลื่อนแกนสองมิติ ไมโครคอนโทรลเลอร์ Arduino Uno กล้องเว็บแคม ฐานรอง Adapter 12V DC และสาย USB

นำกล้องเว็บแคมซึ่งสามารถเชื่อมต่อกับคอมพิวเตอร์ได้ง่าย มาทำการปรับแต่งสำหรับ บันทึกภาพปฏิกิริยาที่เกิดจากวิธี TPPA โดยต่อกล้องเว็บแคมเข้ากับเครื่องเลื่อนแกนสองมิติ ซึ่ง สามารถเคลื่อนที่ไปในแนว X และ Y เพื่อถ่ายภาพปฏิกิริยาในแต่ละหลุม กล้องเว็บแคมที่ใช้ถูก ควบคุมด้วยไมโครคอนโทรลเลอร์ Arduino Uno ซึ่งสามารถตัดภาพให้ได้เฉพาะบริเวณแต่ละหลุมที่ ใช้วิเคราะห์ นำภาพปฏิกิริยาทั้ง 96 หลุมรวมกันเป็นภาพเดียวเพื่อนำภาพไปวิเคราะห์ต่อไป ้รายละเอียดแผนผังการเชื่อมต่ออุปกรณ์ที่ถูกออกแบบสำหรับเครื่องบันทึกภาพ ดังรายละเอียดที่ แสดงในรูปที่ 10

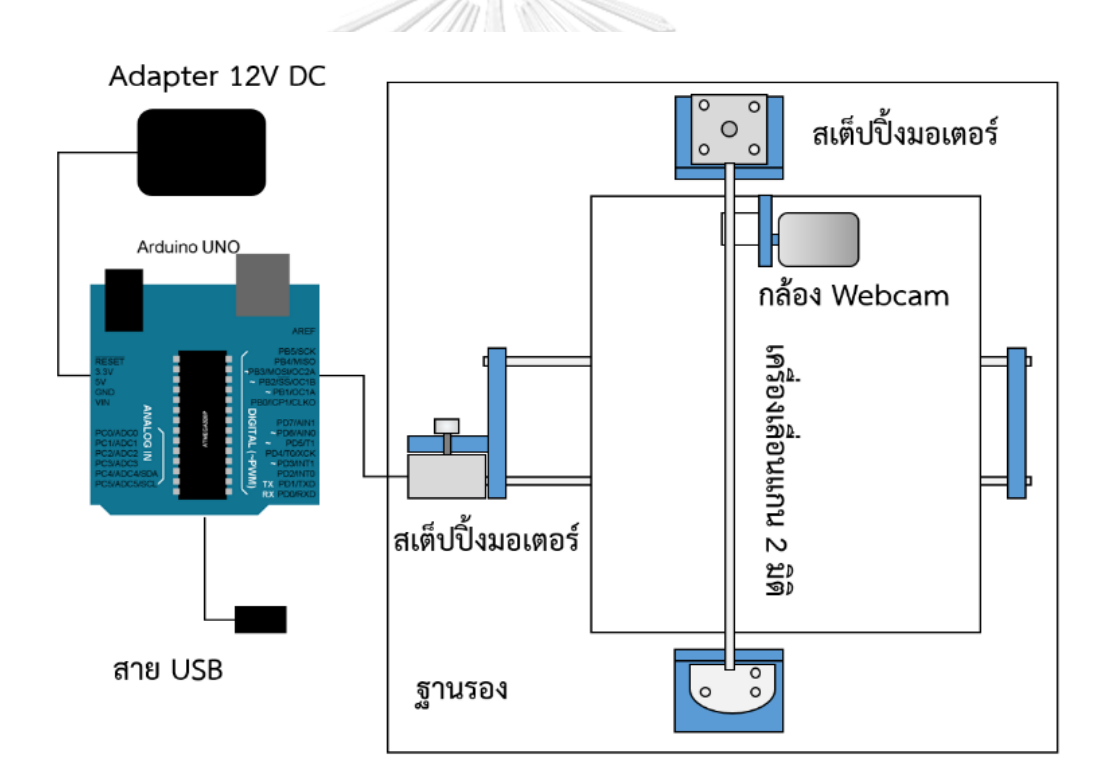

**รูปที่ 10** แผนผังการออกแบบเครื่องบันทึกภาพปฏิกิริยา TPPA

### **3.5 การออกแบบค าสั่งของโปรแกรมซอฟท์แวร์**

การออกแบบคำสั่งควบคุมการทำงานของซอฟท์แวร์ในการศึกษาครั้งนี้ ใช้คำสั่งภาษา C# ซึ่งเป็นภาษาโปรแกรมเชิงวัตถุ ที่ทำงานบน Net Framework โดยมีคำสั่งที่ถูกเขียนขึ้นสองส่วน ซึ่งส่วนแรกเป็นการออกแบบเขียนคำสั่งเพื่อควบคุมไมโครคอนโทรลเลอร์และ Arduino Uno เพื่อให้ ี่ สามารถถ่ายภาพได้ทีละหลุม ในขณะที่ส่วนที่สองเป็นการเขียนออกแบบเขียนคำสั่งเพื่อทำการ ้ ประมวลผลภาพ ในการออกแบบคำสั่งควบคุมการทำงานของซอฟท์แวร์แต่ละขั้นตอน ใช้ตัวอย่าง ควบคุมบวกและลบที่เตรียมได้จากขั้นตอนที่ 3.3 ที่ผ่านการตรวจด้วยวิธี TPPA นำมาบันทึกภาพและ แปลผลเพื่อนำภาพปฏิกิริยามาปรับตั้งค่าโดยซอฟต์แวร์ จากนั้นกำหนดค่าให้เป็นเกณฑ์สำหรับการ แปลผลเป็นบวกหรือลบตามลำดับ โดยออกแบบคำสั่งให้แปลผลตัวอย่างควบคุมบวกที่ไตเตอร์ 1:1, 1:2, 1:4, 1:16, 1:32, 1:64 และ 1:128 และสามารถแยกผลการทดสอบระหว่างตัวควบคุมบวกในทุก ไตเตอร์ ออกจากผลการทดสอบของตัวควบคุมลบได้อย่างชัดเจน

้สำหรับการแปลผลจะใช้ขนาดพื้นที่จำนวนพิกเซลเป็นเกณฑ์ กล่าวคือการแปลผลลบเม็ด เจลาตินจะตกลงไปรวมกันที่ก้นหลุมโดยไม่มีการจับกลุ่ม ท าให้มีขนาดพื้นที่ที่เล็กกว่าผลการตรวจที่ เป็นบวกที่แผ่จากการจับกลุ่ม เมื่อนำตัวอย่างควบคุมลบทั้งหมดมาหาพื้นที่ จะได้ช่วงตัวเลขพิกเซลที่ ใช้เป็นเกณฑ์แปลผลลบต่อไป เช่นเดียวกันกับการแปลผลบวก นำตัวอย่างควบคุมบวกที่ไตเตอร์ 1:1, 1:2, 1:4, 1:16, 1:32, 1:64 และ 1:128 มาหาพื้นที่พิกเซล ซึ่งปฏิกิริยาที่มีความแรงมากขึ้นจะแปรผัน ตรงกับขนาดพิกเซล หากปฏิกิริแรงขึ้นพื้นที่พิกเซลจะมากขึ้นตามลำดับ

ค าสั่งในแต่ละส่วนประกอบไปด้วยฟังก์ชันค าสั่งย่อย ดังนี้

# **3.5.1 ฟังก์ชันการรับค่าจากกล้อง**

ฟังก์ชันนี้เป็นการเขียนคำสั่งเพื่อทำการเปิดกล้องให้กล้องเริ่มทำงาน และเชื่อมต่อ เข้ากับ ไมโครคอนโทรลเลอร์ พร้อมแสดงผลภาพในโปรแกรม

## **3.5.2 ฟังก์ชันการเชื่อมต่อกับ Arduino**

ี ฟังชันก์การเชื่อมต่อนี้เป็นการเขียนคำสั่งเพื่อเชื่อมต่อไมโครคอนโทรลเลอร์ ซึ่งมี หน้าที่ควบคุมการทำงานของอุปกรณ์ต่างๆ ให้เชื่อมเข้ากับ Arduino Uno ซึ่งมีหน้าที่ประมวลผลและ ้สั่งงาน ทั้งนี้เพื่อให้คำสั่งที่ถูกเขียนขึ้นโดยภาษา C# สามารถสั่งการให้ให้ Arduino Uno แสดงผล ตามที่ตั้งค่าไว้

### **3.5.3 ฟังก์ชันถ่ายภาพ**

เมื่อกล้องกล้องเว็ปแคมที่อยู่บนแกน X และ Y เคลื่อนที่ไปยังจุดศูนย์กลางของแต่ละ หลุมปฏิกิริยา โปรแกรมจะทำการบันทึกภาพเพื่อนำไปวิเคราะห์ผลต่อไป ภายหลังการทำงานของ ค าสั่งฟังชั่นถ่ายภาพ

### **3.5.4 ฟังก์ชัน Crop ภาพ**

หลังทำการบันทึกภาพ ทำให้ได้ภาพในมุมกว้างและมีส่วนที่ไม่ได้ถูกนำมาวิเคราะห์ติด มาด้วย จึงต้องมีการใช้ฟังก์ชันในการเลือกเฉพาะบริเวณที่สนใจ หรือเรียกว่าเทคนิคการ Crop ภาพ

### **3.5.5 ฟังก์ชันการเลือกค่าสีที่ต้องการในมาตรฐานสี HSL**

ในการศึกษานี้สนใจเฉพาะภาพส่วนที่เป็นปฏิกิริยาที่เป็นเม็ดเจลาตินเท่านั้น บริเวณ อื่นๆของภาพที่ไม่เกี่ยวข้องจะถูกตัดออก เช่น เพลท หรือเศษต่างๆที่ไม่ใช่ปฏิกิริยา เนื่องจาก เม็ดเจลลาตินมีสีชมพู หากทำการเลือกช่วงสีเฉพาะสีชมพูจะทำให้ได้ภาพปฏิกิริยาที่เราสนใจ เพื่อนำไปวิเคราะห์ต่อได้

การเขียนค าสั่งปรับค่าสีจึงมีความส าคัญในการปรับปรุงภาพและเลือกช่วงสีที่ เหมาะสมในการศึกษา ซึ่งช่วงสีที่เราสนใจคือชมพู งานวิจัยนี้ได้ใช้ช่วงค่าในมาตรฐานสี Hue Saturation Lightness (HSL) มาใช้ในการวิเคราะห์ ซึ่งประกอบไปด้วยการปรับค่า Hue คือ ค่าโทนสี ตั้งแต่ 0 ถึง 300 ค่า Saturation คือ ค่าความอิ่มสี ตั้งแต่ 0.2 ถึง 1 และค่า Light คือ ค่าความสว่าง ตั้งแต่ 0.1 ถึง 1

### **3.5.6 ฟังก์ชันการแปลผลรูปภาพให้เป็นภาพเดียว**

เนื่องจากการถ่ายภาพปฏิกิริยาการจับกลุ่มของเม็ดเจลลาติน จะเป็นการถ่ายภาพที ิละหลุม ทำให้มีภาพทั้งหมด 96 ภาพ ตามจำนวนหลุมของเพลท ฟังก์ชันนี้จึงเป็นการรวมภาพถ่าย ดังที่กล่าวมา มารวมเป็นภาพเดียว เพื่อให้ง่ายต่อการแสดงผลการทดสอบ โดยมีรายละเอียดของโค้ด ค าสั่ง ดังนี้

### **3.6 การตรวจซิฟิลิสด้วยวิธี TPPA**

นำพลาสม่าของผู้ป่วยจากคลินิกนิรนาม จำนวน 5 ตัวอย่าง และพลาสม่าของผู้บริจาค โลหิต จำนวน 60 ตัวอย่าง รวมเป็น 65 ตัวอย่าง มาทำการตรวจวินิจฉัยซิฟิลิสด้วยวิธี TPPA โดยมี รายละเอียดดังนี้ เตรียม Microtiter plate ขนาด 96 หลุม ที่ก้นหลุมเป็นรูปตัว U หยด diluent buffer ปริมาตร 100 µL ลงในหลุมที่ 1 แล้วหยด diluent buffer ปริมาตร 25 µL ในหลุมที่ 2 จนถึงหลุมที่ 4 หยดพลาสม่าของผู้ป่วย ปริมาตร 25 µL ลงในหลุมที่ 1 ผสมให้เข้ากันด้วยปิเปต ดูด

ถ่ายปริมาตร 25 µL ไปยังหลุมที่ 2 จนถึงหลุมที่ 4 แล้วดูดทิ้งปริมาตร 25 µL หยด Unsensitized particle ลงในหลุมที่ 3 และหยด Sensitized particle ลงในหลุมที่ 4 เขย่าให้เข้ากันเป็นระยะเวลา 30 วินาที บน Microplate shaker แล้วตั้งทิ้งไว้ 2 ชั่วโมงที่อุณหภูมิห้อง สังเกตการเกาะกลุ่มกันของ เม็ดเจลลาติน โดยนำไปบันทึกภาพและวิเคราะห์แปลผลด้วยอุปกรณ์และซอฟท์แวร์การประมวลผล ภาพดิจิตอลที่พัฒนาขึ้น ตามลำดับ โดยมีขั้นตอนการบันทึกภาพและอ่านผลด้วยเครื่องบันทึกภาพ ต้นแบบ ดังนี้

น าสาย USB ของอุปกรณ์เสียบเข้ากับช่องรับ USB ของคอมพิวเตอร์ จากนั้นเปิดซอฟท์แวร์ ขึ้นมา คลิกที่เมนู Start ลูกศรสีเขียว จากนั้นจะปรากฏหน้าต่างซอฟท์แวร์ที่พร้อมใช้งาน คลิกที่ปุ่ม - Connect ภาพจากกล้องจะปรากฏขึ้นมา จากนั้นเปิดฝาเครื่องแล้วนำเพลทที่ต้องการอ่านผลไปวาง บนตำแหน่งที่กำหนดไว้ซึ่งเป็นพื้นเรียบสีขาว ปิดฝา คลิกที่ปุ่ม Auto เครื่องจะเริ่มอ่านผลแบบ อัตโนมัติครบทั้ง 96 หลุม โดยใช้เวลาเฉลี่ยประมาณ 116 วินาที

จากนั้นท าการอ่านผลอีกครั้งด้วยตาเปล่าโดยเจ้าหน้าที่ผู้ปฏิบัติงานที่ไม่ทราบผลการตรวจ จากซอฟต์แวร์มาก่อน ทบทวนผลทั้งหมดด้วยเจ้าหน้าที่คนที่สอง ทั้งนี้การอ่านผลด้วยตาเปล่าทั้งหมด ได้ปฏิบัติตามขั้นตอนมาตรฐานการปฏิบัติงาน (working instruction: WI) ของฝ่ายตรวจคัดกรอง โลหิต ศูนย์บริการโลหิตแห่งชาติ สภากาชาดไทย แล้วทำการบันทึกผลการตรวจที่เกิดขึ้น ผลของ ปฏิกิริยาจากการอ่านด้วยซอฟท์แวร์และด้วยผู้ปฏิบัติงาน ถูกแบ่งเป็น สัญลักษณ์ (-) หมายถึง nonreactive เม็ดเจลลาตินเกาะกลุ่มกันแน่นบริเวณก้นหลุมมีขอบเรียบชัดเจน หรือเม็ดเจลลาติน เกาะกลุ่มกันแน่นบริเวณก้นหลุม มีรูที่เล็กมากมองดูคล้ายวงแหวนขอบเรียบ สัญลักษณ์ (+/-) หมายถึง inconclusive เม็ดเจลลาตินเกาะกลุ่มกันแน่นบริเวณก้นหลุมมีรูขอบเรียบ สัญลักษณ์ (+) หมายถึง reactive เม็ดเจลลาตินเกาะกลุ่มกันบริเวณก้นหลุมมีรูกลมขนาดใหญ่ ขอบแผ่กระจาย และ ์ สัญลักษณ์ (++) หมายถึง reactive เม็ดเจลลาตินเกาะกลุ่มกันแผ่ทั่วก้นหลุมอย่างสม่ำเสมอ

### **3.7 การวิเคราะห์ข้อมูลทางสถิติ**

 การแปลผลของการอ่านปฏิกิริยา TPPA ที่ได้จากอุปกรณ์และซอฟท์แวร์การประมวลผล .ภาพดิจิตอลที่พัฒนาขึ้น ถูกนำมาเปรียบเทียบการแปลผลที่ได้จากการอ่านผลอีกครั้งด้วยตาเปล่าโดย ี เจ้าหน้าที่ผู้ปฏิบัติงาน ผลการทดลองที่ได้ถูกนำมาวิเคราะห์หาค่าความสอดคล้องโดยใช้สถิติ kappa (80) ซึ่งเป็นสถิติที่ใช้วัดระดับความสอดคล้อง (Agreement) ระหว่างกลุ่มข้อมูล 2 กลุ่ม หรือระหว่าง วิธี ตรวจทางห้องปฏิบัติการ 2 วิธี โดยข้อมูลที่ใช้มีระดับการวัดแบบนามบัญญัติ (Nominal) หรือ เรียงลำดับ (Ordinal) คำนวณได้จากค่าสัดส่วนความสอดคล้องของข้อมูลที่สังเกตได้ ( $\rho_o$ ) และค่า สัดส่วนความสอดคล้องของข้อมูลที่เกิดขึ้นโดยบังเอิญ (p<sub>e</sub>) มีสูตรการคำนวณดังนี้

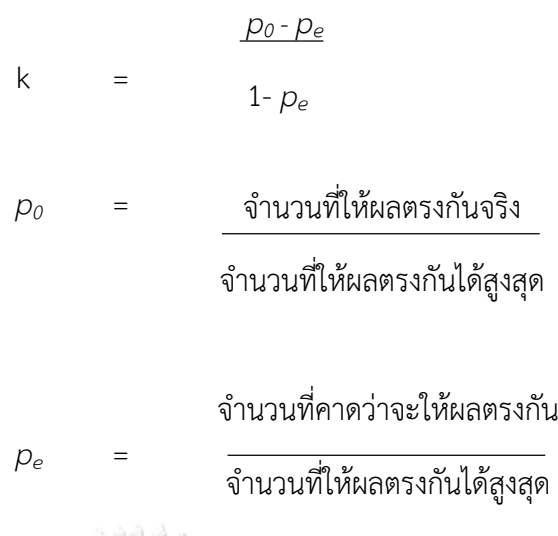

จากการเปรียบเทียบข้อมูลผลการตรวจระหว่างวิธีที่ 1 และวิธีที่ 2 เมื่อกำหนดให้ a เป็น จำนวนที่ให้ผลบวกตรงกันทั้งสองวิธี b เป็นจำนวนที่ให้ผลลบในวิธีที่ 1 แต่ให้ผลบวกในวิธีที่ 2 c เป็น ี จำนวนที่ให้ผลบวกในวิธีที่ 1 แต่ให้ผลลบในวิธีที่ 2 d เป็นจำนวนที่ให้ผลลบตรงกันทั้งสองวิธี และ N เป็นจำนวนที่ศึกษาทั้งหมด

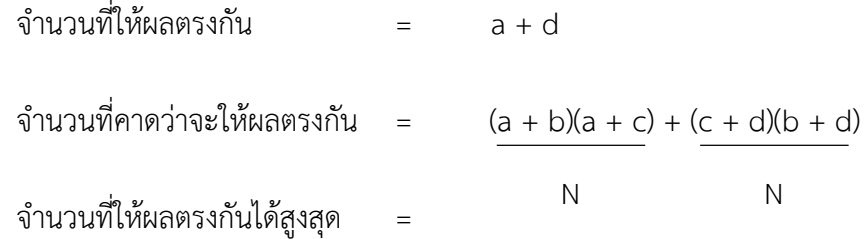

ค่าสถิติ Kappa ที่คำนวณได้ มีค่าระหว่าง 0 ถึง 1 ซึ่งแสดงสัดส่วนความสอดคล้องและมี ความหมาย ดังนี้

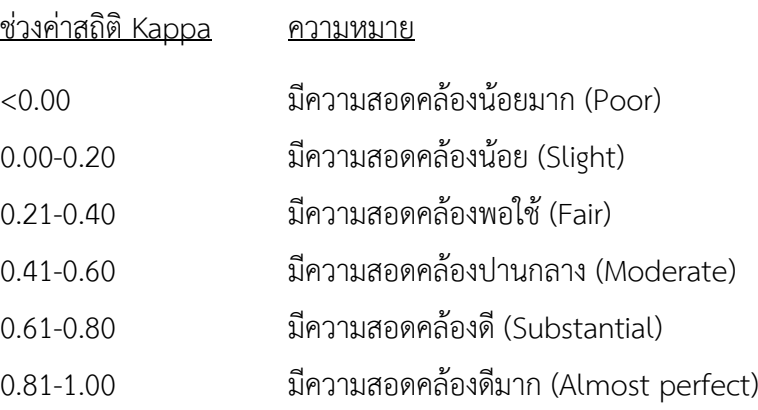

# **บทที่ 4**

#### **ผลการทดลอง**

## **1. เครื่องบันทึกภาพต้นแบบ**

ภายหลังการออกแบบและประกอบอุปกรณ์ต่างๆ ได้แก่ สเต็ปปิ้งมอเตอร์ เครื่องเลื่อนแกน สองมิติ ไมโครคอนโทรลเลอร์ Arduino Uno กล้องเว็บแคม ฐานรอง Adapter 12V DC หลอด LED และสาย USB เข้าด้วยกัน สามารถสร้างเครื่องบันทึกภาพต้นแบบสำหรับบันทึกภาพของผลปฏิกิริยา TPPA ดังที่แสดงในรูปที่ 11 ซึ่งแสดงวัสดุอุปกรณ์ที่ติดตั้งอยู่ภายในเครื่องบันทึกภาพต้นแบบ ี่ ประกอบด้วยสเต็ปปิ้งมอเตอร์มีหน้าที่ควบคุมการหมุนที่ต้องการตำแหน่งและทิศทางที่แน่นอน การ ท างานของสเต็ปปิ้งมอเตอร์จะขับเคลื่อนทีละขั้น เพื่อให้กล้องบันทึกภาพเคลื่อนที่ไปตามหลุม ปฏิกิริยาได้ครบถ้วนทุกหลุม เครื่องเลื่อนแกนสองมิติซึ่งสามารถเคลื่อนที่ได้ตามแกน X และแกน Y เพื่อให้กล้องบันทึกภาพเคลื่อนตัวไปตามหลุมปฏิกิริยาที่ต้องการได้อย่างแม่นยำ โดยใช้เวลาเคลื่อนที่ เพื่อบันทึกภาพทั้งเพลทเฉลี่ยประมาณ 116 วินาที ทำให้ได้ภาพที่มีความละเอียดคมชัดอย่ในเกณฑ์ที่ ดี มีความเหมาะสมในการนำภาพไปวิเคราะห์ต่อไปได้ไมโครคอนโทรลเลอร์ซึ่งมีความสามารถที่ คล้ายคลึงกับระบบคอมพิวเตอร์ มีหน้าที่ควบคุมอุปกรณ์ต่างๆ ให้แสดงผลตามโค้ดที่เขียนไว้ ใน การศึกษาครั้งนี้เลือกใช้ไมโครคอนโทรลเลอร์รุ่น Arduino Uno ซึ่งเป็นไมโครคอนโทรลเลอร์บอร์ด แบบสำเร็จรูปในยุคปัจจุบัน กล้องเว็บแคม มีหน้าที่บันทึกภาพปฏิกิริยาของ TPPA และสาย USB ซึ่ง ้มีหน้าที่เชื่อมต่อข้อมลระหว่างคอมพิวเตอร์กับไมโครคอนโทรลเลอร์ และกล้องเว็บแคม และหลอด LED ขนาดเล็ก จ านวน 4 หลอด ซึ่งให้แสงสว่างมากแต่ใช้กระแสไฟฟ้าน้อย โดยใช้กับไฟฟ้า กระแสตรง 12 โวลต์ 10 วัตต์ ก าลังไฟฟ้า 900 มิลลิแอมป์ มีค่าความสว่าง 800 - 900 ลูเมน มุม กระจายแสงสว่าง 140 องศา

เครื่องบันทึกภาพต้นแบบที่ถูกสร้างขึ้น มีโครงสร้างภายนอกที่เป็นกล่องพลาสติกชนิดโพลีเอ ทิลีน (Polyethylene, PE) (รูปที่ 12) มีขนาดกว้าง 28 เซนติเมตร ยาว 28 เซนติเมตร สูงเท่ากับ 26 เซนติเมตร มีน้ำหนักเท่ากับ 0.5 กิโลกรัม ใช้กระแสไฟฟ้า 50 มิลลิแอมป์ ความต่างศักย์กระแสไฟฟ้า เท่ากับ 220 โวลต์ และมีต้นทุนของค่าวัสดุอุปกรณ์ทั้งสิ้น เท่ากับ 3,150 บาทต่อเครื่อง

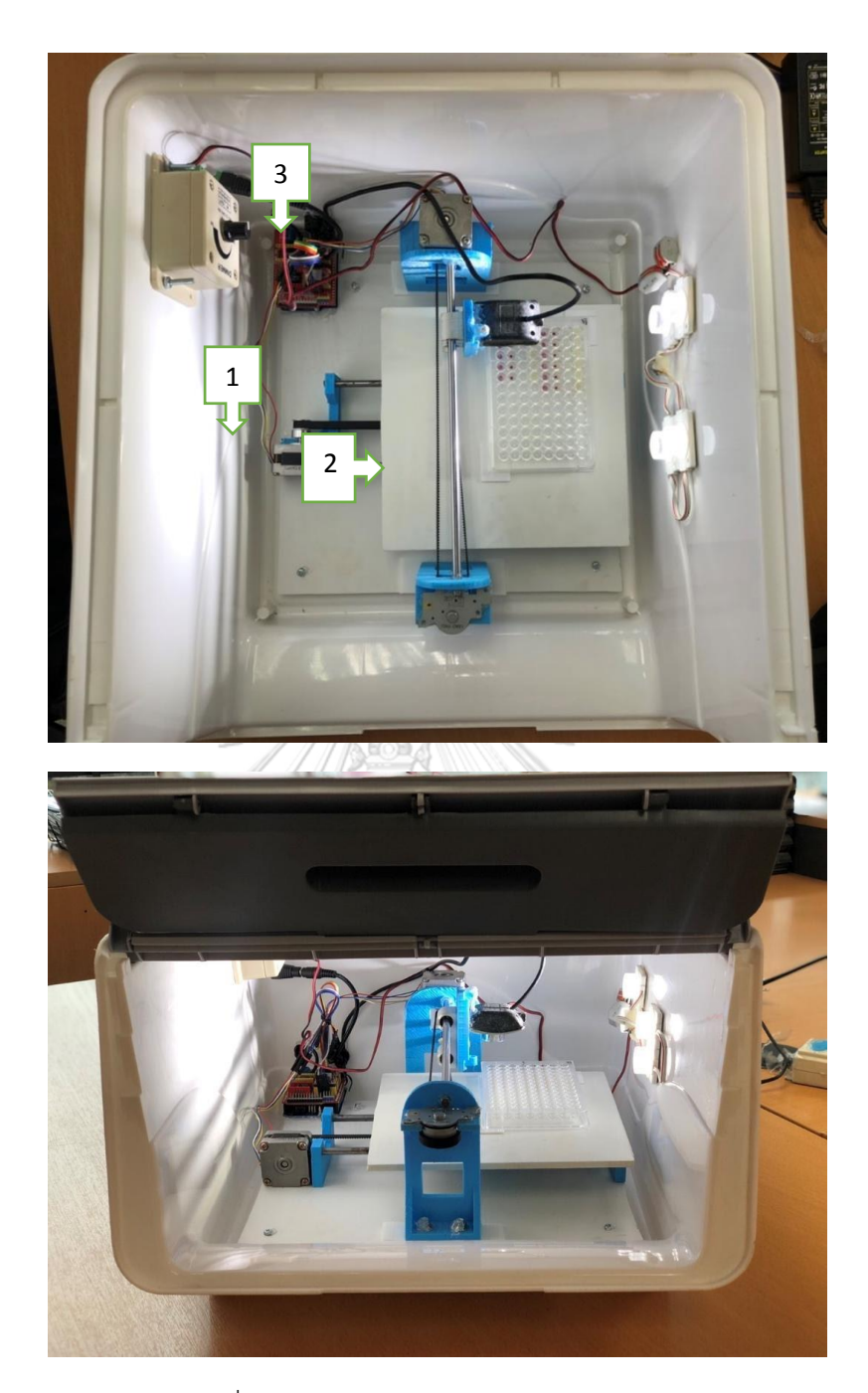

**รูปที่ 11** วัสดุอุปกรณ์ภายในเครื่องบันทึกภาพต้นแบบ (บน) ภาพมุมบนภายหลังเปิดฝาครอบด้านบน ของเครื่องบันทึกภาพต้นแบบ หมายเลข 1 คือสเต็ปปิ้งมอเตอร์ หมายเลข 2 คือเครื่องเลื่อนแกนสอง มิติหมายเลข 3 คือไมโครคอนโทรลเลอร์ (ล่าง) ภาพมุมข้างภายหลังเปิดบานพับด้านข้างของเครื่อง บันทึกภาพต้นแบบ

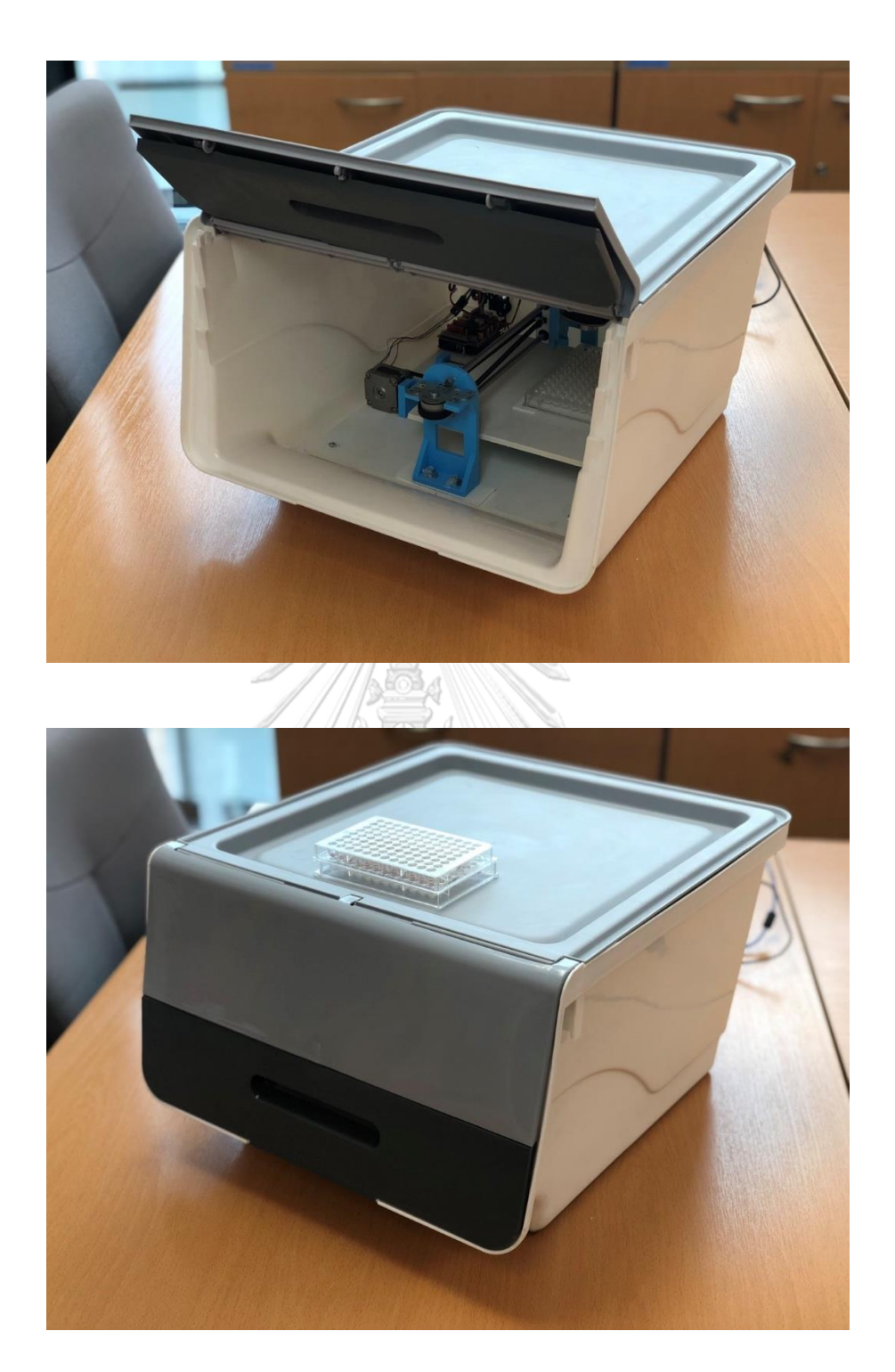

**รูปที่ 12** โครงสร้างภายนอกเครื่องบันทึกภาพต้นแบบ (บน) เครื่องบันทึกภาพต้นแบบพร้อมฝาครอบ ขณะเปิดบานพับด้านข้าง (ล่าง) เครื่องบันทึกภาพต้นแบบพร้อมฝาครอบขณะปิดบานพับด้านข้าง

## .<br>2. ขั้นตอนการทำงานและคำสั่งของโปรแกรมซอฟท์แวร์

ภายหลังการออกแบบคำสั่งควบคุมการทำงานของซอฟท์แวร์โดยใช้คำสั่งภาษา C# ในการ เขียนโค้ดค าสั่ง และใช้ตัวอย่างควบคุมบวกที่ไตเตอร์ 1:1, 1:2, 1:4, 1:16, 1:32, 1:64 และ 1:128 และตัวอย่างควบคุมลบ เป็นตัวอย่างเพื่อนำมาถ่ายภาพและแปลผลเพื่อนำภาพปฏิกิริยามาปรับตั้งค่า โดยซอฟต์แวร์ จากนั้นกำหนดค่าให้เป็นเกณฑ์สำหรับการแปลผลเป็นบวกหรือลบ ตามลำดับ จากการ อ่านปฏิกิริยา TPPA ของตัวอย่างควบคุม พบว่ารัศมีของวงกลมที่เกิดจากการเกาะกลุ่มของเม็ดเจลลา ตินจากปฏิกิริยาที่ให้ผลบวก มีความยาวกว่าของรัศมีวงกลมที่เกิดปฏิกิริยาที่ให้ผลลบ (รูปที่ 13) ดังนั้นจึงออกแบบให้ซอฟต์แวร์ดูดค่าเม็ดสีในช่วงของสีชมพูให้ครอบคลุมช่วงสีของเม็ดเจลลาตินที่ ึกระจายตัว แล้วทำการวิเคราะห์ขนาดของพื้นที่ที่แตกต่างกันของผลบวกและลบได้

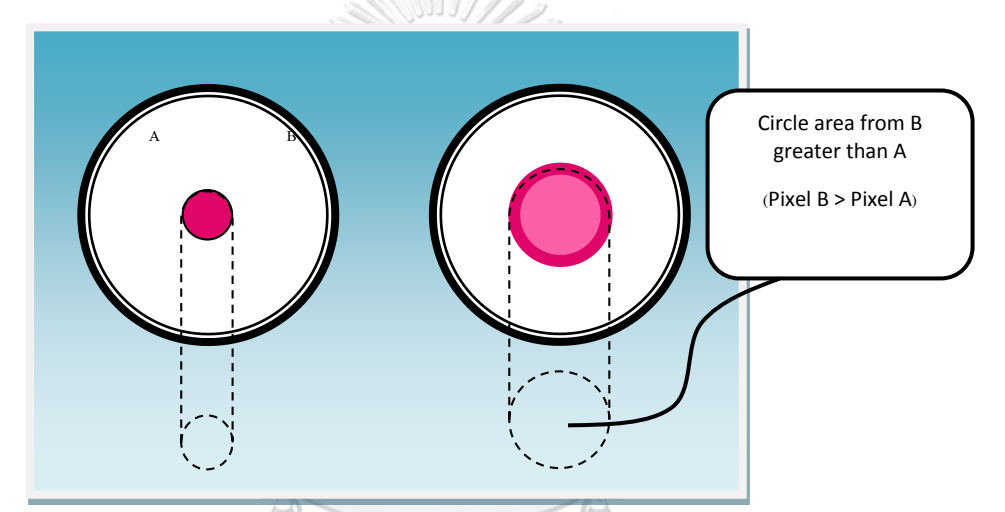

**รูปที่ 13** ความแตกต่างระหว่างพื้นที่ของปฏิกิริยา TPPA ที่ให้ผลแต่ละแบบ (B) ผลบวก พบว่ารัศมี ของวงกลมที่เกิดจากการเกาะกลุ่มของเม็ดเจลลาตินจากปฏิกิริยามีความยาวกว่า ในขณะที่ (A) ผลลบ พบว่ารัศมีของวงกลมที่เกิดจากการเกาะกลุ่มของเม็ดเจลลาตินจากปฏิกิริยามีความยาวสั้นกว่า

ผลการปรับแต่งเพื่อกำหนดค่ามาตรฐานสี Hue Lightness Saturation เพื่อให้ได้ภาพที่ เหมาะสมที่สุดสำหรับการประมวลผลภาพดิจิตอล มีรายละเอียดดังนี้ ปรับค่าความสว่าง (Light) เป็น ล าดับแรก โดยความสว่างที่เหมาะสมที่สุด ได้แก่ ค่า Light S เท่ากับ 0.1 และค่า Light F เท่ากับ 1 (**รูปที่ 14A**) จากนั้นกำหนดค่าความสว่างตามที่ปรับได้ และทำการปรับค่าโทนสี (Hue) ในลำดับถัด มา โดยค่าโทนสีที่เหมาะสมที่สุด ได้แก่ ค่า Hue S เท่ากับ 300 และค่า Hue F เท่ากับ 0 (**รูปที่14B**) สุดท้ายกำหนดค่าความสว่างและค่าโทนสีตามข้างต้น และปรับค่าความอิ่มสี (Sat) โดยค่าความอิ่มสีที่ เหมาะสมที่สุด ได้แก่ ค่า Sat S เท่ากับ 0.2 และค่า Sat F เท่ากับ 1 (**รูปที่14C**) เมื่อได้ค่ามาตรฐาน ์สี HLS ตามที่ปรับตามรายละเอียดข้างต้นแล้ว ทำให้ได้ภาพที่ได้จากการบันทึก มีพื้นหลังสว่าง ไม่มีสี อื่นรบกวน บริเวณที่เกิดปฏิกิริยามีสีชัดเจนและอ่านผลได้ง่าย (**รูปที่14D**)

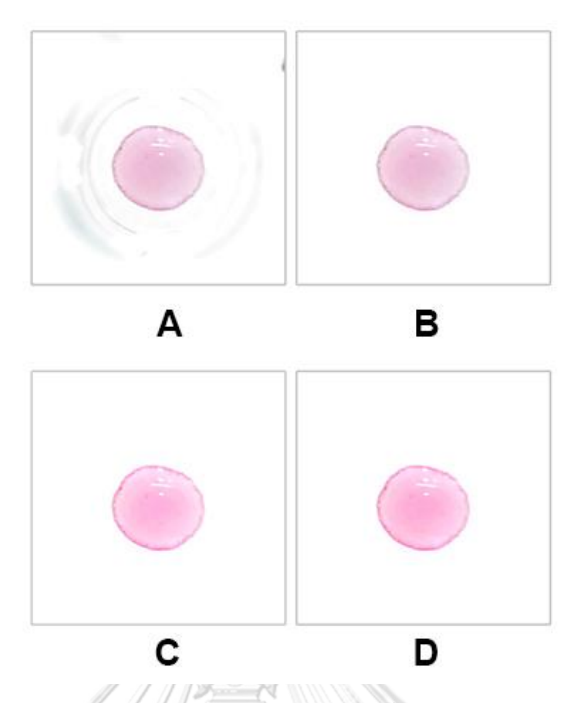

**รูปที่ 14** ผลการปรับแต่งค่ามาตรฐานสี HSL (A) ปฏิกิริยาที่บันทึกได้จากการปรับแต่งค่าความสว่าง ค่า Light S เท่ากับ 0.1 และค่า Light F เท่ากับ 1 (B) ปฏิกิริยาที่บันทึกได้จากการปรับค่าโทนสี ค่า Hue S เท่ากับ 300 และค่า Hue F เท่ากับ 0 (C) ปฏิกิริยาที่บันทึกได้จากการปรับค่าความอิ่มสี ค่า Sat S เท่ากับ 0.2 และค่า Sat F เท่ากับ 1 (D) ปฏิกิริยาที่บันทึกได้จากค่ามาตรฐานสี HLS ภายหลัง ปรับแต่งจนมีความเหมาะสมที่สุดเพื่อใช้ในการวิเคราะห์ ซึ่งมีค่า HSL เท่ากับ 0 - 300, 0.2 – 1 และ  $0.1 - 1$  ตามลำดับ

ช่วง pixel ในการแปลผลที่เหมาะสม สามารถครอบคลุมตั้งแต่ผลลบ (-) จนถึงผลบวก (++) มีค่าเท่ากับ 300 ถึง 4000 pixel เมื่อนำซอฟต์แวร์ไปทดสอบกับตัวอย่างควบคุมบวกและลบ พบว่า สามารถแปลผลปฏิกิริยาจับกลุ่มได้อย่างถูกต้องทุกไตเตอร์ และสามารถอ่านปฏิกิริยาของผลบวกและ ้ลบแตกต่างกันได้อย่างชัดเจน จึงใช้ค่าดังกล่าวเป็นบรรทัดฐานเพื่อใช้ในซอฟต์แวร์สำหรับการแปลผล การอ่านปฏิกิริยา TPPA ในการตรวจซิฟิลิสกับพลาสม่าของผู้ป่วยและผู้บริจาคโลหิตในลำดับต่อไป

รูปที่ 15 (บน) แสดงปฏิกิริยา TPPA บน microtiter plate ที่ทดสอบกับตัวควบคุมบวกที่ไต เตอร์ 1:1, 1:2, 1:4, 1:16, 1:32, 1:64 และ 1:128 (กรอบสีแดง) และตัวอย่างควบคุมลบ (กรอบสีน้ำ เงิน) ในแถวที่ใส่ unsensitized particle สังเกตพบเม็ดเจลลาตินเกาะกลุ่มกันแน่นบริเวณก้นหลุมมี ขอบเรียบชัดเจน ซึ่งแปลผลได้เป็น (-) หรือ nonreactive ในทุกไตเตอร์ของตัวควบคุมบวกและในทุก หลุมของตัวควบคุมลบ ในแถวที่ใส่ sensitized particle สังเกตพบเม็ดเจลลาตินเกาะกลุ่มกันบริเวณ ก้นหลุมมีรูกลมขนาดใหญ่ ขอบแผ่กระจาย ซึ่งแปลผลได้เป็น (+) หรือ reactive ที่ไตเตอร์ 1:128 ในขณะที่พบเม็ดเจลเกาะกลุ่มกันแน่นบริเวณก้นหลุมมีขอบเรียบชัดเจนซึ่งแปลผลได้เป็น (-) ที่ตัว

ควบคุมลบทุกหลุม ปฏิกิริยาที่เกิดขึ้นบน microtiter plate ถูกบันทึกภาพเพื่ออ่านผลและ ประมวลผลโดยซอฟท์แวร์ที่ถูกปรับแต่งตามรายละเอียดด้านบน (รูปที่ 15 ล่าง) ซึ่งถูกประมวลผลเป็น สัญลักษณ์ (-) (+/-) (+) และ (++) ที่แสดงถึงระดับปฏิกิริยาที่เกิดขึ้นในแต่ละหลุม

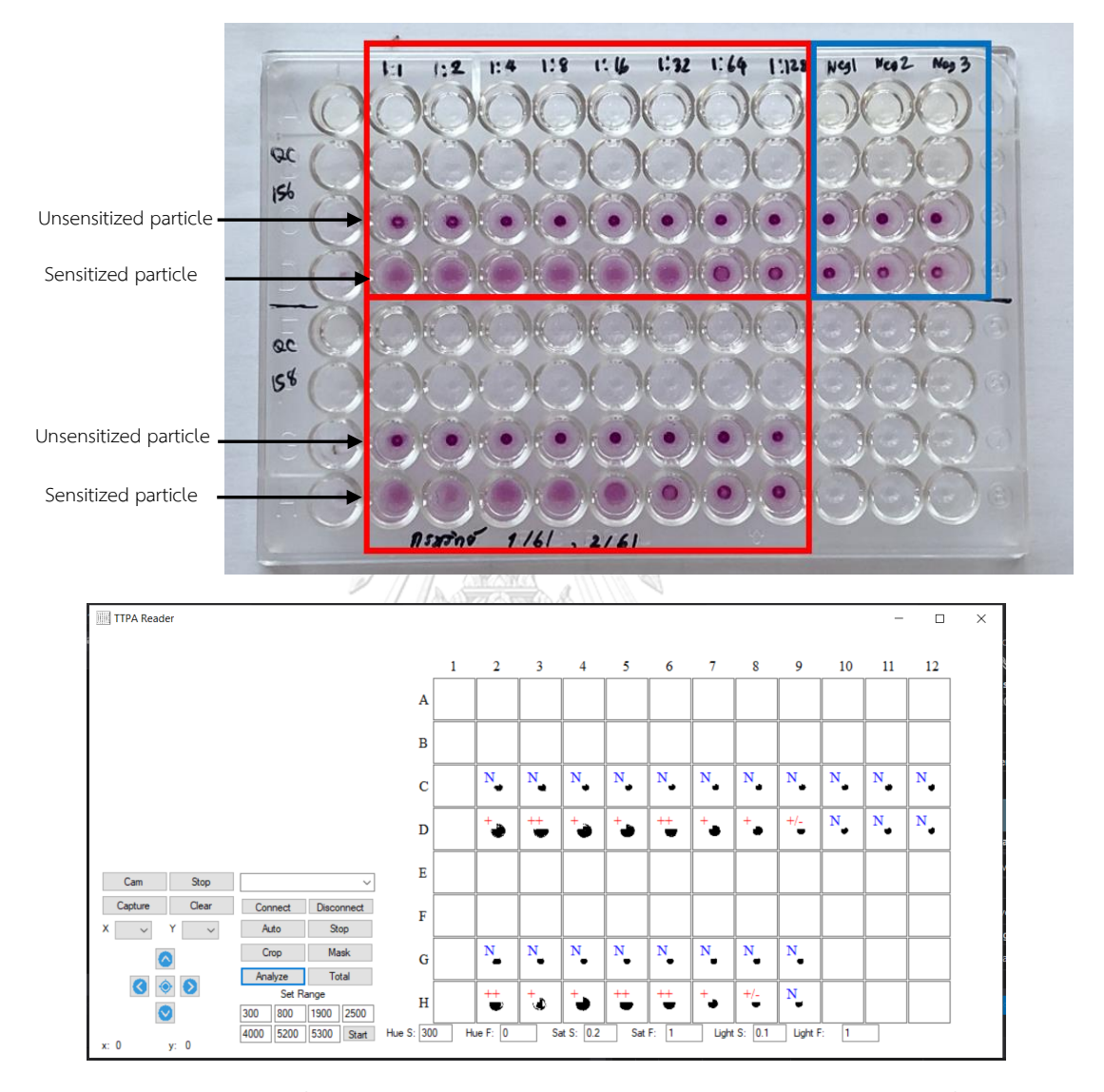

**รูปที่ 15** ปฏิกิริยา TPPA ที่ทดสอบกับตัวควบคุมบวกและลบในระหว่างการออกแบบคำสั่งโปรแกรม ี ซอฟท์แวร์ (บน) microtiter plate ที่ใช้ทำปฏิกิริยากับตัวควบคุมบวกที่ไตเตอร์ 1:1, 1:2, 1:4, 1:16, 1:32, 1:64 และ 1:128 และตัวอย่างควบคุมลบ (ล่าง)

ปฏิกิริยาที่ถูกบันทึกภาพและแปลผลตามเกณฑ์ที่ปรับแต่งของซอฟท์แวร์ แถว C และแถว G คือหลุมที่ไม่เกิดปฏิกิริยาเนื่องจากใส่ unsensitized particle ให้ผลเป็น (-) หรือ nonreactive ส าหรับแถว D และแถว H คือหลุมปฏิกิริยาที่ใช้ในการแปลผลเนื่องจากใส่ sensitized particle ใน คอลัมน์ 2, 4, 5, 7 และ 8 (+) หรือ reactive ในคอลัมน์ 3 และ 6 ให้ผลเป็น (++) หรือ reactive ใน คอลัมน์ 9 ให้ผลเป็น (+/-) หรือ inconclusive ในคอลัมน์ 10-12 ให้ผลเป็น (-) หรือ nonreactive

## **3. การอ่านและแปลผลการตรวจซิฟิลิสด้วยวิธี TPPA ด้วยเครื่องบันทึกภาพต้นแบบและซอฟท์แวร์**

ภายหลังนำตัวอย่างพลาสมาจำนวนทั้งสิ้น 65 ตัวอย่าง ซึ่งตัวอย่างแต่ละตัวอย่างถูกทดสอบ ยืนยันซิฟิลิสด้วยเทคนิค CMIA และมีผลบวกจำนวน 35 ตัวอย่าง โดยมีค่า S/Co มากกว่า 1 ขึ้นไป ในขณะที่ตัวอย่างจำนวน 30 ตัวอย่างมีผลลบ มีค่า S/Co น้อยกว่า 1 ทั้งนี้ค่า S/Co คือสัดส่วน ระหว่างสัญญาณจากตัวอย่าง (ratio of the sample rate; S) กับค่า cutoff (cutoff rate; Co) การ แปลผล S/CO < 1.00 คือ non reactive และ S/ CO > 1.00 คือ reactive นำตัวอย่างทั้งหมดมา ทดสอบตรวจซิฟิลิสด้วยวิธี TPPA และนำไปบันทึกภาพด้วยเครื่องบันทึกภาพต้นแบบเพื่ออ่านผลและ แปลผลด้วยซอฟท์แวร์ที่พัฒนาขึ้น เปรียบเทียบกับการอ่านผลด้วยตาเปล่าโดยเจ้าหน้าที่ผู้ปฏิบัติงาน สองคน พบว่าแต่ละตัวอย่างมีระดับปฏิกิริยาที่แตกต่างกัน ดังที่แสดงรายละเอียดในตารางที่ 3

**ตารางที่ 3** รายละเอียดผลปฏิกิริยาของวิธี TPPA ที่ใช้ในการตรวจซิฟิลิส ซึ่งถูกอ่านและแปลผลด้วย เครื่องบันทึกภาพต้นแบบและซอฟท์แวร์ เปรียบเทียบกับอ่านผลด้วยตาเปล่าโดยเจ้าหน้าที่ ผู้ปฏิบัติงาน ผู้ปฏิบัติงาน (N=65)

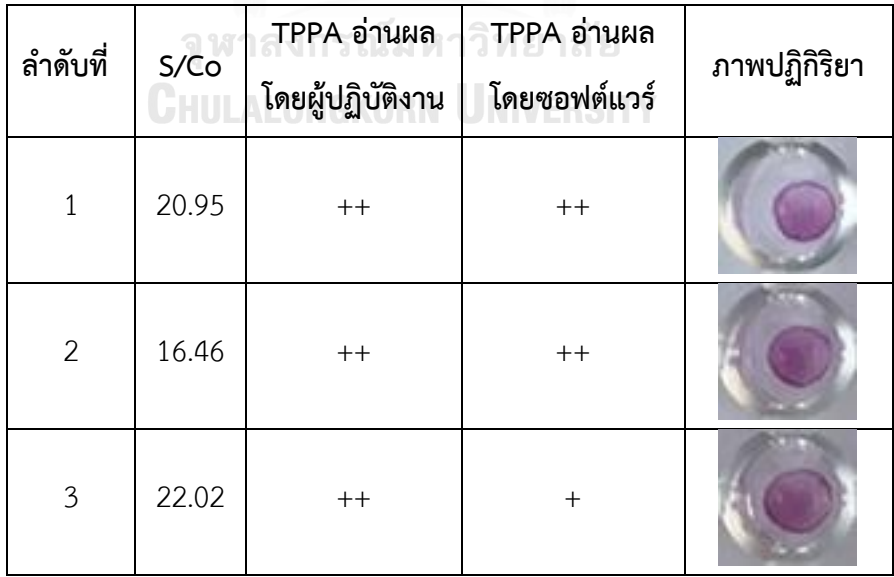

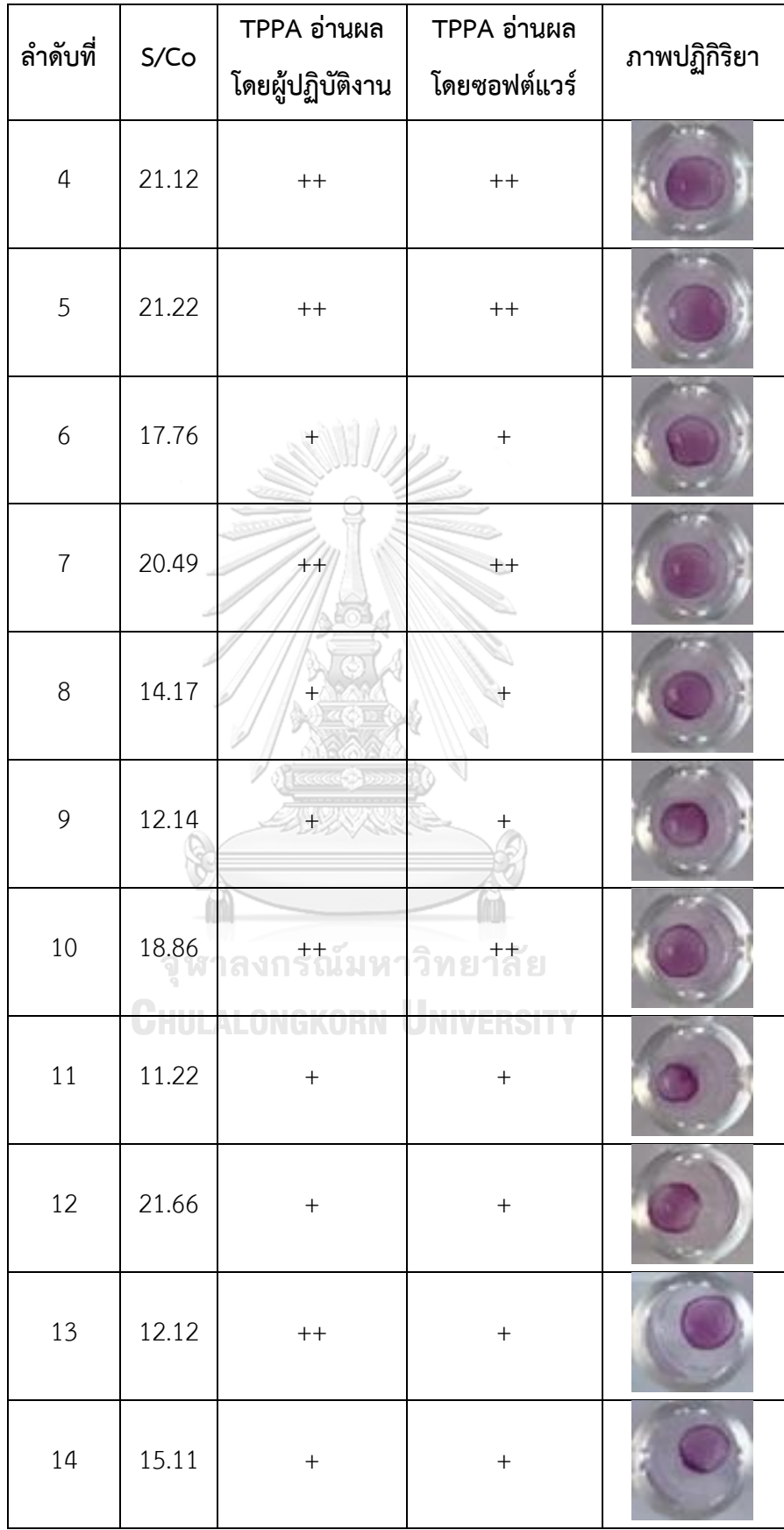

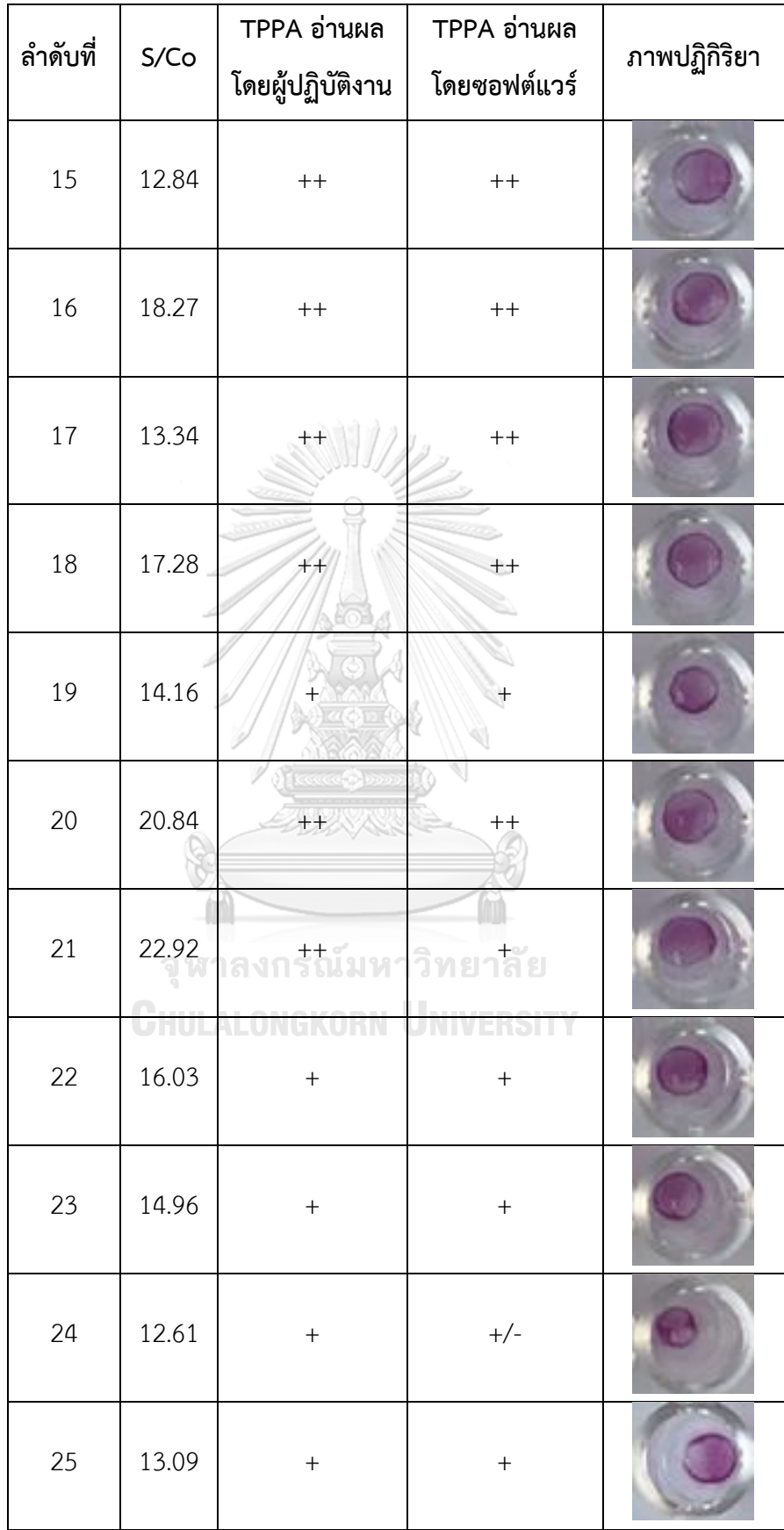

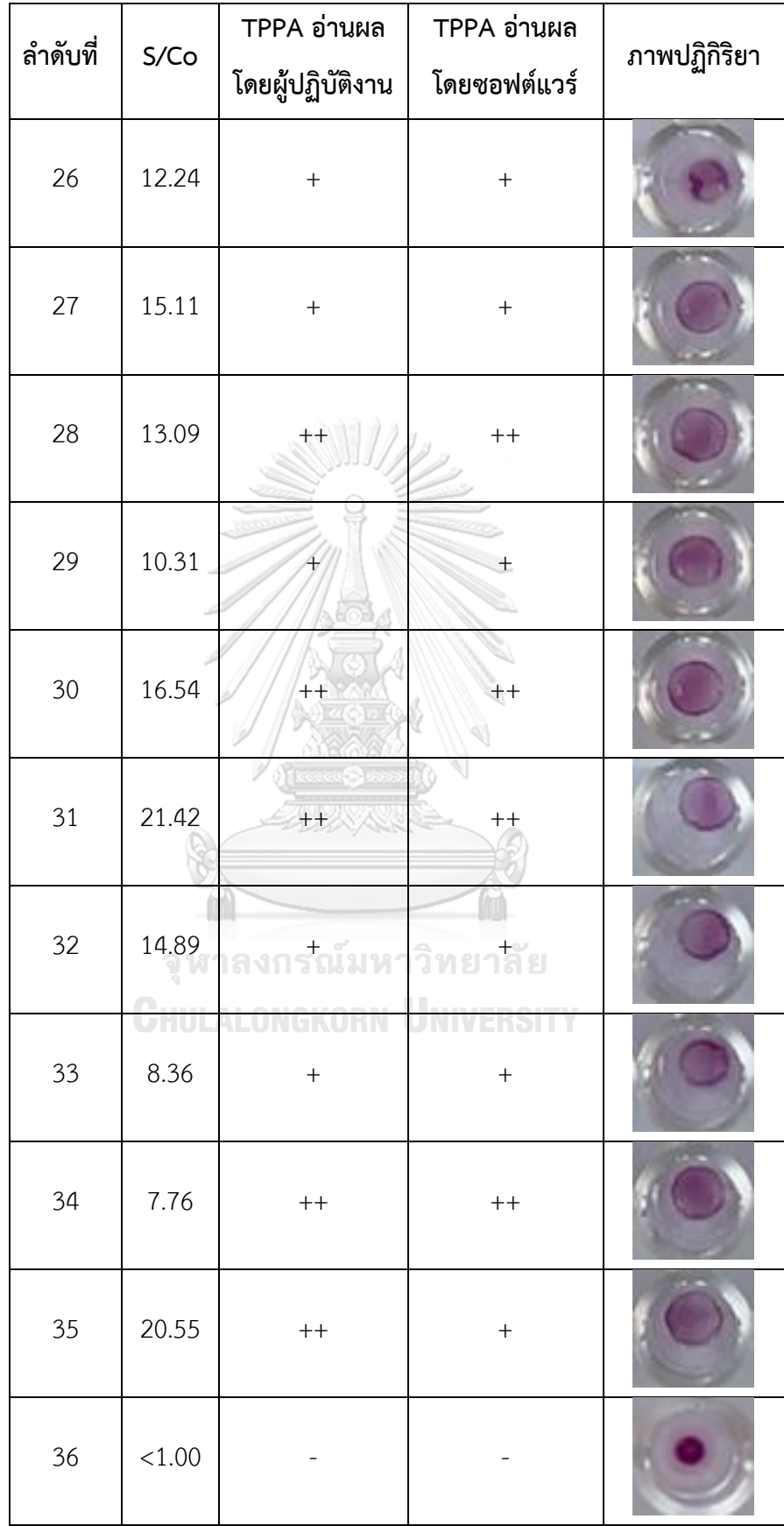

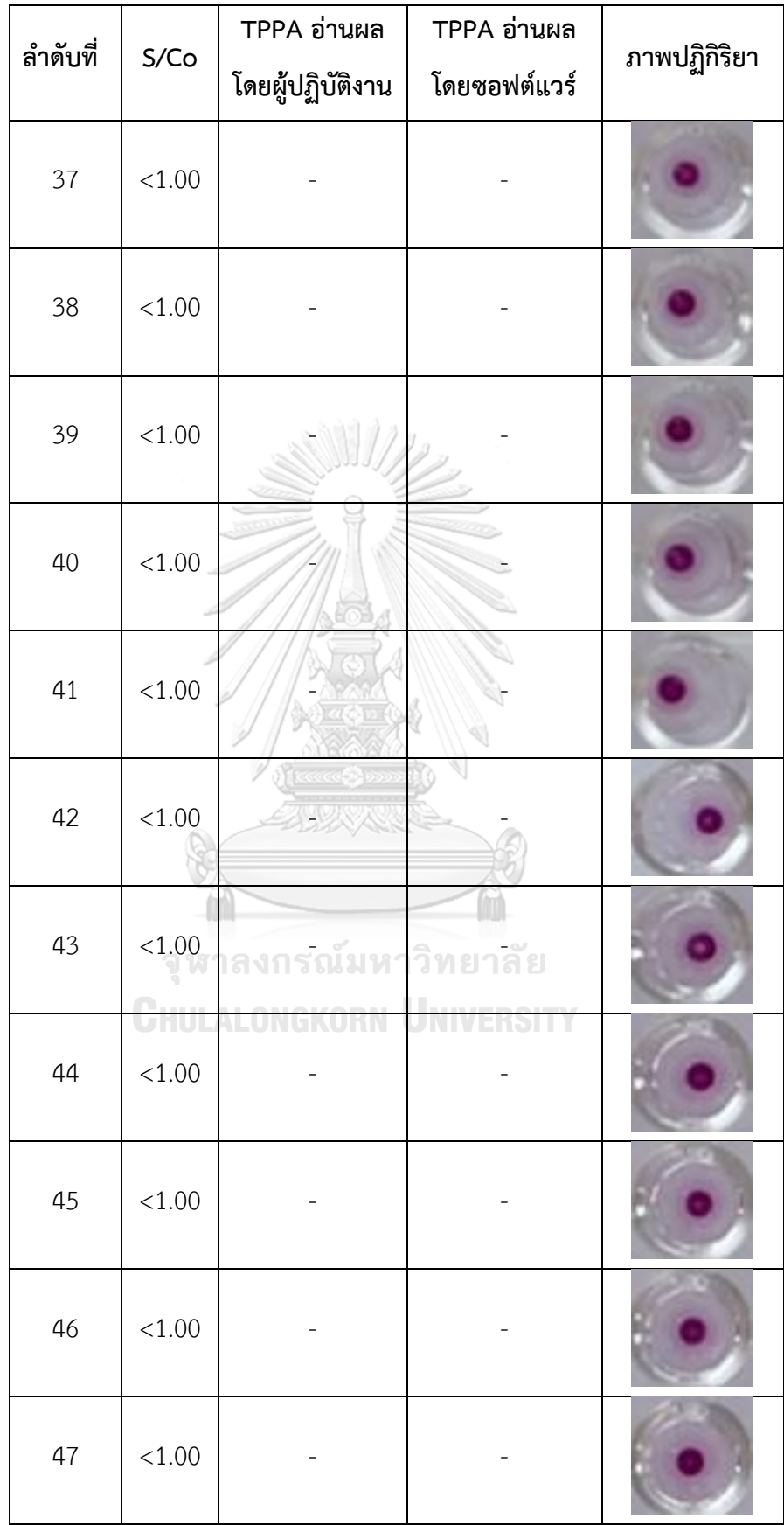

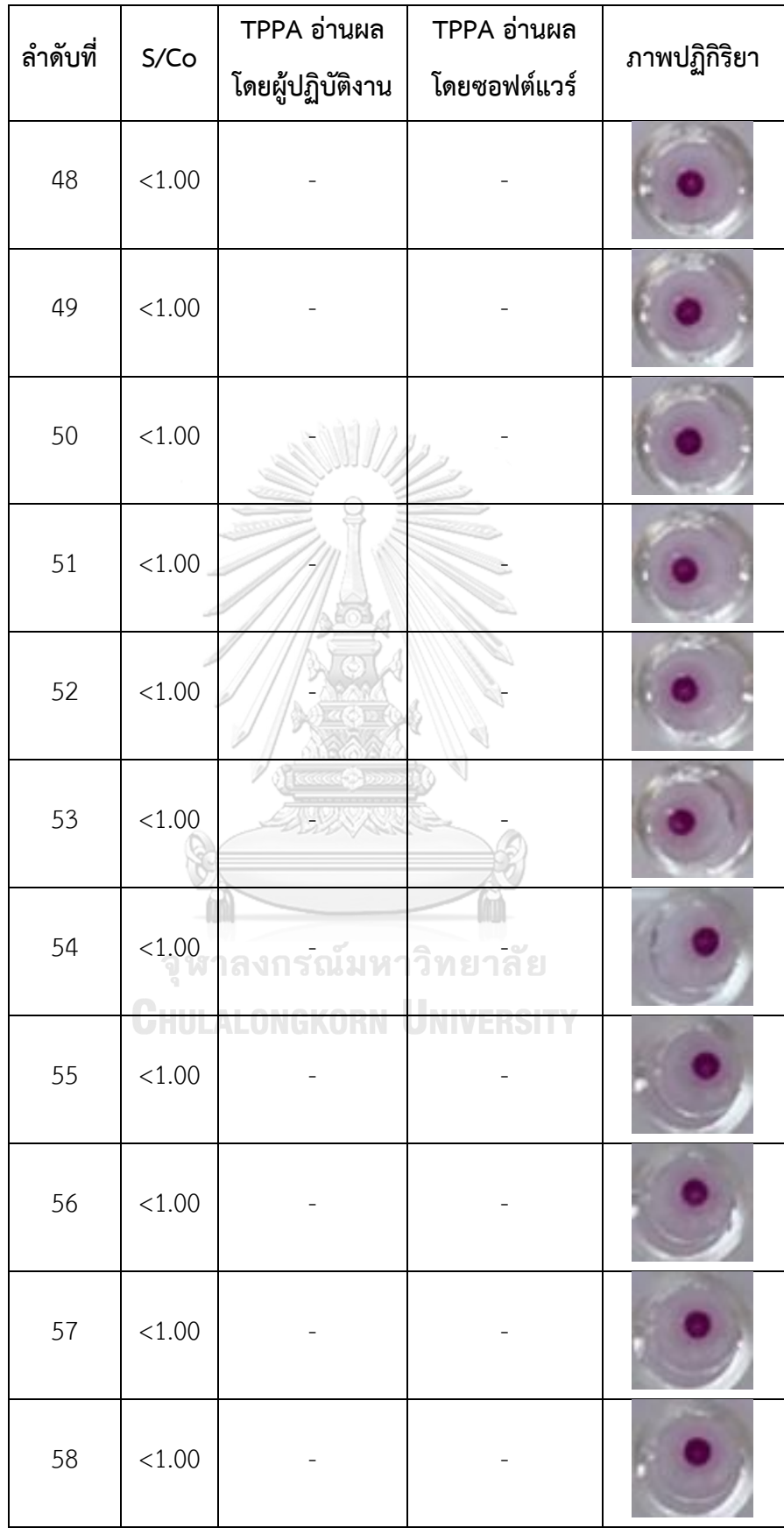

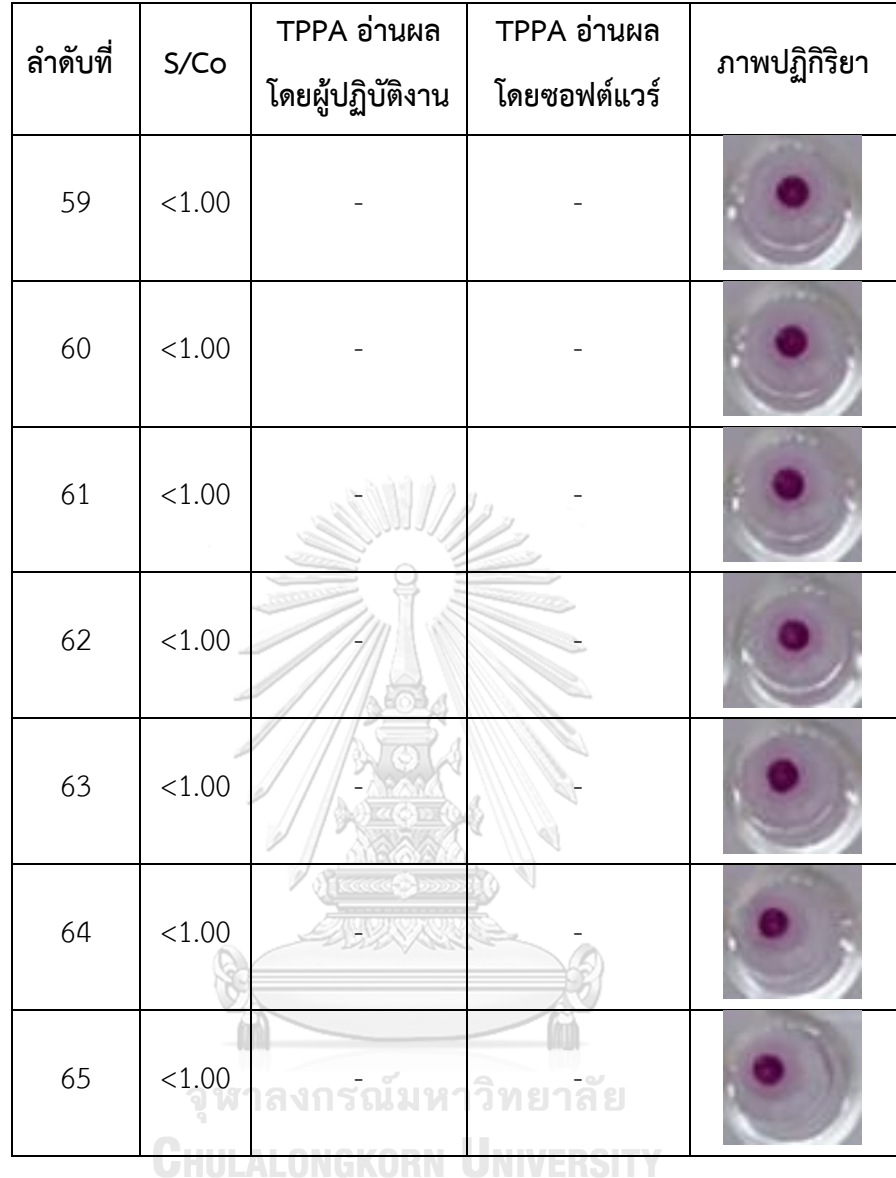

หมายเหตุ : S/Co หมายถึง สัดส่วนระหว่างสัญญาณจากตัวอย่าง (S) กับค่า Cutoff (Co)

- (-) หมายถึง nonreactive
- (+/-) หมายถึง inconclusive

(+) และ (++) หมายถึง reactive

ตัวอย่างทั้งหมด 65 ตัวอย่าง เมื่อทำการอ่านผลและแปลผลโดยเครื่องบันทึกภาพต้นแบบ และซอฟท์แวร์ พบว่าให้ผล reactive เท่ากับ 34 ตัวอย่าง แบ่งเป็นระดับ (+) จำนวน 19 ตัวอย่าง และระดับ (++) จำนวน 15 ตัวอย่าง ให้ผล inconclusive (+/-) เท่ากับ 1 ตัวอย่าง และให้ผล nonreactive (-) เท่ากับ 30 ตัวอย่าง ในขณะที่เมื่อทำการอ่านผลด้วยตาเปล่าโดยเจ้าหน้าที่ ผู้ปฏิบัติงาน พบว่ามีตัวอย่างที่ให้ผล reactive เท่ากับ 35 ตัวอย่าง แบ่งเป็นระดับ (+) จำนวน 16 ตัวอย่าง และระดับ (++) จำนวน 19 ตัวอย่าง ให้ผล nonreactive (-) เท่ากับ 30 ตัวอย่าง และไม่ พบผล inconclusive (+/-) ตารางที่ 3 แสดงผลของการอ่านปฏิกิริยาของวิธี TPPA ด้วยเครื่อง บันทึกภาพต้นแบบและซอฟท์แวร์ที่พัฒนาขึ้น เปรียบเทียบกับการอ่านผลด้วยตาเปล่าโดยเจ้าหน้าที่ ผู้ปฏิบัติงาน จากการเปรียบเทียบการอ่านผลปฏิกิริยาของทั้งสองวิธี พบว่าให้ผลตรงกัน 60 ราย (92.31%) และไม่ตรงกัน 5 ราย (7.69%) ซึ่งจำแนกได้เป็นจำนวน 1 ราย ที่เครื่องบันทึกภาพต้นแบบ และซอฟท์แวร์อ่านผลได้ inconclusive (+/-) ในขณะที่ผู้ปฏิบัติงานอ่านผลได้ reactive (+) และ จ านวน 4 ราย ที่เครื่องบันทึกภาพต้นแบบและซอฟท์แวร์อ่านผลได้ reactive (+) ในขณะที่ ผู้ปฏิบัติงานอ่านผลได้reactive (++) เมื่อวิเคราะห์ข้อมูลระดับความสอดคล้องของทั้งสองวิธีด้วย สถิติ Kappa พบว่ามีค่า Kappa = 0.88 แสดงว่าการอ่านปฏิกิริยาของวิธี TPPA ด้วยเครื่อง บันทึกภาพต้นแบบและซอฟท์แวร์ มีความสอดคล้องในระดับดีมากกับการอ่านผลด้วยตาเปล่า

อย่างไรก็ตามหากพิจารณาเฉพาะการอ่านผล reactive โดยมิได้คำนึงถึงระดับปฏิกิริยา ทั้งสองวิธีจะให้ผลปฏิกิริยาตรงกัน 64 ราย (98.46%) เมื่อวิเคราะห์ข้อมูลระดับความสอดคล้องของ ทั้งสองวิธีด้วยสถิติ Kappa พบว่ามีค่า Kappa = 0.98 แสดงว่าการอ่านปฏิกิริยาของวิธี TPPA ด้วยเครื่องบันทึกภาพต้นแบบและซอฟท์แวร์ มีความสอดคล้องกันในระดับดีมากกับการอ่านผลด้วย ตาเปล่า

รายละเอียดผลปฏิกิริยาของวิธี TPPA ที่ใช้ในการตรวจซิฟิลิส ซึ่งถูกอ่านและแปลผลด้วย เครื่องบันทึกภาพต้นแบบและซอฟท์แวร์ เปรียบเทียบกับอ่านผลด้วยตาเปล่าโดยเจ้าหน้าที่ ผู้ปฏิบัติงาน (N=65)

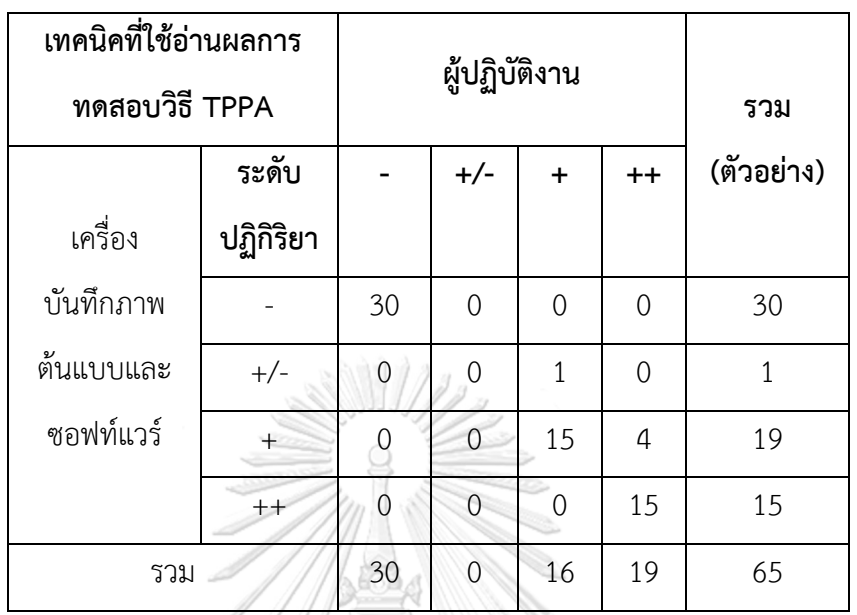

**ตารางที่ 4** ผลสรุปการตรวจซิฟิลิสในตัวอย่างพลาสมาด้วยวิธี TPPA ซึ่งทำการอ่านผลและแปลผล ด้วยเครื่องบันทึกภาพต้นแบบและซอฟท์แวร์ เปรียบเทียบกับการอ่านผลด้วยตาเปล่าโดยผู้ปฏิบัติงาน

หมายเหตุ : (-) หมายถึง nonreactive

(+/-) หมายถึง inconclusive

(+) และ (++) หมายถึง reactive

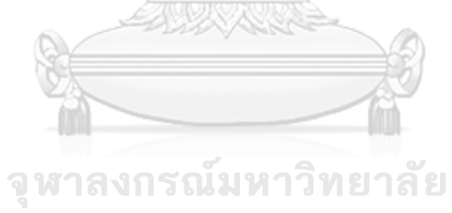

**CHULALONGKORN UNIVERSITY** 

## **บทที่ 5 อภิปรายผลการวิจัย**

เนื่องจากโรคซิฟิลิสโรคติดต่อที่สามารถติดต่อผ่านการรับโลหิตและผลิตภัณฑ์ของโลหิต ดังนั้นงานธนาคารเลือดจึงมีความจำเป็นที่ต้องทำการตรวจคัดกรองซิฟิลิสในโลหิตของผู้บริจาคโลหิต ทุกราย โดยอาศัยการตรวจทางน้ าเหลืองวิทยา ซึ่งเป็นการตรวจหาภูมิคุ้มกันของร่างกายที่ตอบสนอง ต่อการติดเชื้อ ศูนย์บริการโลหิตแห่งชาติ สภากาชาดไทย มีการตรวจคัดกรองโรคซิฟิลิสในโลหิตของ ผู้บริจาคทุกราย ด้วยวิธี CMIA และหากมีผลเป็นบวก ต้องทำการตรวจซ้ำด้วยเทคนิค TPPA ตามแนวทางการปฏิบัติในการตรวจการติดเชื้อซิฟิลิสในโลหิตบริจาค โดยคณะอนุกรรมการวิชาการ ในคณะกรรมการจัดหาและส่งเสริมผู้ให้โลหิตแห่งสภากาชาดไทย ศูนย์บริการโลหิตแห่งชาติ สภากาชาดไทย(8)

วิธี TPPA เป็นวิธีที่ใช้ระยะเวลาในการตรวจค่อนข้างนาน และต้องอาศัยทักษะของ ้ผู้ปฏิบัติงานสูงในการอ่านผล ในกรณีที่มีจำนวนสิ่งส่งตรวจในปริมาณมาก ประกอบกับเวลาในการ ปฏิบัติงานที่จำกัด อาจทำให้ผู้ปฏิบัติการเกิดความผิดพลาดในการอ่านผลได้ ตลอดจนการทดสอบ ดังกล่าวต้องอ่านผลปฏิกิริยาด้วยสายตา จึงอาจทำให้เกิดความแตกต่างในการแปลผลการทดสอบ เมื่อใช้ผู้ปฏิบัติงานหลายคน นอกจากนี้บางสิ่งส่งตรวจอาจมีผลการทดสอบที่คาบเกี่ยว ในการตัดสิน ้ผลบวกหรือผลลบ หากไม่มีความชำนาญมากเพียงพอ ซึ่งส่งผลให้การรายงานผลคลาดเคลื่อนได้ ด้วยเหตุผลดังกล่าวจึงเป็นที่มาของการศึกษาครั้งนี้ ในการสร้างเครื่องบันทึกภาพต้นแบบและ ซอฟต์แวร์ ที่สามารถบันทึกภาพผลการทดสอบโรคซิฟิลิสด้วยวิธี TPPA รวมไปถึงอ่านผลและแปลผล การทดสอบได้อย่างถูกต้องและมีความสะดวกในการใช้งาน

การสร้างเครื่องบันทึกภาพต้นแบบถูกออกแบบขึ้นมา โดยอาศัยกล้องเว็บแคมทำงานร่วมกับ แกนเลื่อนระนาบ X และ Y เพื่อให้กล้องเคลื่อนที่ไปถ่ายภาพ ณ แต่ละหลุมได้อย่างแม่นยำ โดยถ่าย หนึ่งภาพต่อหนึ่งหลุมปฏิกิริยา ทำให้ได้ภาพที่มีความละเอียดคมชัดเพื่อนำไปประมวลผลต่อไป ้อย่างไรก็ตามหากทำการสร้างเครื่องบันทึกภาพต้นแบบที่สามารถถ่ายภาพได้คมชัดทุกหลุม จากการ ถ่ายภาพเพียงหนึ่งครั้ง จำเป็นต้องอาศัยเลนส์ที่มีขนาดมากกว่าหรือเท่ากับ 8 มิลลิเมตร ประกอบกับ ้ต้องอาศัยขาตั้งปรับระยะความสูง และการจัดระยะห่างระหว่างกล้องกับตำแหน่งที่จะถ่ายภาพให้มี ระยะห่างกันประมาณ 1 เมตร ซึ่งระยะดังกล่าวไม่เหมาะสมที่จะใช้กับเครื่องต้นถ่ายภาพแบบ เนื่องจากต้องการพื้นที่มาก และต้องใช้กล่องโครงภายนอกที่มีขนาดใหญ่มาก นอกจากนี้แม้ระยะห่าง ้ระหว่างกล้องกับตำแหน่งที่จะถ่ายภาพ จะสามารถถ่ายภาพได้ทั้งเพลทจากการถ่ายภาพเพียงหนึ่งครั้ง แต่คุณภาพความละเอียดของภาพที่บันทึกได้พบว่าลดลงตามระยะห่างของกล้องกับเพลท และยัง

พบว่าภาพที่บันทึกได้สามารถเห็นปฏิกิริยาชัดเจนเพียงเฉพาะหลุมที่อยู่บริเวณกลางเพลท ในขณะที่ หลุมอื่นๆ ที่อยู่บริเวณถัดไปเริ่มมีการเอียงของภาพ ซึ่งทำให้มองเห็นปฏิกิริยาเพียงบางส่วน และไม่ ี สามารถนำภาพที่ถ่ายมาทำการวิเคราะห์ต่อได้ การศึกษานำร่องที่ผ่านมา ได้ทดลองนำกล้อง CCD มา ใช้ในการถ่ายภาพเนื่องจากกล้องชนิดดังกล่าวสามารถเปลี่ยนเลนส์ได้ อย่างไรก็ตามการใช้กล้องชนิด ดังกล่าวจำเป็นต้องมีการเขียนโปรแกรมเพิ่มเติมเพื่อทำให้คอมพิวเตอร์เชื่อมต่อกับกล้อง การศึกษาที่ ผ่านมามีการใช้กล้อง CCD และเทคนิคประมวลผลภาพดิจิตอลในการพัฒนาระบบวัดความไวของ แบคทีเรียต่อสารต้านจุลชีพโดยเทคนิค Disc Diffusion พบว่ามีประสิทธิภาพในการวัดขอบเขตการ ยับยั้งของสารต้านจุลชีพเป็นอย่างดี $^{(81)}$ 

การออกแบบกล่องโครงภายนอก เป็นอีกหนึ่งปัจจัยส าคัญในการสร้างเครื่องบันทึกภาพ ต้นแบบ เพื่อให้สามารถจัดไฟและควบคุมแสงได้ ซึ่งเปรียบเสมือนการสร้างสตูดิโอบันทึกภาพ เนื่องจากหากไม่สามารถควบคุมแสงจากภายนอกได้ อาจมีผลต่อการบันทึกภาพ ทำให้ความสว่างและ ้ ความคมชัดของภาพที่บันทึกไว้ไม่เหมือนเดิมทุกครั้ง การเลือกกล่องที่ทำจากวัสดุต่างๆ และสีของผนัง ึกล่อง จึงมีความสำคัญเป็นอย่างยิ่ง ในการศึกษาครั้งนี้เลือกใช้กล่องพลาสติกชนิดโพลีเอทิลีนที่มีพื้นสี ี ขาว ซึ่งมีน้ำหนักเบา ทำให้เคลื่อนย้ายได้ง่าย พื้นผิววัสดุไม่สะท้อนแสงทำให้ได้ภาพที่คมชัด ไม่มีการ ้ส่งผลรบกวนต่อการถ่ายภาพ หรือทำให้สีของภาพผิดเพี้ยนไปจากความเป็นจริง หากเลือกกล่องที่มี พื้นเป็นสี เช่น สีชมพู อาจพบว่าภาพที่ได้ภายหลังการบันทึกภาพ จะมีลักษณะเป็นสีชมพูเจืออยู่ใน ภาพโดยเฉพาะบริเวณที่เป็นเพลท ท าให้พบอุปสรรคในการเขียนโค้ดเพื่อคัดเลือกสี นอกเหนือจากสี ของเม็ดเจลาตินที่ถูกดูดมาแล้ว ยังติดภาพสะท้อนสีชมพูบริเวณอื่นๆด้วย การศึกษาที่ผ่านมา ้มีการศึกษาการเคลื่อนที่ของลูกปลาโดยการสร้างกล่องทึบ ผนังภายในเป็นสีดำและมีถาดซึ่งทำมาจาก พลาสติกใส่เพื่อใช้วางเพลทตัวอย่าง ซึ่งใช้ในการบันทึกพฤติกรรมของลูกปลาที่ว่ายอยู่ในแต่ละหลุม ของเพลทชนิด 48 หลุม เมื่อเปิดเพลงอะคูสติก พบว่ากล่องต้นแบบสามารถใช้เพื่อวัดพฤติกรรม ลูกปลาในหลายหลุมพร้อมกันได้ หลังได้รับสิ่งกระตุ้นทางเสียงหรือการสั่นสะเทือน ซอฟท์แวร์สามารถ ท าการวิเคราะห์ภาพยนตร์เชิงพฤติกรรมโดยอัตโนมัติด้วยโปรแกรม MATLAB ซึ่งถือว่าเป็น แพลตฟอร์มที่ยืดหยุ่นและง่ายสำหรับการทดลองพฤติกรรมของลูกปลา $^{(82)}$ 

แหล่งกำเนิดแสงที่เลือกใช้ภายในเครื่องบันทึกภาพต้นแบบ ได้แก่ หลอด LED ขนาดเล็ก ี จำนวน 4 หลอด ซึ่งให้แสงสว่างมากแต่ใช้กระแสไฟฟ้าน้อย หลอด LED ได้ถูกจัดวางในตำแหน่งต่างๆ ภายในกล่องเครื่องบันทึกภาพต้นแบบ ก่อนทำการทดลองถ่ายภาพเพื่อหาตำแหน่งของแสงที่ให้ภาพ ชัดเจนที่สุด โดยไม่เกิดลักษณะเส้นขวางในภาพที่ถูกบันทึกมา การศึกษานำร่องก่อนหน้า ได้ทดสอบ นำหลอดฟลูออเรสเซนต์แบบตะเกียบ กระไฟฟ้ากระแสตรง 220 โวลต์ 12 วัตต์ แต่ภายหลังจาก บันทึกภาพพบว่า ภาพที่ได้มีลักษณะเป็นเส้นขวาง เนื่องจากหลอดฟลูออเรสเซนต์ไม่ได้เป็นแสงไฟ

้ต่อเนื่องอย่างที่สายตามองเห็น เมื่อกล้องบันทึกภาพช่วงที่หลอดไฟกระพริบ จะทำให้เกิดภาพเป็น ้ คลื่น จึงไม่เหมาะสมนำมาใช้กับเครื่องบันทึกภาพต้นแบบในครั้งนี้ การศึกษาที่ผ่านมามีการใช้หลอด LED เป็นแหล่งกำเนิดแสงเพื่อพัฒนาเครื่องตรวจหารอยร้าวของไข่ภายใต้ระบบสุญญากาศด้วยเทคนิค การประมวลผลภาพ ซึ่งพบว่าให้แสงสว่างที่เพียงพอ ส่งผลให้สามารถตรวจหารอยร้าวของไข่ได้ ถูกต้องถึง 86.25 %<sup>(83)</sup>

้การสร้างแกนเลื่อนเพื่อถ่ายภาพแบบอัตโนมติ จำเป็นต้องใช้ไมโครคอนโทรลเลอร์ในการ ควบคุมสเต็ปปิ้งมอร์เตอร์ ในการศึกษาครั้งนี้เลือกใช้ไมโครคอนโทรลเลอร์รุ่น Arduino Uno ซึ่งเป็น ไมโครคอนโทรลเลอร์บอร์ดแบบสำเร็จรูปในยุคปัจจุบัน มีข้อดีคือมีจำหน่ายอยู่ทั่วไป จัดหาได้ง่าย ไม่ จำกัดแหล่งที่มา จึงสามารถนำไปใช้พัฒนาต่อยอดเป็นอุปกรณ์ต่างๆได้ง่าย การศึกษาที่ผ่านมามีการ นำไมโครคอนโทรลเลอร์รุ่น Arduino Uno ไปใช้ในการพัฒนาโมบายแอปพลิเคชั่น สำหรับควบคุม เครื่องให้อาหารสัตว์เลี้ยงด้วยการประยุกต์ใช้บอร์ดไมโครคอนโทรลเลอร์รุ่นเดียวกับการศึกษาครั้งนี้ และเซ็นเซอร์ราคา ประหยัด มีฟังก์ชันตรวจสอบอุณหภูมิและความชื้น ฟังก์ชันการทำงานของกล้อง เว็บแคม และฟังก์ชันการทำงานของโมบายแอปพลิเคชันเชื่อมต่ออินเตอร์เน็ต พบว่าสามารถควบคุม การทำงานได้อย่างมีประสิทธิภาพ<sup>(84)</sup> การควบคุมการทำงานของไมโครคอนโทรลเลอร์ในครั้งนี้ อาศัย การเขียนโค้ดด้วยภาษา C# ซึ่งมีคุณสมบัติที่สามารถควบคุมได้ทั้งฮาร์ดแวร์และประมวลผลภาพ ์ดิจิตอลในขณะเดียวกัน ข้อดีของการใช้ภาษา C# ในการพัฒนาซอฟต์แวร์สำหรับการศึกษาครั้งนี้ ได้แก่ สามารถรวมและทดสอบโปรแกรมที่เขียนขึ้นได้ทันที ซึ่งช่วยอำนวยความสะดวกแก่ผู้เขียน โปรแกรม ให้สามารถเขียนโปรแกรมคอมพิวเตอร์ได้อย่างง่ายดาย รวดเร็ว และสามารถแก้ไข ข้อผิดพลาดในการเขียนโปรแกรมได้ง่าย โดยใช้เครื่องมือในการเขียนโปรแกรม คือ Microsoft Visual Studio นอกจากนี้ภาษา C# ซึ่งถูกพัฒนามาจากบริษัทไมโครซอฟต์ จำกัด มีการใช้อย่างแพร่หลาย ทำให้สามารถค้นคว้าและแลกเปลี่ยนองค์ความรู้ คำแนะนำ และความช่วยเหลือระหว่างนักพัฒนา ซอฟแวร์ได้ง่าย(85) การศึกษาที่ผ่านมามีการใช้ภาษา C# ร่วมกับอุปกรณ์อื่นเพื่อการศึกษาวิจัย เช่น พัฒนาเครื่องคัดแยกเกรดปลาหมึกสำหรับกลุ่มชาวประมงลุ่มน้ำชายฝั่งทะเลโดยใช้เทคนิคการ ้ประมวลผลภาพ (คัดแยกเกรดปลาหมึกสำหรับกลุ่มชาวประมงลุ่มน้ำชายฝั่งทะเล) การพัฒนาระบบ ตรวจจับท่าทางผู้ใช้งาน เพื่อควบคุมแผงกันแดดอัตโนมัติและปริมาณแสงสว่างภายในพื้นที่ปิดของ อาคารสาธารณะ โดยใช้ภาษา C# ร่วมกับไมโครคอนโทรลเลอร์รุ่น Arduino Uno และเลือกใช้กล้อง HD Web camera ที่มีความคมชัดตั้งแต่ 720p ในการบันทึกข้อมูล $^{(86)}$ 

โค้ดคำสั่งสำหรับซอฟท์แวร์ ที่ประกอบไปด้วยชุดคำสั่งฟังก์ชันการรับค่าจากกล้อง ฟังก์ชัน การเชื่อมต่อกับ Arduino ฟังก์ชันถ่ายภาพ ฟังก์ชัน Crop ภาพ ฟังก์ชันการเลือกค่าสีที่ต้องการใน ิ มาตรฐานสี HSL และฟังก์ชันการแปลผลรูปภาพให้เป็นภาพเดียว สามารถนำผลการบันทึกภาพมา ้ ประมวลและแปลเป็นผลการทดสอบได้ โดยจำแนกการเกาะกลุ่มของเม็ดเจลลาตินที่เกิดจากปฏิกิริยา ที่ให้ผลบวกและลบ จากความยาวของรัศมีของวงกลมการเกาะกลุ่ม ซึ่งวงกลมการเกาะกลุ่มเกิดจาก การท าปฏิกิริยาระหว่างเม็ดเจลาตินเคลือบด้วยแอนติเจนของเชื้อ *T. pallidum* กับแอนติบอดีที่ จ าเพาะต่อแอนติเจนดังกล่าว ใช้ได้ทั้งซีรั่มและพลาสมา ทั้งนี้การเกาะกลุ่มของเม็ดเจลลาตินใน ปฏิกิริยาที่ให้ผลบวก มีรัศมีของวงกลมที่ยาวกว่าการเกาะกลุ่มของเม็ดเจลลาตินในปฏิกิริยาที่ให้ผลลบ เนื่องมาจากเม็ดเจลาตินมีการเกาะกลุ่มในลักษณะแผ่กระจาย ตรงข้ามกับปฏิกิริยาที่ให้ผลลบซึ่งเม็ดเจ ลาตินไม่เกิดการเกาะกลุ่ม ทำให้ตกเป็นเม็ดกระดุมกองที่ก้นหลุมเป็นวงกลมขนาดเล็ก $^{\left(87\right)}$ 

ข้อควรระวังประการหนึ่งในการอ่านปฏิกิริยาด้วยเครื่องบันทึกภาพต้นแบบและซอฟท์แวร์ คือ ไม่ควรการอ่านผลก่อนกำหนดที่เวลา เนื่องจากเอกสารกำกับน้ำยาระบุว่า ให้ตั้งเพลททิ้งไว้เป็น ระยะเวลา 2 ชั่วโมงที่อุณหภูมิห้องแล้วจึงอ่านผลทันที การถ่ายภาพด้วยเครื่องบันทึกภาพต้นแบบและ ้อ่านผลก่อนกำหนดด้วยซอฟท์แวร์ที่เพียงเวลา 30 นาทีภายหลังทำปฏิกิริยา พบว่าเม็ดเจลาตินยังไม่ ้ ทำปฏิกิริยาจับกลุ่มโดยสมบูรณ์ ทำให้ทุกๆ หลุมเป็นวงกลมขนาดใหญ่ ภาพที่บันทึกได้จึงเป็นภาพที่มี พื้นที่ขนาดพิกเซลกว้างกว่าการทิ้งเพลทไว้ระยะเวลานาน 2 ชั่วโมงซึ่งเป็นระยะเวลาการทำปฏิกิริยาที่ เหมาะสมตามเอกสารกำกับน้ำยา ส่งผลให้เกิดการแปลผลเป็นบวกปลอมได้ นอกจากนี้ก่อนการเริ่มใช้ เครื่อง ควรทำการ Calibrate เครื่องโดยการเลื่อนกล้องให้อยู่ในตำแหน่ง Home และสังเกตว่าภาพ ปฏิกิริยาที่แสดงในจอคอมพิวเตอร์อยู่บริเวณกึ่งกลางของกรอบสี่เหลี่ยมของโปรแกรมหรือไม่ เพื่อการ อ่านผลที่ถกต้องแม่นยำของซอฟท์แวร์

ภายหลังการอ่านผลและแปลผลโดยเครื่องบันทึกภาพต้นแบบและซอฟท์แวร์ เปรียบเทียบกับ การอ่านด้วยตาเปล่าโดยผู้ปฏิบัติงาน ทั้งสองวิธีจะให้ผลปฏิกิริยาตรงกันในแต่ละระดับปฏิกิริยา จ านวน 60 ตัวอย่าง จากทั้งหมด 65 ตัวอย่าง โดยปฏิกิริยาที่เป็น nonreactive ให้ผลสอดคล้องกัน ทั้งหมด 30 ตัวอย่าง ปฏิกิริยาที่เป็น reactive หรือ inconclusive ให้ผลสอดคล้องกันทั้งหมด 30 ตัวอย่าง และมีจำนวน 5 ตัวอย่างที่ให้ผลไม่สอดคล้อง ได้แก่ ตัวอย่างจำนวน 1 ตัวอย่าง ที่เครื่อง บันทึกภาพต้นแบบและซอฟท์แวร์อ่านผลได้ inconclusive (+/-) ในขณะที่ผู้ปฏิบัติงานอ่านผลได้ reactive (+) และตัวอย่างจำนวน 4 ตัวอย่าง ที่เครื่องบันทึกภาพต้นแบบและซอฟท์แวร์อ่านผลได้ reactive (+) ในขณะที่ผู้ปฏิบัติงานอ่านผลได้ reactive (++) การอ่านผลปฏิกิริยา TPPA ด้วยตา เปล่า อาจเกิดผลบวกปลอมได้ในกรณีที่ตัวอย่างมีการติดเชื้อ Human immunodeficiency virus เชื้อ *Toxoplasma* เชื้อ *Helicobacter pylori* หรือยาเสพติดบางบางประเภท ในขณะที่อาจเกิดผล

ลบปลอมได้ในกรณีที่ตั้งเพลทไว้โดยไม่ปิดฝา ส่งผลให้ฝุ่นหรืออนุภาคต่างๆ ตกลงไปในหลุมปฏิกิริยา หรือวางเพลทในบริเวณพื้นที่ที่มีแรงสั่นสะเทือนสูง ทั้งสองกรณีนี้อาจทำให้การเกาะกลุ่มแยกออกจาก ึกัน หรือไม่ได้ทำการผสมระหว่างตัวอย่างกับน้ำยาให้เข้ากันด้วยเครื่องเขย่าเพลท ทำให้เกิดปฏิกิริยาที่ ไม่สมบรณ์ $^{(87)}$ 

จากการวิเคราะห์ข้อมูลการอ่านผลปฏิกิริยา TPPA เปรียบเทียบระหว่างซอฟแวร์และ ผู้ปฏิบัติงาน แสดงให้เห็นว่าซอฟท์แวร์มีแนวโน้มแปลผลปฏิกิริยาได้ต่ำกว่าผู้ปฏิบัติงาน 1 ระดับ โดยเป็นที่น่าสังเกตว่าปฏิกิริยาในหลุมใดที่ขอบของปฏิกิริยาไม่เรียบคมชัดเจน จะทำให้การ ่ บันทึกภาพไม่เป็นลักษณะวงกลมเนื่องจากพื้นที่บางส่วนหายไป ซอฟท์แวร์จึงอาจคำนวณจำนวน พิกเซลได้ต่ำกว่าความเป็นจริงและเป็นที่มาของการแปลผลได้ระดับของปฏิกิริยาที่ต่ำกว่าที่ ผู้ปฏิบัติงานอ่านได้ 1 ระดับ อย่างไรก็ตามในอนาคต ควรมีการศึกษาพัฒนาเขียนโค้ดในการวิเคราะห์ เพิ่มเติม เพื่อแก้ไขปัญหาดังกล่าว เช่น โค้ดที่ใช้ในการพยากรณ์รูปร่างวงกลม หรือพัฒนาโค้ดใน รูปแบบของปัญญาประดิษฐ์ (artificial intelligence: AI) เพื่อให้ซอฟท์แวร์สามารถคิด วิเคราะห์ ประมวลผลได้ละเอียดและซับซ้อนมากยิ่งขึ้น ซึ่งอาจท าให้การอ่านปฏิกิริยามีความถูกต้องใกล้เคียง มากที่สุดกับการอ่านด้วยตาเปล่าและแปลผลการทดสอบโดยผู้ปฏิบัติงาน

้อย่างไรก็ตามหากพิจารณาเฉพาะการอ่านผล reactive โดยมิได้คำนึงถึงระดับปฏิกิริยา ทั้ง สองวิธีจะอ่านให้ผลปฏิกิริยาตรงกัน 64 ตัวอย่าง จากตัวอย่างทั้งหมดจำนวน 65 ตัวอย่าง ผลการ ทดสอบ reactive หมายถึงผู้ป่วยรายนั้นกำลังเป็นหรือเคยเป็นโรคซิฟิลิส โดยที่ระดับปฏิกิริยา (+) (++) มิได้มีนัยยะแตกต่างกันทางการแปลผลทางคลินิก กล่าวคือ แม้ผู้ป่วยมีผลการทดสอบเป็น reactive (+) หรือ (++) จะมีความรุนแรงของโรค และได้รับแนวทางในการรักษาไม่แตกต่างกัน<sup>(8)</sup> ในขณะที่ผลการทดสอบ inconclusive หมายถึง ไม่สามารถสรุปผลผลการตรวจได้ ซึ่งหากทดสอบ ได้ผลลักษณะดังกล่าว ควรทำการทดสอบใหม่ หรือเจาะเลือดทดสอบอีกครั้งหลังผ่านไป 2 สัปดาห์ หากผลยังคงเป็น inconclusive ควรทำการตรวจติดตามเพิ่มเติมและตรวจยืนยันด้วยเทคนิคอื่น เช่น  $\mathsf{FTA\text{-}ABS^{(87)}}$ อย่างไรก็ตามควรทำการศึกษาเพิ่มเติมในอนาคต โดยเพิ่มตัวอย่างที่มีผลเป็น .<br>inconclusive ให้มีจำนวนมากขึ้น เพื่อปรับแต่งค่าซอฟท์แวร์ให้มีความแม่นยำสำหรับการอ่านผล ตัวอย่างของกลุ่มดังกล่าว

ในการศึกษาครั้งนี้ เครื่องบันทึกภาพต้นแบบและซอฟต์แวร์ที่ถูกพัฒนาขึ้น ได้ใช้ในการทดสอบ กับเพลทเพียงยี่ห้อเดียว ดังนั้นในกรณีที่ต้องการผลิตเชิงอุตสาหกรรมในอนาคต จำเป็นต้องมีการ ทดสอบกับเพลทต่างบริษัทที่มีความหลากหลายมากขึ้น ทดสอบการผลิตซ้ำ ทดสอบการ calibrate เครื่องและปรับแต่งซอฟท์แวร์ใหม่ก่อนนำไปใช้ รวมไปถึงการทดสอบการทำงานของกลไกและ ซอฟท์แวร์เป็นระยะเวลานาน (Endurance test) เพื่อทดสอบด้านประสิทธิภาพและอายการใช้งาน

## **บทที่ 6**

## **สรุปผลการทดลอง**

เครื่องบันทึกภาพต้นแบบที่พัฒนาขึ้นการศึกษาครั้งนี้ ประกอบด้วยชิ้นส่วนหลักได้แก่ สเต็ป ปิ้งมอเตอร์ เครื่องเลื่อนแกนสองมิติ ไมโครคอนโทรลเลอร์ Arduino Uno กล้องเว็บแคม ฐานรอง Adapter 12V DC หลอด LED และสาย USB ในขณะที่ซอฟท์แวร์ที่พัฒนาขึ้น ใช้คำสั่งภาษา C# ใน การเขียนโค้ดคำสั่ง โดยกำหนดค่ามาตรฐานสี Hue Lightness Saturation ดังนี้ ค่าโทนสี ค่า Hue S เท่ากับ 300 และค่า Hue F เท่ากับ 0 ค่าความอิ่มสี ค่า Sat S เท่ากับ 0.2 และค่า Sat F เท่ากับ 1 ค่าความสว่าง ค่า Light S เท่ากับ 0.1 และค่า Light F เท่ากับ 1 เมื่อนำเครื่องบันทึกภาพต้นแบบ และซอฟท์แวร์ที่พัฒนาขึ้น มาอ่านปฏิกิริยา TPPA จำนวนทั้งสิ้น 65 ตัวอย่าง เปรียบเทียบกับการ อ่านผลด้วยตาเปล่าโดยเจ้าหน้าที่ผู้ปฏิบัติงาน พบว่าให้ผลตรงกันในแต่ละระดับของปฏิกิริยาจำนวน 60 ตัวอย่าง และไม่ตรงกันในแต่ละระดับของปฏิกิริยาจำนวน 5 ตัวอย่าง เมื่อวิเคราะห์ข้อมูลระดับ ความสอดคล้องของทั้งสองวิธีด้วยสถิติ Kappa พบว่ามีค่า Kappa = 0.88 แสดงให้เห็นถึงว่าความ ี สอดคล้องในระดับดีมาก อย่างไรก็ตามหากพิจารณาเฉพาะการอ่านผล reactive โดยมิได้คำนึงถึง ระดับปฏิกิริยา พบว่าทั้งสองวิธีอ่านให้ผลปฏิกิริยาตรงกัน 64 ตัวอย่าง และไม่ตรงกันจำนวนเพียง 1 ตัวอย่าง เมื่อวิเคราะห์ข้อมูลระดับความสอดคล้องของทั้งสองวิธีด้วยสถิติ Kappa พบว่ามีค่า Kappa = 0.98 แสดงให้เห็นถึงว่าความสอดคล้องในระดับดีมาก

ดังนั้น เครื่องบันทึกภาพต้นแบบและซอฟท์แวร์ที่พัฒนาขึ้นจากเทคนิคการประมวลผลภาพ ดิจิตอลที่ได้จากการศึกษาครั้งนี้ สามารถอ่านและแปลผลการทดสอบของวิธี TPPA ในการตรวจ วินิจฉัยโรคซิฟิลิส ได้อย่างมีประสิทธิภาพเมื่อเปรียบเทียบกับอ่านผลด้วยตาเปล่าโดยเจ้าหน้าที่ ผู้ปฏิบัติงาน โดยใช้วัสดุอุปกรณ์ ราคาถูก สามารถน าไปพัฒนาต่อยอด และประยุกต์ใช้ยัง ห้องปฏิบัติการทั่วไปได้อย่างมีประสิทธิภาพ ซึ่งจะช่วยลดความคลาดเคลื่อนที่อาจเกิดขึ้นจากการอ่าน ของแต่ละบุคคล และยังใช้เวลาอ่านผลที่รวดเร็ว

#### **บรรณานุกรม**

1. แนวทางระดับชาติเรื่องการกำจัดซิฟิลิสแต่กำเนิดในประเทศไทย พ.ศ. 2558. ใน: อังคณา เจริญวัฒนาโชคชัย, วิวัฒน์ โรจนพิทยากร, editors. นนทบุรี: สำนักโรคเอดส์วัณโรค และโรคติดต่อทาง เพศสัมพันธ์ กรมควบคุมโรค กระทรวงสาธารณสุข; 2557.

2. Harrison LW. The origin of syphilis. The British journal of venereal diseases. 1959;35(1):1-7.

3. Wright DJ. John Hunter and venereal disease. Annals of the Royal College of Surgeons of England. 1981;63(3):198-202.

4. Winceslaus SJ. Screening for syphilis. The Lancet. 1999;353(9162):1441.

5. Olansky S, Price INO. The modern diagnosis of syphilis. Bull World Health Organ. 1956;14(2):249-62.

6. Ratnam S. The laboratory diagnosis of syphilis. Can J Infect Dis Med Microbiol. 2005;16(1):45-51.

7. Adegoke AO, Akanni OE. Survival of Treponema pallidum in banked blood for prevention of Syphilis transmission. N Am J Med Sci. 2011;3(7):329-32.

8. พิมล เชี่ยวศิลป์. แนวทางการปฏิบัติในการตรวจการติดเชื้อซิฟิลิสในโลหิตบริจาค. วารสาร โลหิตวิทยาและเวชศาสตร์บริการโลหิต. 2552;4(19):299-308.

9. Dennie CC. A history of syphilis. Springfield, Ill: Charles Thomas; 1962.

10. Oriel JD. The scars of Venus. London: Springer-Verlag; 1994.

11. U.S. Department of Health EaW. Syphilis, a synopsis. Washington D.C: U.S. Government Printing Office; 1968.

12. National Geographic. ซิฟิลิส: กามโรคที่ไม่เคยห่างหายไปจากมนุษย์ 2562 [1 พ.ย. 63]. เข้าถึงได้จาก: [https://ngthai.com/science/](https://ngthai.com/science/21797/syphiliscomingback/)21797/syphiliscomingback/.

13. Schaudinn F, Hoffmann P. Vorlaufiger Bericht uber das Vorkmmen von spirochaeten in syphilitischen Krankheit produkten und bei Papilloment. Arb Gesundeitsamt (Berlin) 1094-1905.22:527-34.

14. Wassermann A, Neisser A, Bruck C. Eine serodiagnostische Reaktion bei Syphilis. Dtsch Med Wochenschr. 1906;32(19):745-6.

15. Nelson RA, Jr., Mayer MM. Immobilization of Treponema pallidum in vitro by

antibody produced in syphilitic infection. The Journal of experimental medicine. 1949;89(4):369-93.

16. Hunter EF, Deacon WE, Meyer PE. AN IMPROVED FTA TEST FOR SYPHILIS, THE ABSORPTION PROCEDURE (FTA-ABS). Public Health Rep. 1964;79(5):410-2.

17. Castro R, Prieto ES, Santo I, Azevedo J, Exposto Fda L. Evaluation of an enzyme immunoassay technique for detection of antibodies against Treponema pallidum. Journal of clinical microbiology. 2003;41(1):250-3.

18. Daniels KC, Ferneyhough HS. Specific direct fluorescent antibody detection of Treponema pallidum. Health laboratory science. 1977;14(3):164-71.

19. Young H, Henrichsen C, Robertson DH. Treponema pallidum haemagglutination test as a screening procedure for the diagnosis of syphilis. The British journal of venereal diseases. 1974;50(5):341-6.

20. Lee JH, Lim CS, Lee MG, Kim HS. Evaluation of a Rapid Immunochromatographic Treponemal Antibody Test Comparing the Treponema Pallidum Particle Agglutination Assay. Journal of clinical laboratory analysis. 2015;29(5):383-6.

21. Chaiwong K. Evaluation of test kits for syphilis screening in blood donors [Thesis]. Bangkok: Mahidol University; 2005.

22. อรุณรัฐ ร่มพฤกษ์, ยุพา เอื้อวิจิตรอรุณ. ซิฟิลิสกับการตรวจทางห้องปฏิบัติการ. วารสารโลหิต วิทยาและเวชศาสตร์บริการโลหิต. 2548;15(3):173-83.

23. Peeling RW, Mabey D, Kamb ML, Chen XS, Radolf JD, Benzaken AS. Syphilis. Nature reviews Disease primers. 2017;3:17073.

24. Centre for Disease Prevention and Control. Sexually transmitted disease. Washington: CDC; 2017.

25. World Health Organization. Elimination of Mother-to-Child Transmission of HIV and Syphilis. Geneva: World Health Organization; 2017.

26. Kaur G, Kaur P. Syphilis testing in blood donors: an update. Blood Transfus. 2015;13(2):197-204.

27. ลาวัณย์ สันติชินกุล. โรคซิฟิลิสและแนวทางการรักษา 2562 [1 พ.ย. 63]. เข้าถึงได้จาก: [https://webcache.googleusercontent.com.](https://webcache.googleusercontent.com/)

28. Howles JK. A Synopsis of Clinical Syphilis. St. Louis: The C.V. Mosby; 1943.

29. World Health Organization. WHO guidelines for the treatment of treponema

pallidum (syphilis). Geneva: World Health Organization; 2016.

30. Rowley J, Vander Hoorn S, Korenromp E, Low N, Unemo M, Abu-Raddad LJ, et al. Chlamydia, gonorrhoea, trichomoniasis and syphilis: global prevalence and incidence estimates, 2016. Bull World Health Organ. 2019;97(8):548-62P.

31. Kojima N, Klausner JD. An Update on the Global Epidemiology of Syphilis. Current epidemiology reports. 2018;5(1):24-38.

32. Bowen V, Pagaoa M, Braxton J, Picchetti V, Davis D, Presley R, et al. Sexually transmitted disease surveillance 2 0 1 8 . Georgia: Centers for Disease Control and Prevention; 2019.

33. World Health Organization. Prevalence and incidence of selected sexually transmitted infections. Geneva: World Health Organization; 2011.

34. Todd J, Munguti K, Grosskurth H, Mngara J, Changalucha J, Mayaud P, et al. Risk factors for active syphilis and TPHA seroconversion in a rural African population. Sexually transmitted infections. 2001;77(1):37-45.

35. อภิษฎา รัศมี, จุไรรัตน์ รัตนเลิศนาวี, ศาริณี เรี่ยวแรง. ความชุกและปัจจัยเสี่ยงในการติดเชื้อ ี เอชไอวีและซิฟิลิสในแรงงานข้ามชาติในอำเภอตะกั่วป่า จังหวัดพังงา. วารสารควบคุมโรค. 2563;45(1):75-84.

36. วรางคณา มั่นสกุล. การติดเชื้อซิฟิลิสและเอชไอวี. วชิรเวชสารและวารสารเวชศาสตร์เขตเมือง. 2559;60(2):147-58.

37. ฐิติพงษ์ ยิ่งยง. ซิฟิลิสโรคร้ายกลับมาระบาด. จับตาโรคร้ายและภัยสุขภาพ. 2562;6(6):1-4.

38. Mohamed B, Gibreel M, Badaneen M. Prevalence of transfusion-transmissible infections among blood donors in Port Sudan. 2019;44(1):72-6.

39. Quintas E, Adc C, Dias C, Sebastiao A, Van-Dúnem J, Pereira A, et al. Trends in Human Immunodeficiency Virus Type 1 / 2 Prevalence among Young Adult Blood Donors, from 2011 to 2016, Attending a Private Clinic in Angola. . Retrospective Study of Prevalence. 2018;205(1):1-6.

40. Sarkodie F, Owusu-Dabo E, Hassall O, Bates I, Bygbjerg IC, Ullum H. Recall of symptoms and treatment of syphilis and yaws by healthy blood donors screening positive for syphilis in Kumasi, Ghana. International Journal of Infectious Diseases. 2016;50:72-4.

41. Slot E, Janssen MP, Marijt-van der Kreek T, Zaaijer HL, van de Laar TJ. Two

decades of risk factors and transfusion-transmissible infections in Dutch blood donors. Transfusion. 2016;56(1):203-14.

42. da Silva LS, Santos DV, Brietzke CB, Jacociunas LV. Prevalence of hiv infection, Syphilis, and Syphilis/HIV coinfection in blood donors from a blood bank of Porto Alegre, southern Brazil. Clinical & Biomedical Research. 2017;37(4):275-80.

43. López-Balderas N, Hernández-Romano J, Cámara-Contreras M, Bravo-Sarmiento E, Hernández-Romano PA. Trends in prevalence of HIV and syphilis in a central blood bank of Veracruz, Mexico. Transfusion and Apheresis Science. 2019;58(1):94-9.

44. Prajapati D, Parmar BHJIJoP, Oncology. Syphilis in blood donors: Pre-transfusion serological screening by Rapid Plasma Reagin (RPR) Test at the blood bank of a Teaching Medical Institute in North Gujarat, India. 2018;5:18-24.

45. Liu S, Luo L, Xi G, Wan L, Zhong L, Chen X, et al. Seroprevalence and risk factors on Syphilis among blood donors in Chengdu, China, from 2005 to 2017. BMC Infectious Diseases. 2019;19(1):509.

46. เครือมัน สาวแดง, ยุพา เอื้อวิจิตรอรุณ. ความชุกของการติดเชื้อไวรัสเอชไอวีไวรัสตับอักเสบบี ไวรัสตับอักเสบซี และซิฟลิส ในผูบริจาคโลหิต: การเฝาระวังเพื่อพัฒนาการคัดกรองผูบริจาคโลหิต. วารสารโลหิตวิทยาและเวชศาสตร์บริการโลหิต. 2555;22(2):83-91.

. 47. สายทอง วงศ์คำ. อัตราการติดเชื้อไวรัสเอชไอวี ไวรัสตับอักเสบบี ไวรัสตับอักเสบซี และเชื้อ ซิฟิลิส ในเลือดบริจาคของโรงพยาบาลหัวหิน. เชียงรายเวชสาร. 2560;9(2):105-13.

48. Grimprel E, Sanchez PJ, Wendel GD, Burstain JM, McCracken GH, Jr., Radolf JD, et al. Use of polymerase chain reaction and rabbit infectivity testing to detect Treponema pallidum in amniotic fluid, fetal and neonatal sera, and cerebrospinal fluid. Journal of clinical microbiology. 1991;29(8):1711-8.

49. Romanowski B, Forsey E, Prasad E, Lukehart S, Tam M, Hook EW. Detection of Treponema pallidum by a fluorescent monoclonal antibody test. Sex Transm Dis. 1987;14(3):156-9.

50. Hunter EF. Direct fluorescent antibody tissue TES for treponema pallidum (DFAT-TP). In: Larsen SA HE, Kraus SJ, editor. A manual of tests for syphilis. 8 th ed. Washington, D.C: American Public Health Association; 1990. p. 69-75.

51. Hunter EF, Greer PW, Swisher BL, Simons AR, Farshy CE, Crawford JA, et al. Immunofluorescent staining of Treponema in tissues fixed with formalin. Archives of pathology & laboratory medicine. 1984;108(11):878-80.

52. Ito F, Hunter EF, George RW, Pope V, Larsen SA. Specific immunofluorescent staining of pathogenic treponemes with a monoclonal antibody. Journal of clinical microbiology. 1992;30(4):831-8.

53. Ito F, Hunter EF, George RW, Swisher BL, Larsen SA. Specific immunofluorescence staining of Treponema pallidum in smears and tissues. Journal of clinical microbiology. 1991;29(3):444-8.

54. Gayet-Ageron A, Sednaoui P, Lautenschlager S, Ferry T, Toutous-Trellu L, Cavassini M, et al. Use of Treponema pallidum PCR in testing of ulcers for diagnosis of primary syphilis. Emerg Infect Dis. 2015;21(1):127-9.

55. Heymans R, van der Helm JJ, de Vries HJ, Fennema HS, Coutinho RA, Bruisten SM. Clinical value of Treponema pallidum real-time PCR for diagnosis of syphilis. Journal of clinical microbiology. 2010;48(2):497-502.

56. Eagle H. Introduction. The laboratory diagnosis of syphilis. St. Louis: The C. V.; 1937. p. 21-8.

57. Larsen SA, Steiner BM, Rudolph AH. Laboratory diagnosis and interpretation of tests for syphilis. Clinical microbiology reviews. 1995;8(1):1-21.

58. Shah D, Marfatia YS. Serological tests for syphilis. Indian J Sex Transm Dis AIDS. 2019;40(2):186-91.

59. Burdash NM, Hinds KK, Finnerty JA, Manos JP. Evaluation of the syphilis Bio-EnzaBead assay for detection of treponemal antibody. Journal of clinical microbiology. 1987;25(5):808-11.

60. Farshy CE, Hunter EF, Helsel LO, Larsen SA. Four-step enzyme-linked immunosorbent assay for detection of Treponema pallidum antibody. Journal of clinical microbiology. 1985;21(3):387-9.

61. Moyer NP, Hudson JD, Hausler WJ, Jr. Evaluation of the Bio-EnzaBead test for syphilis. Journal of clinical microbiology. 1987;25(4):619-23.

62. Nayar R, Campos JM. Evaluation of the DCL Syphilis-G Enzyme Immunoassay Test Kit for the Serologic Diagnosis of Syphilis. American Journal of Clinical Pathology. 1993;99(3):282-5.

63. Pedersen NS, Orum O, Mouritsen S. Enzyme-linked immunosorbent assay for

detection of antibodies to the venereal disease research laboratory (VDRL) antigen in syphilis. Journal of clinical microbiology. 1987;25(9):1711-6.

64. Pope V, Hunter EF, Feeley JC. Evaluation of the microenzyme-linked immunosorbent assay with Treponema pallidum antigen. Journal of clinical microbiology. 1982;15(4):630-4.

65. Young H, Moyes A, McMillan A, Patterson J. Enzyme immunoassay for antitreponemal IgG: screening or confirmatory test? J Clin Pathol. 1992;45(1):37-41.

66. Lipinsky D, Schreiber L, Kopel V, Shainberg B. Validation of Reverse Sequence Screening for Syphilis. Journal of clinical microbiology. 2012;50(4):1501.

67. Kashyap B, Goyal N, Gupta N, Singh NP, Kumar V. Evaluation of Treponema pallidum Hemagglutination Assay among Varying Titers of the Venereal Disease Research Laboratory Test. Indian journal of dermatology. 2018;63(6):479-83.

68. Rodríguez I, Noda AA, Echevarria E. Considerations on the use and interpretation of Treponema pallidum hemagglutination test for diagnosis of syphilis. Indian J Sex Transm Dis AIDS. 2015;36(2):219-20.

69. Morshed MG, Singh AE. Recent trends in the serologic diagnosis of syphilis. Clinical and vaccine immunology : CVI. 2015;22(2):137-47.

70. Wang HM, Li YY, He LP, Cao YK, Dong TX, Kuang YQ. TPPA titer as a new adaptation for early diagnosis of congenital syphilis: a retrospective analysis of observation over three years in Yunnan, China. European journal of medical research. **CHULALONGKORN UNIVERSITY** 2019;24(1):7.

71. Yokomori Y, Ohta M, Kimura M, Kurata K, Kubo Y YM. Method of discriminating particle aggregation pattern 1 9 9 2  $[2 0 2 0$  Nov 1 ]. เข้ า ถึ ง ไ ด้ จ า ก : [https://patents.google.com/patent/US](https://patents.google.com/patent/US5096835)5096835.

72. Sakai K, Yonekawa H. Method of judging particle agglutination pattern: Google Patents; 1993.

73. Yonekawa H, Skoldberg CM. Method for judging particle agglutination patterns using neural networks: Google Patents; 1995.

74. Sundrehagen E, Bremnes D, Gogstad G. Agglutination assays: Google Patents; 2002.

75. Takakura T, Shibuya T. Agglutination image automatic judging method by MT

system, device, program, and recording medium 2 0 1 2 [2 0 2 0 Nov 1 ]. เข้ าถึงได้ จ าก: [https://patents.google.com/patent/EP](https://patents.google.com/patent/EP2172774B1/en)2172774B1/en.

76. Purdum JJ. Beginning C for Arduino: learn C programming for the Arduino and compatible microcontrollers. New York: Apress; 2012.

77. Kirillov AA, Turaev D. The universal rotation curve of spiral galaxies. Mon Not R Astron Soc. 2006;371(1):L31-L5.

78. Shah R, Pandey AB. Concept for Automated Sorting Robotic Arm. Procedia Manufacturing. 2018;20:400-5.

79. Zhao H, Feng H. Mathematical modeling of stepping motor and vibration torque mechanism research on its different operations. Journal of Vibroengineering. 2013;15(3):1102-11.

80. Newcombe R. Practical Statistics for Medical Research1992.

81. เลิศพงษ์ บุญชู. การพัฒนาระบบวัดความไวของแบคทีเรียต่อสารต้านจุลชีพโดยเทคนิค Disc Diffusion [วิทยานิพนธ์ปริญญามหาบัณฑิต]. กรุงเทพฯ: สถาบันเทคโนโลยีพระจอมเกล้าพระนครเหนือ; 2548.

82. Pantoja C, Hoagland A, Carroll E, Schoppik D, Isacoff EY. Measuring Behavioral Individuality in the Acoustic Startle Behavior in Zebrafish. Bio Protoc. 2017;7(7):e2200.

83. อมรฤทธิ์ พุทธิพิพัฒน์ขจร, พัชราภรณ์ พรหมสุรินทร์. การตรวจหารอยร้าวของไข่ภายใต้ระบบ สุญญากาศด้วยเทคนิคการประมวลผลภาพ. วารสารวิทยาศาสตร์และเทคโนโลยี. 2560;25(3):508-19.

84. จิรวัฒน์ แท่นทอง, สุภลักษณ์ ตาแก้ว, กนกลักษณ์ ศรพระขรรค์ชัย. การพัฒนาโมบายแอป พลิเคชันสำหรับควบคุมเครื่องให้อาหารสัตว์เลี้ยงด้วยการประยุกต์ใช้บอร์ดไมโครคอนโทรลเลอร์และ เทคโนโลยีอินเทอร์เน็ตทุกสรรพสิ่ง. JIST. 2562;9(1):28-40.

85. พื้น ฐาน การพัฒ นาโปรแกรมแบบวิชวล 2555 [1 พ.ย. 63]. เข้าถึงได้จาก: [http://kts.ac.th/kts/kanghan/vb/chp](http://kts.ac.th/kts/kanghan/vb/chp4.pdf)4.pdf.

86. อริสา ตรีวิศวเวทย์. การพัฒนาระบบตรวจจับท่าทางผู้ใช้งาน เพื่อควบคุมแผงกันแดดอัตโนมัติ และปริมาณแสงสว่างภายในพื้นที่ปิดของอาคารสาธารณะ [วิทยานิพนธ์สถาปัตยกรรมศาสตรมหา บัณฑิต]. กรุงเทพฯ: มหาวิทยาลัยธรรมศาสตร์; 2558.

87. Fujirebio Diagnostics I. SERODIA-TP•PA reagents for the detection of antibodies to Treponema pallidum 2 0 0 6 [ 2 0 2 0 Nov 1 ] . เ ข้ า ถึ ง ไ ด้ จ า ก : [http://nedcon.clindia.nl/\\_files/Brochures/SerodiaTP-PA\\_KitInsert\\_](http://nedcon.clindia.nl/_files/Brochures/SerodiaTP-PA_KitInsert_101606.pdf)101606.pdf.

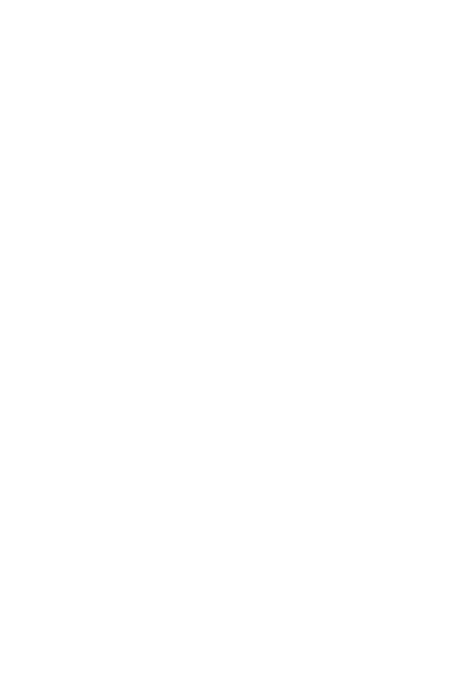

**CHULALONGKORN UNIVERSITY** 

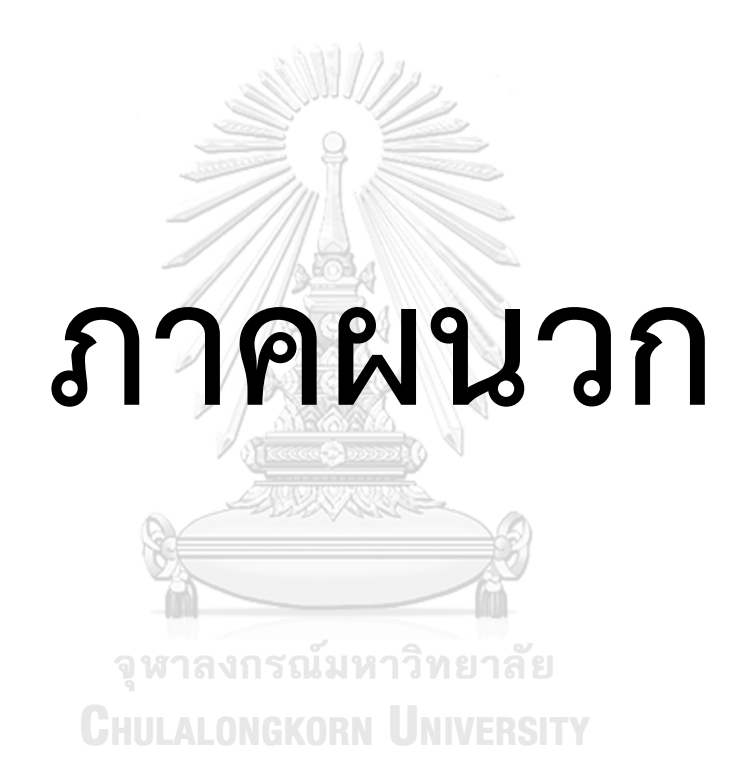
```
using System.Collections.Generic;
using System.ComponentModel;
using System.Data;
using System.Drawing;
```
โค้ดของเครื่องต้นแบบบันทึกภำพและซอฟท์แวร์

using System.Linq;

using System;

using System.Text;

using System.Windows.Forms;

using Touchless.Vision.Camera;

using System.Drawing.Imaging;

using System.IO.Ports;

using System.Threading;

using System.Drawing.Drawing2D;

using AForge.Imaging.Filters;

using AForge;

namespace Demo

{

public partial class MainForm : Form

{

double stepx = 2.49; **NGKORN UNIVERSITY** 

จหาลงกรณ์มหาวิทยาลัย

double stepy = 2.49;

public MainForm()

{

InitializeComponent();

}

private void MainForm\_Load(object sender, EventArgs e)

{

```
int i = 0;
```

```
int j = 0;
```

```
 if (!DesignMode)
```
{

```
 comboBoxCameras.Items.Clear();
```
foreach (Camera cam in CameraService.AvailableCameras)

comboBoxCameras.Items.Add(cam);

```
 if( comboBoxCameras.Items.Count > 0 )
```
comboBoxCameras.SelectedIndex = 0;

```
 }
```
for  $(j = 0; j < 8; j++)$ 

```
 {
```
{

```
for (i = 0; i < 12; i++)
```
var picture = new PictureBox

 $\{$ 

Name  $=$  "P" + i.ToString() + j.ToString(),

Size = new Size $(48, 48)$ ,

Location = new System.Drawing.Point(390 + 49  $*$  i, 395 - 49  $*$  j),

Tag =  $"P" + i.ToString() + ", " + j.ToString(),$ 

BackColor = Color.White,

BorderStyle = System.Windows.Forms.BorderStyle.FixedSingle,

BackgroundImageLayout = ImageLayout.Stretch

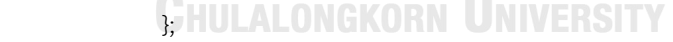

this.Controls.Add(picture);

```
 }
        }
       i = 0; j = 0;for (j = 0; j < 8; j++) {
          Char aaa = 'A;
           var lbl = new Label
 {
             Name = "LL" + i.ToString() + j.ToString(),
```

```
Location = new System.Drawing.Point(370, 400 - 49 * j + 10),
               Font = new Font("Times New Roman", 12.0f),
              Tag = "LL" + i.ToString() + ", " + j.ToString(),Text = ((Char)(aaa+7 -j)).ToString(), ForeColor = Color.Black,
               BackColor = Color.Transparent,
               AutoSize = true,
               Visible = true
            };
            this.Controls.Add(lbl);
            lbl.BringToFront();
        i = 0; j = 0;for (i = 0; i < 12; i++) var lbl = new Label
 {
              Name = "LL" + i.ToString() + j.ToString(),Location = new System.Drawing.Point(395 + 49 * i + 10, 29),
               Font = new Font("Times New Roman", 12.0f),
              Tag = "LL" + i.ToString() + ", " + j.ToString(),Text = (i+1).ToString(), ForeColor = Color.Black,
               BackColor = Color.Transparent,
               AutoSize = true,
               Visible = true
            };
            this.Controls.Add(lbl);
            lbl.BringToFront();
        for (j = 0; j < 8; j++)
```
}

{

}

```
 {
         for (i = 0; i < 12; i++) {
             var lbl = new Label
\{Name = "L" + i.ToString() + j.ToString(),Location = new System.Drawing.Point(385 + 49 * i + 10, 390 - 49 * j + 10),
               Font = new Font("Times New Roman", 12.0f),
            Tag = "L" + i.ToString() + "," + j.ToString(),
              Text = +/-",
               ForeColor = Color.Red,
                BackColor = Color.Transparent,
               AutoSize = true,
                Visible = false
 };
             this.Controls.Add(lbl);
             lbl.BringToFront();
 }
 }
       string[] ArrayComPortsNames = null;
       int index = -1; ALONGKORN UNIVERSITY
        string ComPortName = null;
        try
 {
          ArrayComPortsNames = SerialPort.GetPortNames();
          do
 {
            index += 1;
             cboPorts.Items.Add(ArrayComPortsNames[index]);
 }
          while (!((ArrayComPortsNames[index] == ComPortName)
```

```
 || (index == ArrayComPortsNames.GetUpperBound(0))));
           Array.Sort(ArrayComPortsNames);
           if (index == ArrayComPortsNames.GetUpperBound(0))
 {
              ComPortName = ArrayComPortsNames[0];
 }
           cboPorts.Text = ArrayComPortsNames[0];
           serialPort1.DataReceived +=
           new System.IO.Ports.SerialDataReceivedEventHandler(port_DataReceived_1);
           this.comboBox1.SelectedIndex = 0;
           this.comboBox2.SelectedIndex = 0;
 }
        catch
\{ }
        string folderName = @"c:\Result";
        System.IO.Directory.CreateDirectory(folderName);
         System.IO.Directory.CreateDirectory(folderName + @"\Origin");
         System.IO.Directory.CreateDirectory(folderName + @"\Crop");
         System.IO.Directory.CreateDirectory(folderName + @"\Mask");
        System.IO.Directory.CreateDirectory(folderName + @"\Analyze");
        System.IO.Directory.CreateDirectory(folderName + @"\Total");
     }
      private void MainForm_FormClosing(object sender, FormClosingEventArgs e)
     {
        userControl11.Stop();
     }
     private void btnStop_Click(object sender, EventArgs e)
     {
        userControl11.Stop();
     }
```

```
private CameraFrameSource frameSource;
    private static Bitmap latestFrame;
      private Camera CurrentCamera
     {
        get
\{ return comboBoxCameras.SelectedItem as Camera;
 }
     }
     private void btnStart_Click(object sender, EventArgs e)
     {
        userControl11.Start();
     }
     private void startCapturing()
     {
        try
\{ Camera c = (Camera)comboBoxCameras.SelectedItem;
           setFrameSource(new CameraFrameSource(c));
           _frameSource.Camera.CaptureWidth = 640;
           _frameSource.Camera.CaptureHeight = 480;
           _frameSource.Camera.Fps = 50;
           _frameSource.NewFrame += OnImageCaptured;
           cameraPropertyValue.Enabled = _frameSource.StartFrameCapture();
 }
        catch (Exception ex)
        {
           comboBoxCameras.Text = "Select A Camera";
           MessageBox.Show(ex.Message);
        }
     }
```

```
 private void drawLatestImage(object sender, PaintEventArgs e)
              {
                if ( latestFrame != null)
                 {
                    e.Graphics.DrawImage(_latestFrame, 0, 0, _latestFrame.Width, 
_latestFrame.Height);
                 }
              }
              public void OnImageCaptured(Touchless.Vision.Contracts.IFrameSource 
frameSource, Touchless.Vision.Contracts.Frame frame, double fps)
              {
                 _latestFrame = frame.Image;
                 pictureBoxDisplay.Image = frame.Image;
              }
              private void setFrameSource(CameraFrameSource cameraFrameSource)
              {
                 if (_frameSource == cameraFrameSource)
                    return;
                 _frameSource = cameraFrameSource;
                        จหาลงกรณ์มหาวิทยาลัย
              }
             private void thrashOldCamera() NIVERSTY
              {
                if (frameSource != null)
                 {
                    _frameSource.NewFrame -= OnImageCaptured;
                    _frameSource.Camera.Dispose();
                    setFrameSource(null);
                    pictureBoxDisplay.Paint -= new PaintEventHandler(drawLatestImage);
                 }
              }
              private void btnSave_Click(object sender, EventArgs e)
```

```
 var pictureBoxes = Controls.OfType<PictureBox>();
```
foreach (PictureBox c in pictureBoxes)

```
\{
```
{

```
if (c.Taq != null)
```

```
 {
```
}

{

```
 if (c.Tag.ToString() == "P"+ (Int32.Parse(comboBox1.Text)-1).ToString() +","+
```

```
(Int32.Parse(comboBox2.Text) - 1).ToString() + "")
```

```
\{ c.BackgroundImage = userControl11.Capp();
 }
 }
        }
    public static Bitmap ResizeImage(Image image, int width, int height)
       var destRect = new Rectangle(0, 0, \text{width}, \text{height});
        var destImage = new Bitmap(width, height);
        destImage.SetResolution(image.HorizontalResolution, image.VerticalResolution);
        using (var graphics = Graphics.FromImage(destImage))
\{ graphics.CompositingMode = CompositingMode.SourceCopy;
           graphics.CompositingQuality = CompositingQuality.HighQuality;
           graphics.InterpolationMode = InterpolationMode.HighQualityBicubic;
           graphics.SmoothingMode = SmoothingMode.HighQuality;
           graphics.PixelOffsetMode = PixelOffsetMode.HighQuality;
           using (var wrapMode = new ImageAttributes())
 {
              wrapMode.SetWrapMode(WrapMode.TileFlipXY);
```
graphics.DrawImage(image, destRect, 0, 0, image.Width, image.Height,

GraphicsUnit.Pixel, wrapMode);

```
 }
         }
         return destImage;
      }
      private void btnConfig_Click(object sender, EventArgs e)
      {
      }
      #region Camera Property Controls
      private IDictionary<String, CameraProperty> displayPropertyValues;
      private IDictionary<String, CameraProperty> DisplayPropertyValues
      {
        get
\{ if( displayPropertyValues == null )
            displayPropertyValues = new Dictionary<String, CameraProperty>()
 {
               { "Pan (Degrees)", CameraProperty.Pan_degrees }, 
               { "Tilt (Degrees)", CameraProperty.Tilt_degrees }, 
              { "Roll (Degrees)", CameraProperty.Roll_degrees }, 
               { "Zoom (mm)", CameraProperty.Zoom_mm }, 
               { "Exposure (log2(seconds))", CameraProperty.Exposure_lgSec }, 
               { "Iris (10f)", CameraProperty.Iris_10f }, 
               { "Focal Length (mm)", CameraProperty.FocalLength_mm }, 
               { "Flash", CameraProperty.Flash }, 
               { "Brightness", CameraProperty.Brightness }, 
               { "Contrast", CameraProperty.Contrast }, 
               { "Hue", CameraProperty.Hue }, 
               { "Saturation", CameraProperty.Saturation }, 
               { "Sharpness", CameraProperty.Sharpness },
```

```
 { "Gamma", CameraProperty.Gamma }, 
                      { "Color Enable", CameraProperty.ColorEnable }, 
                      { "White Balance", CameraProperty.WhiteBalance }, 
                      { "Backlight Compensation", CameraProperty.BacklightCompensation }, 
                      { "Gain", CameraProperty.Gain }, 
         };
                  return displayPropertyValues;
         }
             }
              private IDictionary<CameraProperty, CameraPropertyCapabilities> 
CurrentCameraPropertyCapabilities
              {
                get;
                set;
              }
              private IDictionary<CameraProperty,CameraPropertyRange> 
CurrentCameraPropertyRanges
             {
                get;
                       จุฬาลงกรณ์มหาวิทยาลัย
                set;
                    CHULALONGKORN UNIVERSITY
              }
              private CameraProperty SelectedCameraProperty
              {
                get
        \{ Int32 selectedIndex = cameraPropertyValue.SelectedIndex;
                 String selectedItem = cameraPropertyValue.Items[ selectedIndex ] as String;
                  CameraProperty result = DisplayPropertyValues[ selectedItem ];
                  return result;
         }
              }
```

```
 private Boolean IsSelectedCameraPropertySupported
             {
               get;
               set;
             }
             private Boolean IsCameraPropertyValueTypeValue
             {
               get
        \{ return ( ( String ) cameraPropertyValueTypeSelection.SelectedItem ) == "Value";
         }
             }
             private Boolean IsCameraPropertyValueTypePercentage
             {
               get
               {
                return ( ( String ) cameraPropertyValueTypeSelection.SelectedItem ) ==
"Percentage";
         }
                       จหาลงกรณ์มหาวิทยาลัย
             }
            private Int32 CameraPropertyValue NIVERSITY
             {
               get
        \{Decimal value = cameraPropertyValueValue.Value;
                 Int32 result;
                 if( IsCameraPropertyValueTypeValue || IsCameraPropertyValueTypePercentage )
         {
                   value = Math.Round( value );
                   result = Convert.ToInt32( value );
         }
```
else

throw new NotSupportedException( String.Format( "Camera property value

```
type '{0}' is not supported.", ( String ) cameraPropertyValueTypeSelection.SelectedItem ) );
```

```
 return result;
         }
             }
             private Boolean IsCameraPropertyAuto
             {
                get
        \{ return cameraPropertyValueAuto.Checked;
         }
             }
             private Boolean SuppressCameraPropertyValueValueChangedEvent
             {
                get;
                set;
             }
              private Boolean CameraPropertyControlInitializationComplete
                       จหาลงกรณ์มหาวิทยาลัย
             {
                    CHULALONGKORN UNIVERSITY
                get;
                set;
             }
              private void InitializeCameraPropertyControls()
             {
                CameraPropertyControlInitializationComplete = false;
                CurrentCameraPropertyCapabilities = CurrentCamera.CameraPropertyCapabilities;
                CurrentCameraPropertyRanges = new Dictionary<CameraProperty, 
CameraPropertyRange>();
                cameraPropertyValueTypeSelection.SelectedIndex = 0;
                cameraPropertyValue.Items.Clear();
```
cameraPropertyValue.Items.AddRange( DisplayPropertyValues.Keys.ToArray() );

CameraPropertyControlInitializationComplete = true;

cameraPropertyValue.SelectedIndex = 0;

}

private void UpdateCameraPropertyRange( CameraPropertyCapabilities

propertyCapabilities )

{

String text;

if( IsSelectedCameraPropertySupported &&

propertyCapabilities.IsGetRangeSupported && propertyCapabilities.IsGetSupported )

 $\{$ 

CameraPropertyRange range = CurrentCamera.GetCameraPropertyRange(

SelectedCameraProperty );

text = String.Format( "[ {0}, {1} ], step: {2}", range.Minimum, range.Maximum,

range.Step );

Int32 decimalPlaces;

Decimal minimum, maximum, increment;

if( IsCameraPropertyValueTypeValue )

{

minimum = range.Minimum; าวิทยาลัย maximum = range.Maximum;

increment = range.Step;

decimalPlaces = 0;

```
 }
```
else if( IsCameraPropertyValueTypePercentage )

{

}

 $minimum = 0;$  $maximum = 100$ ;

 $increment = 0.01M;$ 

decimalPlaces = 2;

71

else

throw new NotSupportedException( String.Format( "Camera property value

type '{0}' is not supported.", ( String ) cameraPropertyValueTypeSelection.SelectedItem ) );

cameraPropertyValueValue.Minimum = minimum;

cameraPropertyValueValue.Maximum = maximum;

cameraPropertyValueValue.Increment = increment;

cameraPropertyValueValue.DecimalPlaces = decimalPlaces;

if( CurrentCameraPropertyRanges.ContainsKey( SelectedCameraProperty ) )

CurrentCameraPropertyRanges[ SelectedCameraProperty ] = range;

else

CurrentCameraPropertyRanges.Add( SelectedCameraProperty, range );

CameraPropertyValue value = CurrentCamera.GetCameraProperty(

SelectedCameraProperty, IsCameraPropertyValueTypeValue );

SuppressCameraPropertyValueValueChangedEvent = true;

cameraPropertyValueValue.Value = value.Value;

cameraPropertyValueAuto.Checked = value.IsAuto;

SuppressCameraPropertyValueValueChangedEvent = false;

}

else

text = "N/A";

cameraPropertyRangeValue.Text = text;

}

private void cameraPropertyValueTypeSelection\_SelectedIndexChanged( Object

sender, EventArgs e )

{

if( CameraPropertyControlInitializationComplete )

 $\{$ 

CameraPropertyCapabilities propertyCapabilities =

CurrentCameraPropertyCapabilities[ SelectedCameraProperty ];

CameraPropertyRange range = CurrentCameraPropertyRanges[

```
SelectedCameraProperty ];
```
Decimal previousValue = cameraPropertyValueValue.Value;

UpdateCameraPropertyRange( propertyCapabilities );

Decimal newValue;

if( IsCameraPropertyValueTypeValue

newValue = range.DomainSize \* previousValue / 100 + range.Minimum;

else if( IsCameraPropertyValueTypePercentage )

 newValue = ( previousValue - range.Minimum ) \* 100 / range.DomainSize; else

throw new NotSupportedException( String.Format( "Camera property value

type '{0}' is not supported.", ( String ) cameraPropertyValueTypeSelection.SelectedItem ) );

newValue = Math.Round( newValue );

if( newValue > range.Maximum )

newValue = range.Maximum;

else if( newValue < range.Minimum )

newValue = range.Minimum;

SuppressCameraPropertyValueValueChangedEvent = true;

cameraPropertyValueValue.Value = newValue;

SuppressCameraPropertyValueValueChangedEvent = false;

}

{

}

## จุฬาลงกรณ์มหาวิทยาลัย

private void cameraPropertyValueValue\_ValueChanged( Object sender, EventArgs e

)  $\mathcal{E}$ 

 if( CameraPropertyControlInitializationComplete && !SuppressCameraPropertyValueValueChangedEvent )  $\{$ 

CameraPropertyValue value = new CameraPropertyValue(

IsCameraPropertyValueTypePercentage, CameraPropertyValue, IsCameraPropertyAuto );

CurrentCamera.SetCameraProperty( SelectedCameraProperty, value );

}

}

73

 private void cameraPropertyValueAuto\_CheckedChanged( Object sender, EventArgs e ) { if( CameraPropertyControlInitializationComplete )  $\{$  CameraPropertyValue value = new CameraPropertyValue( IsCameraPropertyValueTypePercentage, CameraPropertyValue, IsCameraPropertyAuto ); CurrentCamera.SetCameraProperty( SelectedCameraProperty, value ); } } private void cameraPropertyValue\_SelectedIndexChanged( Object sender, EventArgs e ) { if( CameraPropertyControlInitializationComplete )  $\{$  IsSelectedCameraPropertySupported = CurrentCamera.IsCameraPropertySupported( SelectedCameraProperty ); CameraPropertyCapabilities propertyCapabilities = CurrentCameraPropertyCapabilities[ SelectedCameraProperty ]; UpdateCameraPropertyRange( propertyCapabilities ); cameraPropertyValueAuto.Enabled = cameraPropertyValueValue.Enabled = cameraPropertyValueTypeSelection.Enabled = IsSelectedCameraPropertySupported && propertyCapabilities.IsFullySupported; } } private void cameraPropertyValueValue EnabledChanged( Object sender, EventArgs e ) { if( CameraPropertyControlInitializationComplete && !SuppressCameraPropertyValueValueChangedEvent && cameraPropertyValueValue.Enabled )  $\{$ 

74

```
 CameraPropertyValue value = CurrentCamera.GetCameraProperty(
```
SelectedCameraProperty, IsCameraPropertyValueTypeValue );

cameraPropertyValueValue.Value = value.Value;

cameraPropertyValueAuto.Checked = value.IsAuto;

```
 }
```
{

}

private void cameraPropertyValue\_EnabledChanged( Object sender, EventArgs e )

```
 if( cameraPropertyValue.Enabled )
```
InitializeCameraPropertyControls();

```
 }
```
#endregion

private void button2\_Click(object sender, EventArgs e)

```
 {
```
serialPort1.PortName = Convert.ToString(cboPorts.Text);

```
serialPort1.Open();
```
while (serialPort1.IsOpen != true)

{

}

if (serialPort1.IsOpen == true) 111711816

```
CHULALONGKORN UNIVERSITY
\{
```

```
current position x = 0;
```
current position  $y = 0$ ;

```
serialPort1.Write("G1\0X" + (currentposition x).ToString() + "\0F200\r");
```
serialPort1.Write("G1\0Y" + (currentposition\_y).ToString() + "\0F200\r");

 $label8.Text = (current position x).ToString();$ 

label10.Text = (currentposition y).ToString();

}

}

delegate void SetTextCallback(string text);

```
 string InputData = String.Empty;
```

```
private void port DataReceived 1(object sender, SerialDataReceivedEventArgs e)
      {
         InputData = serialPort1.ReadExisting();
         if (InputData != String.Empty)
         {
           this.BeginInvoke(new SetTextCallback(SetText), new object[] { InputData });
        }
      }
      private void SetText(string text)
      {
         this.label3.Text += text;
      }
     private void button1 Click(object sender, EventArgs e)
      {
        serialPort1.Close();
      }
     double current position x = 0;
     double current position y = 0;
     double lastposition y = 0;
      private void button11_Click(object sender, EventArgs e)
             CHULALONGKORN UNIVERSITY
      {
         if (serialPort1.IsOpen == true)
\{currentposition_x = currentposition_x + stepx;
           serialPort1.Write("G1\0X" + (currentposition x).ToString() + "\0F200\r");
           label8.Text = (current position x).ToString(); }
      }
     private void button10 Click(object sender, EventArgs e)
      {
         if (serialPort1.IsOpen == true)
```

```
 {
          if (currentposition x > 0)
 {
             currentposition x = currentposition x - stepx;
             serialPort1.Write("G1\0X" + (currentposition x).ToString() + "\0F200\r");
             label8.Text = (currentposition x).ToString();
 }
        }
      }
     private void button7_Click(object sender, EventArgs e)
      {
        if (serialPort1.IsOpen == true)
        {
          currentposition_y = currentposition_y + stepy;
          serialPort1.Write("G1\0Y" + (currentposition_y).ToString() + "\0F200\r");
          label10.Text = (currentposition_y).ToString();
        }
      }
     private void button9 Click(object sender, EventArgs e)
                จุฬาลงกรณ์มหาวิทยาลัย
      {
        if (serialPort1.IsOpen == true)
        {
          if (currentposition y > 0)
 {
             currentposition y = currentposition y - stepy;
             serialPort1.Write("G1\0Y" + (currentposition_y).ToString() + "\0F200\r");
              label10.Text = (currentposition_y).ToString();
 }
        }
      }
      private void button8_Click(object sender, EventArgs e)
```

```
 {
         if (serialPort1.IsOpen == true)
\{current position x = 0;
          current position y = 0;
           serialPort1.Write("G1\0X" + (currentposition x).ToString() + "\0F200\r");
            serialPort1.Write("G1\0Y" + (currentposition_y).ToString() + "\0F200\r");
           label8.Text = (currentposition x).ToString();
          label10.Text = (currentposition_y).ToString();
        }
      }
     private void button5_Click(object sender, EventArgs e)
      {
         if (serialPort1.IsOpen == true)
        {
          current position x = 0;
          current position y = 0;
          serialPort1.Write("G1\0X" + (currentposition x).ToString() + "\0F200\r");
          serialPort1.Write("G1\0Y" + (currentposition_y).ToString() + "\0F200\r");
                จหาลงกรณ์มหาวิทยาลัย
 }
         timer1.Enabled = true;
      }
      bool invert = false; 
     private void timer1_Tick(object sender, EventArgs e)
      {
         if (serialPort1.IsOpen == true)
\{ serialPort1.Write("G1\0X" + (currentposition_x).ToString() + "\0F1000\r");
          serialPort1.Write("G1\0Y" + (currentposition_y).ToString() + "\0F200\r");
          if (lastposition y != currentposition y)
 {
```

```
lastposition y = currentposition y;
                      timer3.Enabled = true;
                      timer1.Enabled = false;
         }
                    else
         {
                      timer2.Enabled = true;
         }
                    label8.Text = (currentposition_x).ToString();
                    label10.Text = (currentposition_y).ToString();
                 }
              }
             private void button3 Click(object sender, EventArgs e)
              {
                 String jpg1 = @"C:\Users\blab_\Desktop\csharpWebCam-
master\Result_Image\1.png";
                 String jpg2 = @"C:\Users\blab_\Desktop\csharpWebCam-
master\Result_Image\2.png";
                 String jpg3 = @"C:\Users\blab_\Desktop\csharpWebCam-
master\Result_Image\Result.png"; งารณ์มหาวิทยาลัย
                 Image img1 = Image.FromFile(jpg1);
                 Image img2 = Image.FromFile(jpg2);
                int width = img1.Width + img2.Width; int height = Math.Max(img1.Height, img2.Height);
                 Bitmap img3 = new Bitmap(width, height);
                Graphics g = Graphics.FromImage(img3);
                 g.Clear(Color.Black);
                 g.DrawImage(img1, 0,0,256,256);
                 g.DrawImage(img2, 256, 0, 256, 256);
                 g.Dispose();
                 img1.Dispose();
```

```
 img2.Dispose();
                 img3.Save(jpg3, System.Drawing.Imaging.ImageFormat.Jpeg);
                 img3.Dispose();
              }
              private void button4_Click(object sender, EventArgs e)
              {
              }
              private void button3_Click_1(object sender, EventArgs e)
              {
                                    \mathbb{N} }
              private void button12_Click(object sender, EventArgs e)
              {
                 var pictureBoxes = Controls.OfType<PictureBox>();
                 foreach (PictureBox c in pictureBoxes)
                {
                  if (c.Tag != null)
         {
                     if (c.Tag.ToString() == "P" + (Int32.Parse(combobox1.Text) - 1).Tostring() + ",+ (Int32.Parse(comboBox2.Text) - 1).ToString() + "")
                       ็จุฬาลงกรณ์มหาวิทยาลัย
        \{c.BackgroundImage = null; NEWSITY
         }
         }
         }
              }
             private void button3 Click 2(object sender, EventArgs e)
              {
                 timer1.Enabled = false;
              }
              private void timer2_Tick(object sender, EventArgs e)
              {
```

```
 timer2.Enabled = false;
```
var pictureBoxes = Controls.OfType<PictureBox>();

foreach (PictureBox c in pictureBoxes)

```
\{
```
if (c.Tag != null)

```
 {
```
if (c.Tag.ToString() == "P" + (currentposition\_x / stepx).ToString() + "," +

```
(currentposition_y / stepy).ToString() + "")
```
 $\{$ 

c.BackgroundImage = userControl11.Capp();

c.BackgroundImage.Save(@"c:\Result\Origin\" + c.Tag.ToString()+".png",

ImageFormat.Png);

}

}

}

if (Math.Round(currentposition  $x$ , 2) == 0 && Math.Round(currentposition y, 2)

```
== Math.Round(7*stepy, 2))
```

```
 {
```

```
currentposition x = 0;
```

```
currentposition y = 0; and a set of \mathbf{z} = 0
```

```
 label8.Text = (currentposition_x).ToString();
```
label10.Text = (currentposition y).ToString();

serialPort1.Write("G1\0X" + (currentposition x).ToString() + "\0F200\r");

serialPort1.Write("G1\0Y" + (currentposition\_y).ToString() + "\0F200\r");

timer1.Enabled = false;

invert = false;

}

else

 $\{$ 

if (Math.Round(currentposition  $x$ , 2) == Math.Round(stepx\*11, 2) && invert ==

```
 {
             invert = true;
            currentposition y += stepy;
             timer1.Enabled = true;
 }
         else if (Math.Round(currentposition x, 2) == 0 && invert == true)
 {
             invert = false;
             currentposition_y += stepy;
            currentposition y = Math.Round(current position y, 2); timer1.Enabled = true;
 }
          else
 {
             if (invert == false)
\{currentposition x += stepx;
              currentposition x = Math.Round(current position x, 2); }
           <sub>else</sub> หาลงกรณ์มหาวิทยาลัย
\{ currentposition_x -= stepx;
              currentposition x = Math.Round(current position x, 2); }
 }
       }
    private void button4 Click 1(object sender, EventArgs e)
      int i = 0;
      int j = 0;
```
}

{

```
for (i = 0; j < 8; j++) {
          for (i = 0; i < 12; i++) {
```
Image myImage = Image.FromFile(@"C:\Result\Origin\P" + i.ToString() + "," +

```
j.ToString() + ".png");
```
Bitmap croppedBitmap = new Bitmap(myImage);

croppedBitmap = croppedBitmap.Clone(

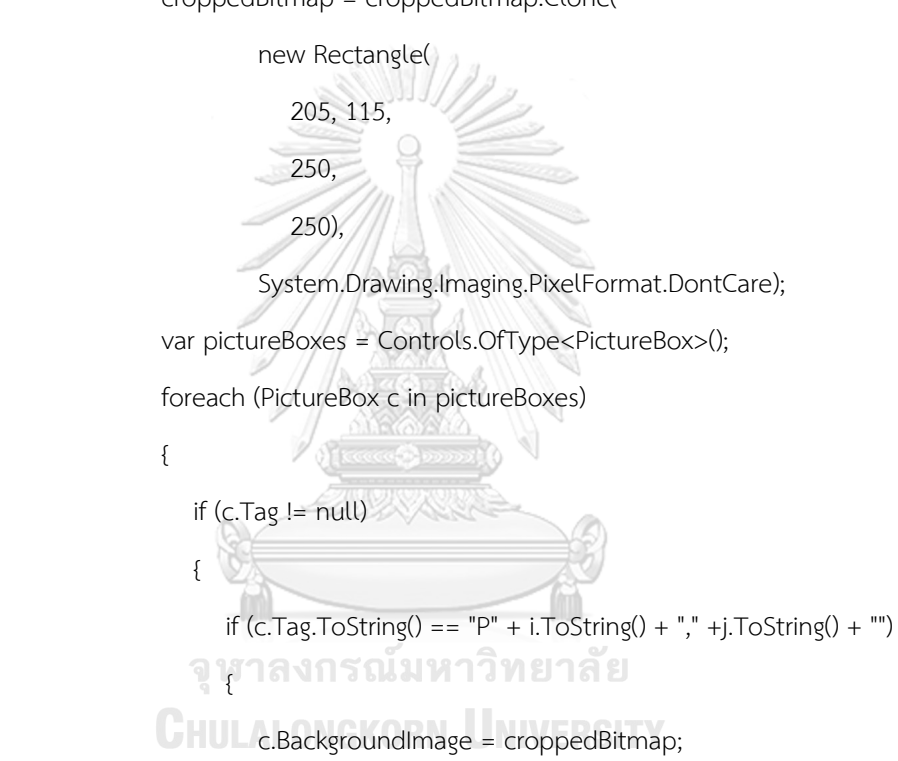

croppedBitmap.Save(@"c:\Result\Crop\" + c.Tag.ToString() + ".png",

ImageFormat.Png);

 } } } } } } private void button6 Click(object sender, EventArgs e) {

```
int i = 0;
               int j = 0;
               int x = 0;
               int y = 0;
                 Color newColor = Color.White;
                 Color actualColor;
               for (j = 0; j < 8; j++)\{for (i = 0; i < 12; i++) {
                      try
        \{ HSLFiltering filter = new HSLFiltering();
                         try
         {
                            int hs = int.Parse(this.textBox8.Text);
                           int hf = int.Parse(this.textBox9.Text);
                           float ss = float.Parse(this.textBox11.Text);
                           float sf = float.Parse(this.textBox10.Text);
                         float ls = float.Parse(this.textBox13.Text);
                      float lf = float.Parse(this.textBox12.Text);
                            filter.Hue = new IntRange(hs, hf);
                           filter.Saturation = new Range(ss, sf);filter.Luminance = new Range(ls, lf); }
                         catch (Exception)
         {
                            throw new ApplicationException("Color Fail");
         }
                        Bitmap finalImage = new Bitmap(@"C:\Result\Crop\P" + i.ToString() + ","
+ j.ToString() + ".png");
```

```
 System.Drawing.Bitmap newImage = filter.Apply(finalImage);
                      newImage = ChangeColor(newImage);
                      var pictureBoxes = Controls.OfType<PictureBox>();
                      foreach (PictureBox c in pictureBoxes)
        {
                        if (c.Tag != null)
        {
                         if (c.Tag.ToString() == "P" + i. ToString() + ", " + j.ToString() + "")\{ c.BackgroundImage = newImage;
                            newImage.Save(@"c:\Result\Mask\" + c.Tag.ToString() + ".png", 
ImageFormat.Png);
        }
        }
        }
        }
                   catch (Exception)
       \{ throw new ApplicationException("Failed loading image");
                    ็จุฬาลงกรณ์มหาวิทยาลัย
        }
                 CHULALONGKORN UNIVERSITY
        }
        }
            }
            public static Bitmap ChangeColor(Bitmap scrBitmap)
            {
              Color newColor = Color.White;
              Color actualColor;
              Bitmap newBitmap = new Bitmap(scrBitmap.Width, scrBitmap.Height);
             for (int i = 0; i < scrBitmap. Width; i++)
        {
                for (int j = 0; j < scrBitmap. Height; j++)
```

```
 {
                      actualColor = scrBitmap.GetPixel(i, j);
                     if (\text{actualColor.R} == 0) newBitmap.SetPixel(i, j, newColor);
                      else
                        newBitmap.SetPixel(i, j, Color.Black);
                  }
                }
                return newBitmap;
             }
            private void button13 Click(object sender, EventArgs e)
             {
               int i = 0:
               int j = 0;
               var nonblackPixels = 0;
                String result1 = "0";
               for (j = 0; j < 8; j++) {
                  for (i = 0; i < 12; i++)จุฬาลงกรณ์มหาวิทยาลัย
         {
                    try ULALONGKORN UNIVERSITY
        \{ Bitmap bmp = new Bitmap(@"C:\Result\Mask\P" + i.ToString() + "," + 
j.ToString() + ".png");
                        nonblackPixels = 0;
                       for (int x = 0; x < bmp. Width; x++)
         {
                         for (int y = 0; y < bmp. Height; y++)
         {
                             if (bmp.GetPixel(x, y).ToArgb().Equals(Color.White.ToArgb()))
        \{
```

```
 }
                else
\{ nonblackPixels++;
 }
 }
 }
           if (i == 10 \& 8) = 6) {
                     ann/
              nonblackPixels = nonblackPixels +1 - 1; 
                <u>SSS of the se</u>
                        \Omega }
            if (nonblackPixels < Int16.Parse(this.textBox1.Text))
 {
             result1 = ""14
 }
            else if (nonblackPixels < Int16.Parse(this.textBox2.Text))
 {
             result1 = "N"; }
            else if (nonblackPixels < Int16.Parse(this.textBox3.Text))
         CYULALONGKORN UNIVERSITY
             result1 = "N"; }
            else if (nonblackPixels < Int16.Parse(this.textBox4.Text))
 {
             result1 = "-+/-"; }
            else if (nonblackPixels < Int16.Parse(this.textBox5.Text))
 {
             result1 = "+";
 }
```

```
 else if (nonblackPixels < Int16.Parse(this.textBox6.Text))
 {
              result1 = "++"; }
             else if (nonblackPixels < Int16.Parse(this.textBox7.Text))
 {
              result1 = "++"; }
             else
 {
              result1 = }
             var labels = Controls.OfType<Label>();
             foreach (Label c in labels)
 {
               if (c.Tag != null)
 {
                if (c.Tag.ToString() == "L" + i.ToString() + "," + j.ToString() + "")
\{จุฬาล<sub>c.Text = result1; พยาลัย</sub>
          CHULAL<sub>C.Visible</sub> = true; JNIVERSITY
                  if (result1 == "N")
 {
                      c.ForeColor = Color.Blue;
 }
                   else
 {
                      c.ForeColor = Color.Red;
 }
                   string AddText = result1;
                   PointF firstLocation = new PointF(10f, 10f);
```

```
 string imageFilePath = @"c:\Result\Crop\" +
```

```
c.Tag.ToString().Replace("L","P") + ".png";
```
Bitmap newBitmap;

using (var bitmap = (Bitmap)Image.FromFile(imageFilePath))

{

using (Graphics graphics = Graphics.FromImage(bitmap))

{

using (Font arialFont = new Font("Arial", 48))

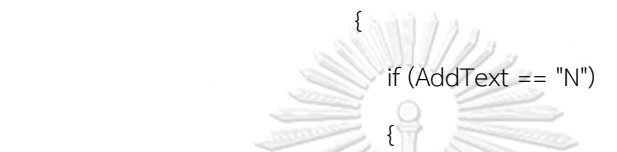

graphics.DrawString(AddText, arialFont, Brushes.Blue,

firstLocation);

graphics.DrawString(AddText, arialFont, Brushes.Red,

firstLocation);

```
\frac{1}{2}\frac{1}{2} M, 19411-<sup>3</sup>
        CHULALONGKORN UNIVERSITY
```
newBitmap = new Bitmap(bitmap);

newBitmap.Save(@"c:\Result\Analyze\" +

```
c.Tag.ToString().Replace("L", "P") + ".png");
```
}

}

 $\frac{1}{2}$ 

Blanch of the set of the set of the set of the set of the set of the set of the set of the set of the set of the set of the set of the set of the set of the set of the set of the set of the set of the set of the set of the

else

newBitmap.Dispose();

```
 }
 }
 }
```
catch (Exception)

```
\{ throw new ApplicationException("Failed loading image");
         }
         }
                }
             }
             private void button14_Click(object sender, EventArgs e) 
             {
               int i = 0;
               int j = 0;
               int width = 3600;
               int height = 2400;
                Bitmap img3 = new Bitmap(width, height);
                Graphics g = Graphics.FromImage(img3);
                g.Clear(Color.Black);
               for (j = 0; j < 8; j++) {
                 for (i = 0; i < 12; i++)จุฬาลงกรณ์มหาวิทยาลัย
         {
                    try ULALONGKORN UNIVERSITY
        \{ Image img = Image.FromFile(@"C:\Result\Analyze\P" + i.ToString() + "," + 
j.ToString() + ".png");
                       g.DrawImage(img, 300*i, 300*j, 300, 300);
                       img.Dispose();
                       var labels = Controls.OfType<Label>();
                       foreach (Label c in labels)
         {
                         if (c.Taq != null) {
```

```
if (c.Tag.ToString() == "L" + i.ToString() + ", " + j.ToString() + "")\{c.Text = "0";
                    c.Visible = false;
 }
 }
 }
              var pictureBoxes = Controls.OfType<PictureBox>();
              foreach (PictureBox c in pictureBoxes)
 {
               if (c.Taq != null)\{if (c.Tag.ToString() == "P" + i.ToString() + ", " + j.ToString() + "")\{ c.BackgroundImage = null;
 }
 }
 }
 }
          catch (Exception)
                                 วิทยาลัย
\{ throw new ApplicationException("Failed loading image");
 }
       g.Dispose();
       SaveFileDialog saveFileDialog1 = new SaveFileDialog();
       saveFileDialog1.Filter = "JPeg Image|*.jpg|Bitmap Image|*.bmp|Gif Image|*.gif";
       saveFileDialog1.Title = "Save an Image File";
       saveFileDialog1.ShowDialog();
       if (saveFileDialog1.FileName != "")
```
}

}

{

saveFileDialog1.InitialDirectory = @"C:\Result\Total\Total\";

```
 img3.Save(saveFileDialog1.FileName,
```
System.Drawing.Imaging.ImageFormat.Jpeg);

```
 }
                img3.Dispose();
                MessageBox.Show("Combine Done!");
             }
            private void cboPorts_SelectedIndexChanged(object sender, EventArgs e)
             {
             }
             private void comboBoxCameras_SelectedIndexChanged(object sender, EventArgs e)
             {
             }
             private void timer3_Tick(object sender, EventArgs e)
             {
                var pictureBoxes = Controls.OfType<PictureBox>();
                foreach (PictureBox c in pictureBoxes)
                      จหาลงกรณ์มหาวิทยาลัย
        \{if (c.Tag != null) NGKORN UNIVERSITY
         {
                    if (c.Tag.ToString() == "P" + (currentposition x / stepx).ToString() + "," +
(currentposition y / stepy).ToString() + "")
        \{ c.BackgroundImage = userControl11.Capp();
                        c.BackgroundImage.Save(@"c:\Result\Origin\" + c.Tag.ToString() + ".png", 
ImageFormat.Png);
         }
         }
         }
```

```
if (Math.Round(currentposition x, 2) == 0 && Math.Round(currentposition y, 2)
== Math.Round(7 * stepy, 2))
```

```
currentposition x = 0;
current position y = 0;
label8.Text = (currentposition x).ToString();
 label10.Text = (currentposition_y).ToString();
serialPort1.Write("G1\0X" + (currentposition_x).ToString() + "\0F200\r");
 serialPort1.Write("G1\0Y" + (currentposition_y).ToString() + "\0F200\r");
timer1.Enabled = false;
 invert = false;
```
MessageBox.Show("Done!");

```
 }
```
 $\{$ 

else

```
 {
```
if (Math.Round(currentposition x, 2) == Math.Round(stepx  $*$  11, 2) && invert

```
== false)
        {
                   invert = true;
                  currentposition_y += stepy; 319139
                 CHULALONGKORN UNIVERSITY
        }
               else if (Math.Round(currentposition_x, 2) == 0 && invert == true)
        {
                   invert = false;
                  currentposition y += stepy;
                  currentposition y = Math.Round(current position y, 2); }
                 else
        {
                   if (invert == false)
       \{
```

```
currentposition x += stepx;
               currentposition x = Math.Round(current position x, 2); }
              else
\{currentposition x -= stepx;
               currentposition_x = Math.Round(current position_x, 2); }
 }
           timer1.Enabled = true;
 }
        timer3.Enabled = false;
     }
     private void button15_Click(object sender, EventArgs e)
     {
        button5.PerformClick();
        timer4.Enabled = true;
     }
     private void timer4_Tick(object sender, EventArgs e)
               จุฬาลงกรณ์มหาวิทยาลัย
     {
       timer4.Enabled = false; CORN UNIVERSITY
        button4.PerformClick();
        timer5.Enabled = true;
     }
    private void timer5_Tick(object sender, EventArgs e)
     {
        timer5.Enabled = false;
        button6.PerformClick();
        timer6.Enabled = true;
     }
    private void timer6 Tick(object sender, EventArgs e)
```
{ timer6.Enabled = false; button13.PerformClick(); } private void textBox3\_TextChanged(object sender, EventArgs e) { } } จุฬาลงกรณ์มหาวิทยาลัย **CHULALONGKORN UNIVERSITY** 

}

95

## **ประวัติผู้เขียน**

**ชื่อ-สกุล** นายภาคภูมิเดชหัสดิน **วัน เดือน ปี เกิด** 10 ธันวาคม 2522 **สถานที่เกิด** จังหวัดชัยภูมิ

**วุฒิการศึกษา** 2545 : วิทยาศาสตรบัณฑิต (เทคนิคการแพทย์) คณะสหเวชศาสตร์ จุฬาลงกรณ์มหาวิทยาลัย **ที่อยู่ปัจจุบัน** 14/301 ซอยพุทธบูชา แยก 1 แขวงบางมด เขตทุ่งครุ10140

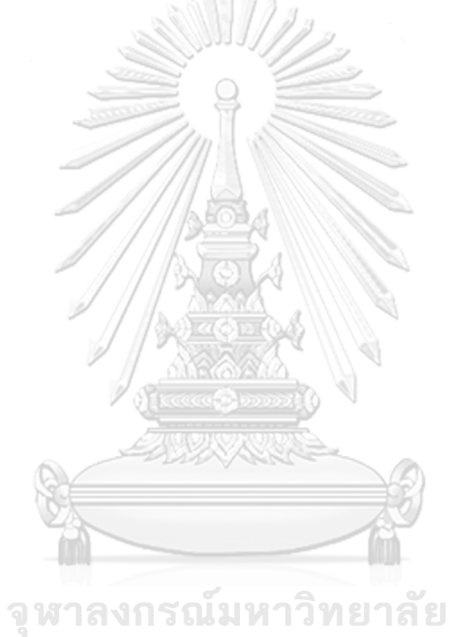

**CHULALONGKORN UNIVERSITY**